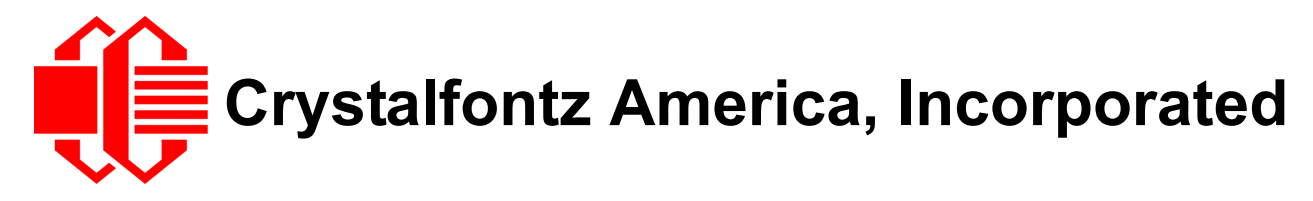

# INTELLIGENT LCD MODULE SPECIFICATIONS

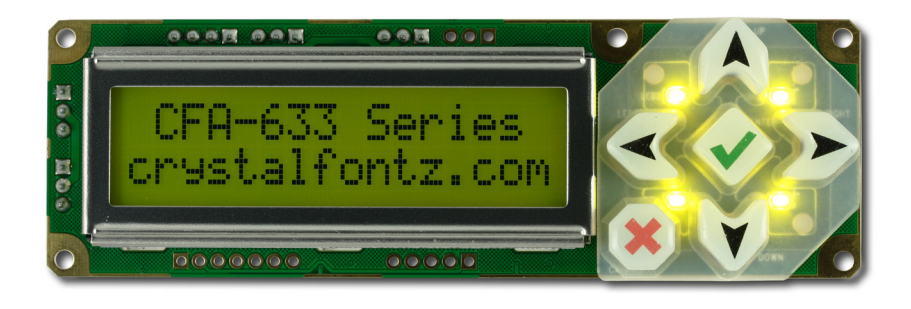

**Data Sheet Release 2012/02/21**

for

#### **[CFA633-YYH-KS](http://www.crystalfontz.com/product/CFA633YYHKS)**

*Hardware Version: v2.0 Firmware Version: s2v1*

## **Crystalfontz America, Incorporated**

12412 East Saltese Avenue Spokane Valley, WA 99216-0357 Phone: 888-206-9720 Fax: 509-892-1203 Email: [techinfo@crystalfontz.com](mailto:techinfo@crystalfontz.com) URL: [www.crystalfontz.com](http://www.crystalfontz.com)

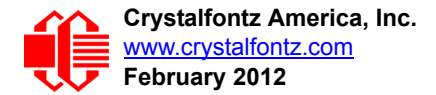

# **DATA SHEET REVISION HISTORY**

For information about firmware and hardware revisions, see the Part Change Notifications (PCNs) under "News" in our website's navigation bar. To see the most recent PCN for the CFA633 family at the time of this Data Sheet release, see [PCN #10402.](https://www.crystalfontz.com/news/pcn-10402.html )

Data Sheet version: **2012/02/21** • Added section on **Accessories (Pg. 12)**. This section includes some useful Crystalfontz cables in [Buy Cables Separately \(Pg. 13\)](#page-12-0). **Illustration for [Keypad Detail Drawing \(Pg. 18\)](#page-17-0) was improved to include more dimensions.** ● Added section on [DC Characteristics \(Pg. 24\).](#page-23-0) • Added section on [LED BACKLIGHT INFORMATION \(Pg. 24\).](#page-23-1) Please read this important information. In command [1 \(0x01\): Get Hardware & Firmware Version \(Pg. 38\)](#page-37-0), changed revision numbers from **data[] = "CFA633:hX.X,yYvY" XvX is the hardware revision, "2.0" for example YvY is the firmware version, "s2.0" for example** to **data[] = "CFA633:h#.#,y#v#" X.X is the hardware revision, "h2.0" for example Y.Y is the firmware version, "s2v1" for example** ■ In command [4 \(0x04\): Store Current State As Boot State \(Pg. 39\)](#page-38-0), added the following note: *"If the current state and the boot state do not match after saving, the module will return an error instead of an ACK. In this unlikely error case, the boot state will be undefined."* ● Command [10 \(0x0A\): Read 8 Bytes of LCD Memory \(Pg. 43\),](#page-42-0) corrected "data [0] is the address code native to the LCD controller"  *from*  **0x80 (\128) to 0x93 (\147) for DDRAM, line 1 0xC0 (\192) to 0xD3 (\211) for DDRAM, line 2** *to* **0x80 (\128) to 0x8F (\143) for DDRAM, line 1 0xC0 (\192) to 0xCF (\207) for DDRAM, line 2** In command [28 \(0x1C\): Set ATX Power Switch Functionality \(Pg. 54\),](#page-53-0) changed description to reflect enhancement in firmware. From [PCN #10402,](https://www.crystalfontz.com/news/pcn.php?id=10402) *"Added auto polarity switch. Improved pulse length functionality, and added feature to hold until system off during power down."* Also corrected *"***data[1]: (optional) length of power on & off pulses in 1/32 second***" from* **255 = 8 sec** *to* **254 = pulse length 255 = pin held until power drops (length of time pin is held in active state)** In [Module Reliability \(Pg. 63\),](#page-62-0) please read important note added to the top of this section. Also, we increased backlight specification from "70%" to "90%". ● In **Algorithm 2B: "C" Improved Bit Shift Implementation (Pg. 74)**, added closing } to final line. Additional minor text changes were made to make text easier to understand.

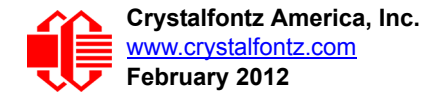

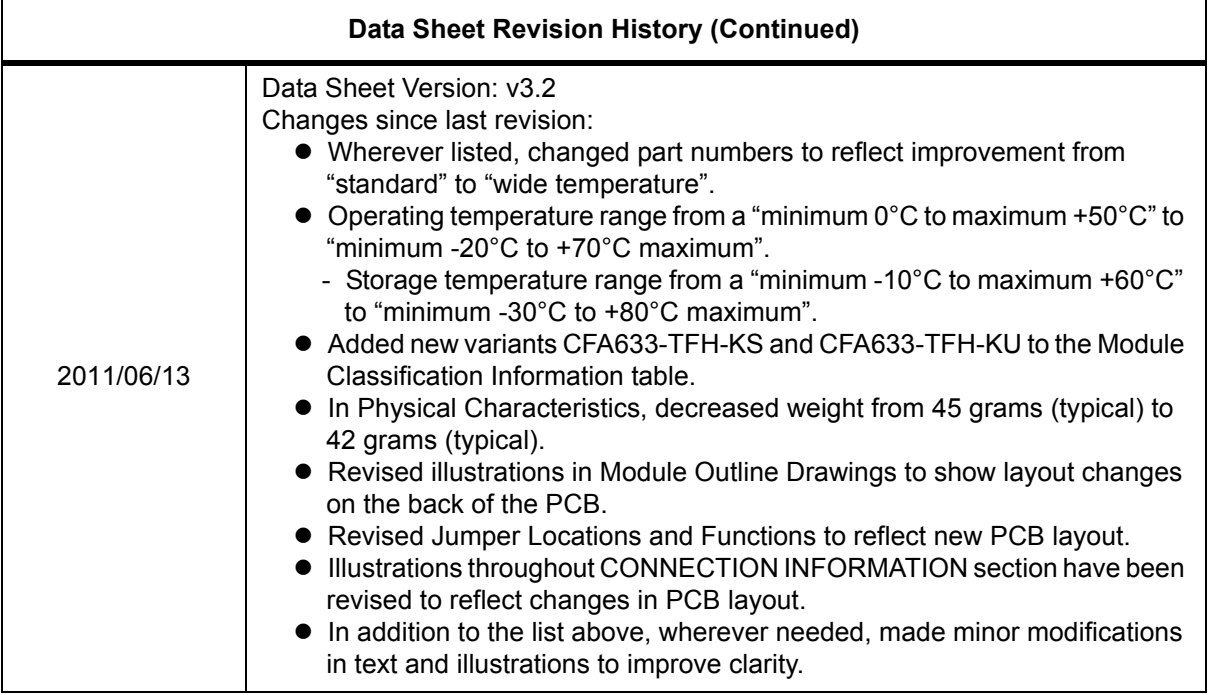

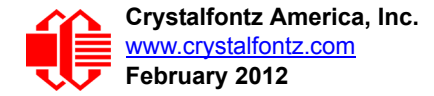

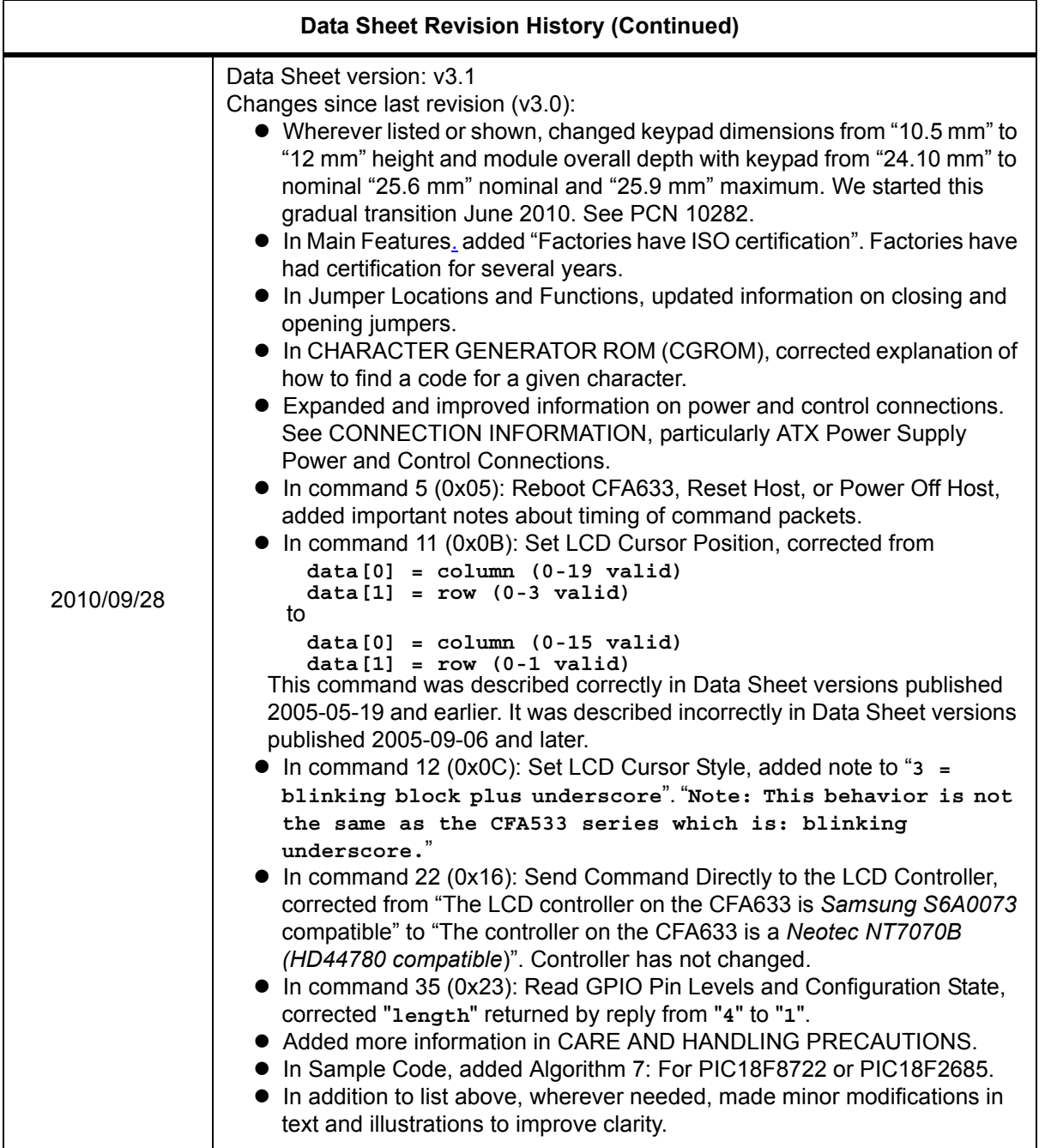

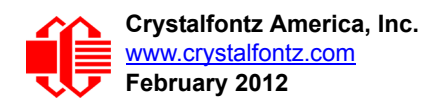

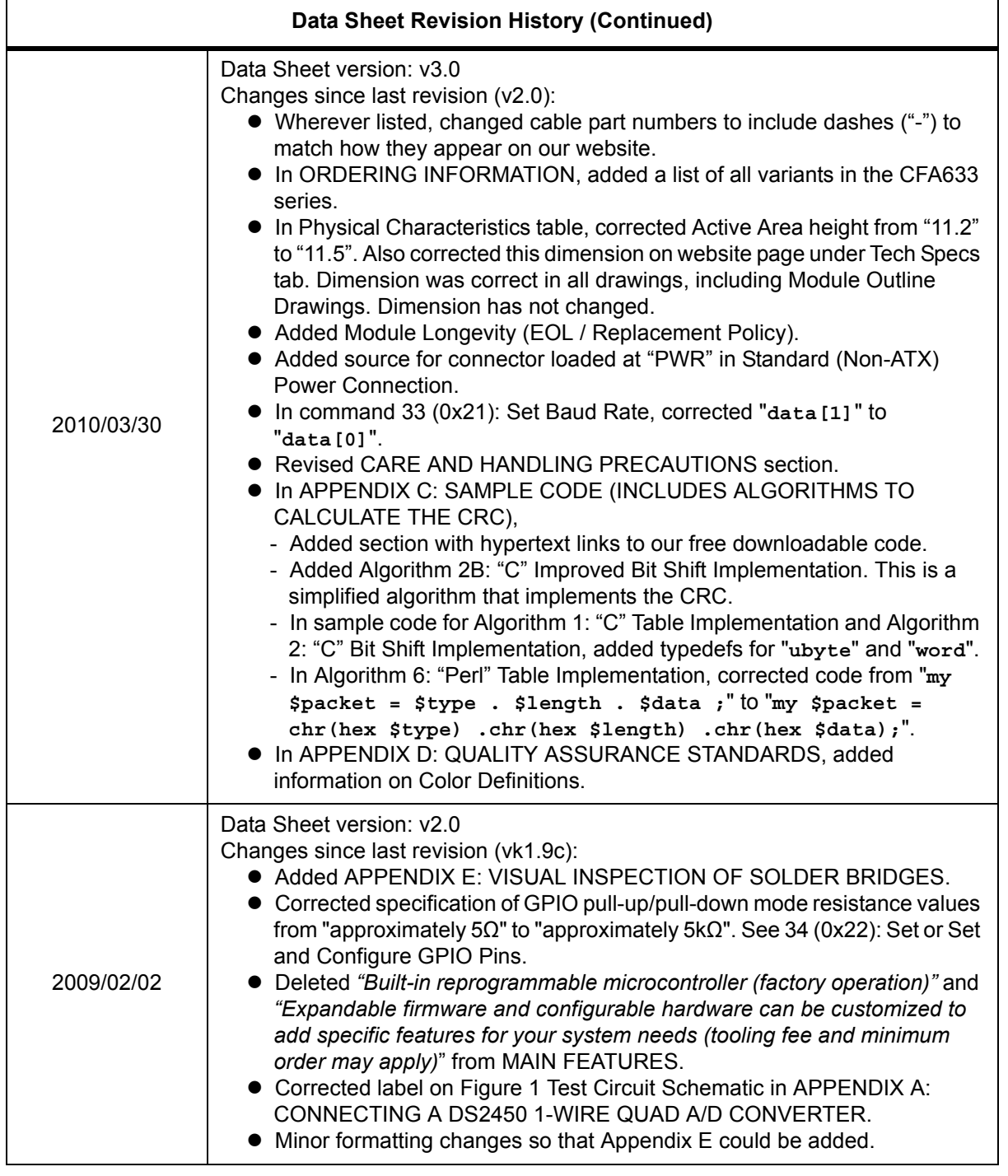

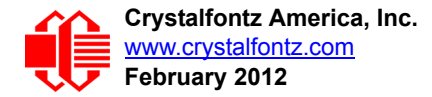

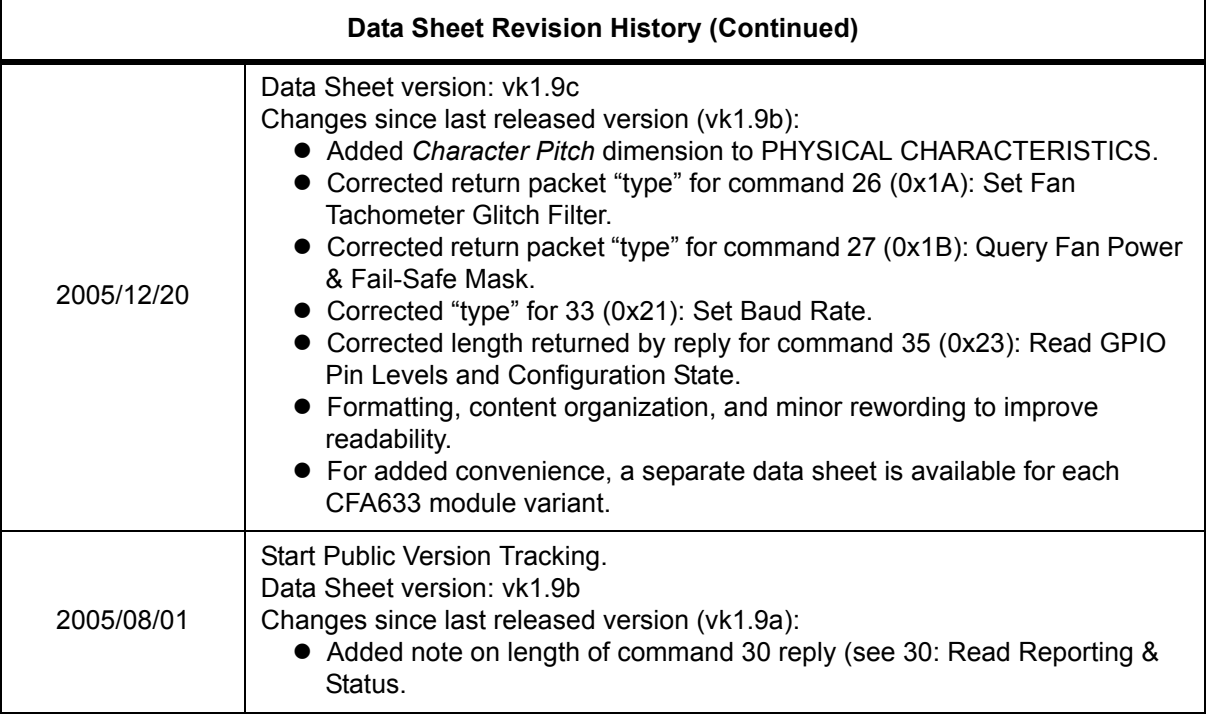

#### **The Fine Print**

Certain applications using Crystalfontz America, Inc. products may involve potential risks of death, personal injury, or severe property or environmental damage ("Critical Applications"). CRYSTALFONTZ AMERICA, INC. PRODUCTS ARE NOT DESIGNED, INTENDED, AUTHORIZED, OR WARRANTED TO BE SUITABLE FOR USE IN LIFE-SUPPORT APPLICATIONS, DEVICES OR SYSTEMS OR OTHER CRITICAL APPLICATIONS. Inclusion of Crystalfontz America, Inc. products in such applications is understood to be fully at the risk of the customer. In order to minimize risks associated with customer applications, adequate design and operating safeguards should be provided by the customer to minimize inherent or procedural hazard. Please contact us if you have any questions concerning potential risk applications.

Crystalfontz America, Inc. assumes no liability for applications assistance, customer product design, software performance, or infringements of patents or services described herein. Nor does Crystalfontz America, Inc. warrant or represent that any license, either express or implied, is granted under any patent right, copyright, or other intellectual property right of Crystalfontz America, Inc. covering or relating to any combination, machine, or process in which our products or services might be or are used.

The information in this publication is deemed accurate but is not guaranteed.

Company and product names mentioned in this publication are trademarks or registered trademarks of their respective owners.

Copyright © 2012 by Crystalfontz America, Inc., 12412 East Saltese Avenue, Spokane Valley, WA 99216-0357 U.S.A.

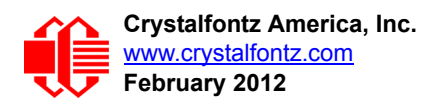

# **CONTENTS**

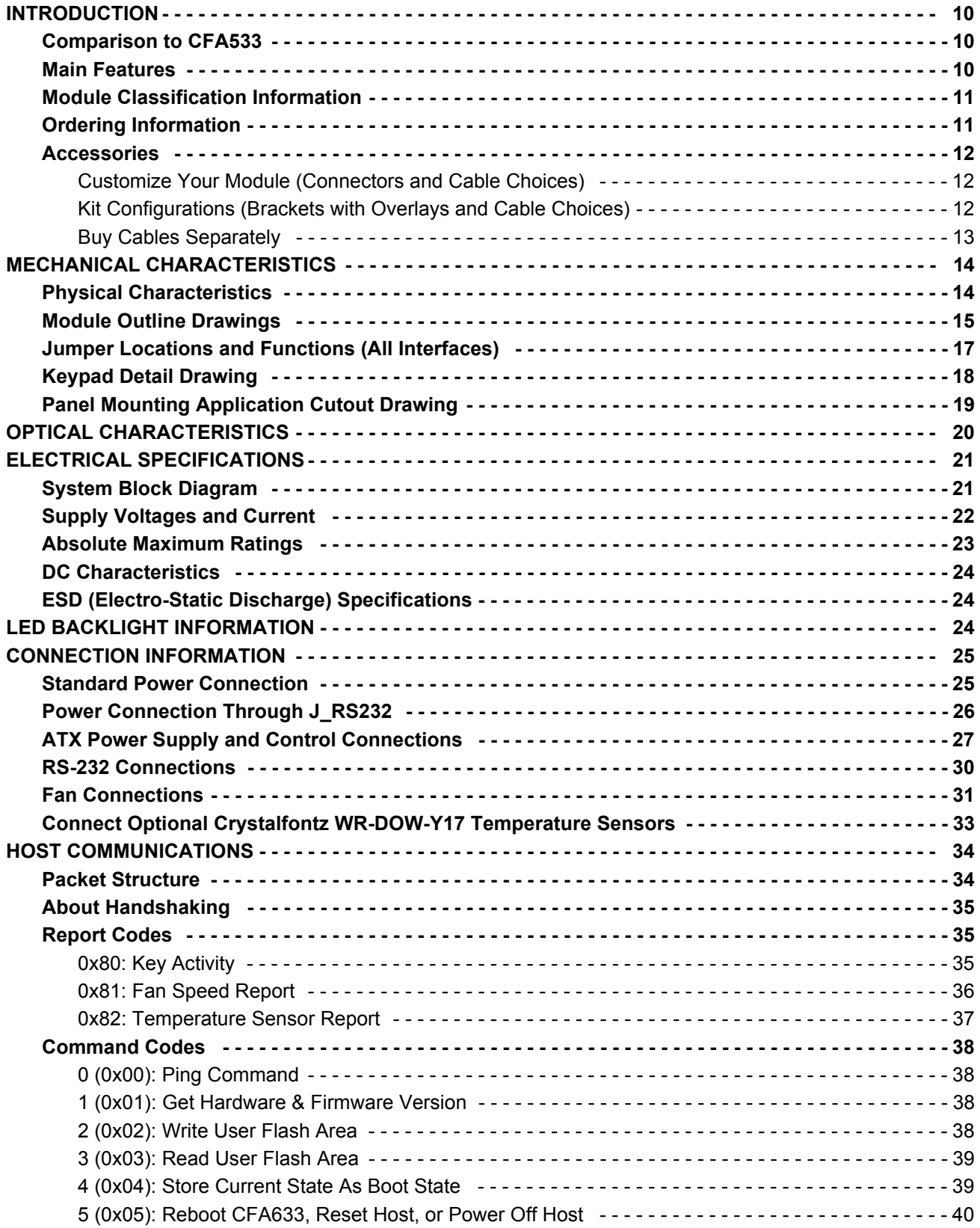

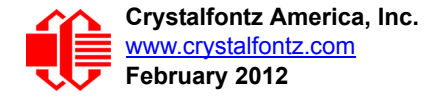

# **CONTENTS, CONTINUED**

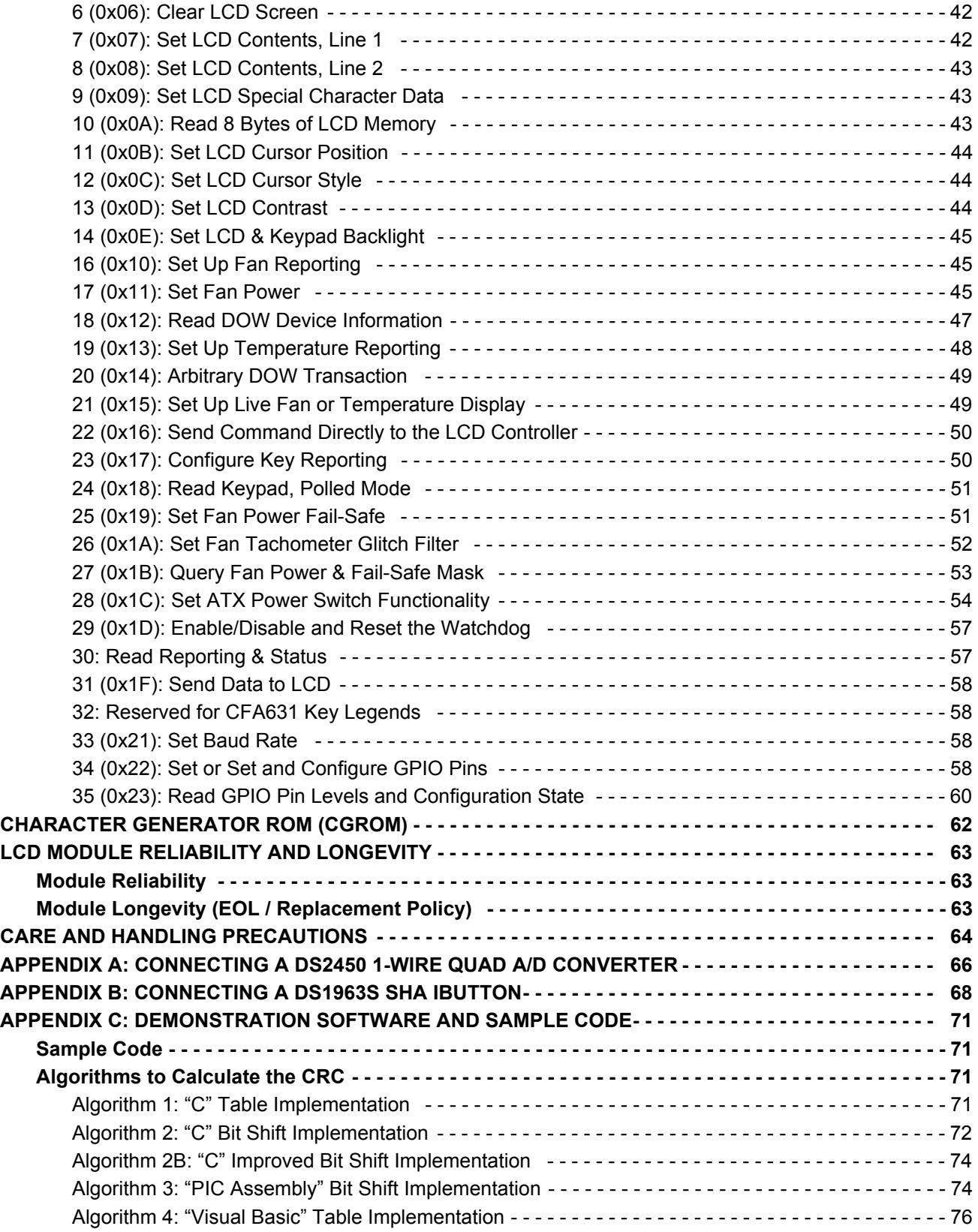

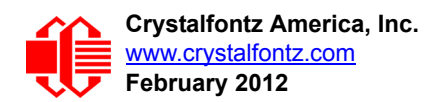

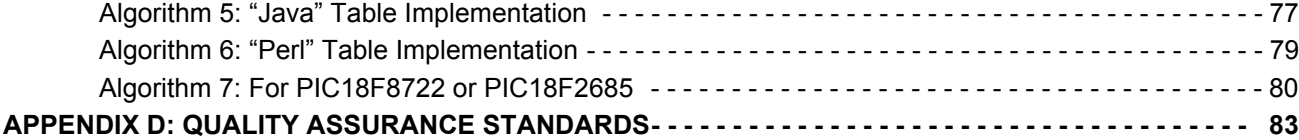

# **LIST OF FIGURES**

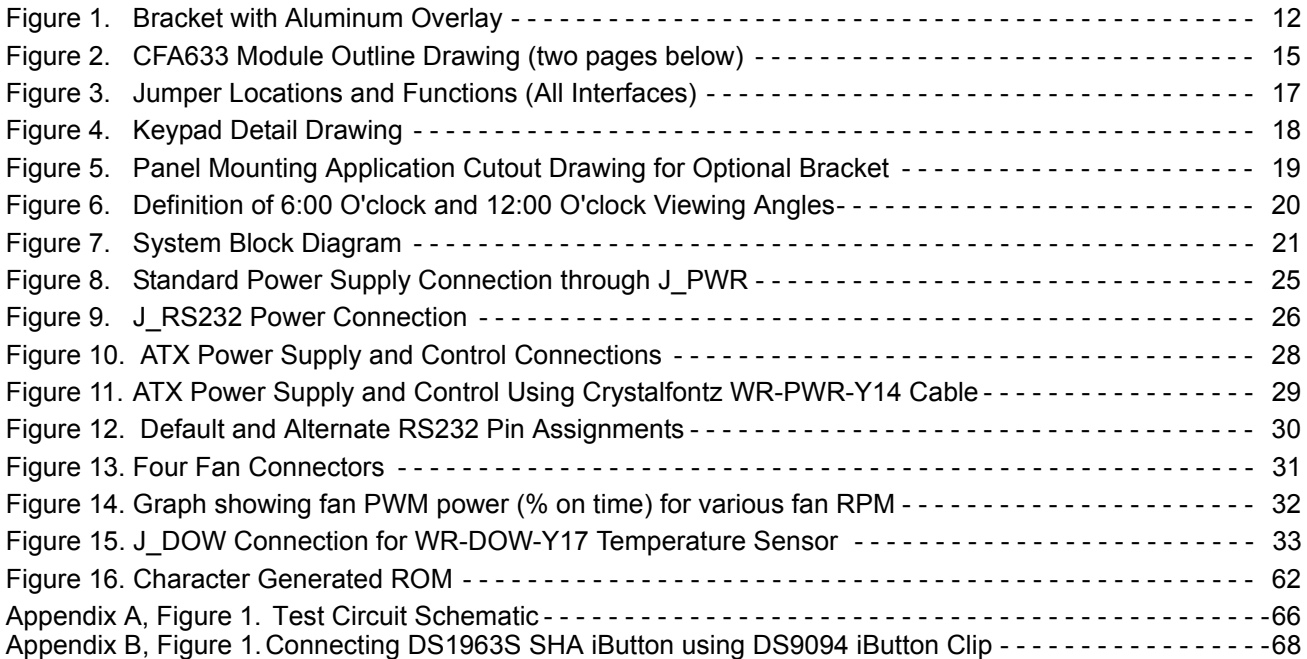

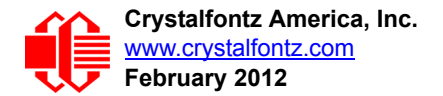

# <span id="page-9-0"></span>**INTRODUCTION**

## <span id="page-9-1"></span>**COMPARISON TO CFA533**

If your project does not need the fan connections, the CFA533 family is an economical replacement for the CFA633 family. In November 2010, we issued a Technical Bulletin that describes the differences between the CFA533 family and three versions of the CFA633 family. Please see [Part Change Notice #10291](https://www.crystalfontz.com/products/pcn.phtml?id=10291).

## <span id="page-9-2"></span>**MAIN FEATURES**

- 16 characters x 2 lines LCD with keypad and high-level interface. Will fit nicely in a 1U rack mount case (35 mm overall height).
- □ Module has a 6 o'clock viewing direction. See [Definition of 6 O'clock and 12:00 O'clock Viewing Angles \(Pg. 20\)](#page-19-2).
- □ Bidirectional 19200 / 115200 baud ESD-protected RS-232 interface.
- Edge-lit yellow-green LED backlight with positive STN yellow-green transflective mode LCD. Displays dark characters on yellow-green background. Integrated yellow-green LED backlit 6-button translucent silicone keypad. Positive mode display is sunlight readable and also readable in dark areas.
- □ An optional 5.25-inch half-height drive bay kit with mounting bracket is available. See [CFA633 Kit Configurator.](http://www.crystalfontz.com/products/select_kit.html?kit=db633)
- $\Box$  Fully decoded keypad: any key combination is valid and unique.
- $\Box$  Robust packet based communications protocol with 16-bit CRC.
- $\Box$  Nonvolatile memory capability (EEPROM):
	- Customize the "power-on" display settings.
	- 16-byte "scratch" register for storing IP address, netmask, system serial number . . .
- □ [Firmware support for CFA633-YYH-KS allows:](http://www.crystalfontz.com/product/CFA633YYHKS)
	- [ATX power supply control functionality allows the buttons on the CFA633-YYH-KS to replace the Power and](http://www.crystalfontz.com/product/CFA633YYHKS)  Reset switches on your system, simplifying front panel design.
	- Four fan connectors with RPM monitoring and variable PWM fan power control. Fail-safe fan power settings allows safe host fan control based on temperature. See [25 \(0x19\): Set Fan Power Fail-Safe](#page-50-1).
	- Add up to 32 Crystalfontz [WR-DOW-Y17](https://www.crystalfontz.com/product/WRDOWY17.html) cables with DOW (Dallas One-Wire) DS18B20 temperature sensors. Monitor temperatures at up to 0.5°C absolute accuracy.
	- Hardware watchdog can reset host system on host software failure.
	- "Live Display" shows up to eight temperature or four fan readings without host intervention, allowing fans and temperatures to be shown immediately at boot, even before the host operating system is loaded.
- □ RoHS compliant.
- □ Factories have ISO certification.
- □ Product materials are in compliance with the regulations related to the EU Directive 2006/121/EC for Registration, Evaluation, Authorization and Restriction of Chemicals (REACH).

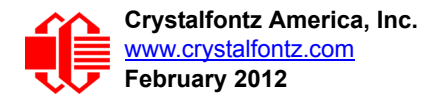

## <span id="page-10-0"></span>**MODULE CLASSIFICATION INFORMATION**

<u>CFA 633</u> - <u>Y Y H</u> - <u>K S</u> 

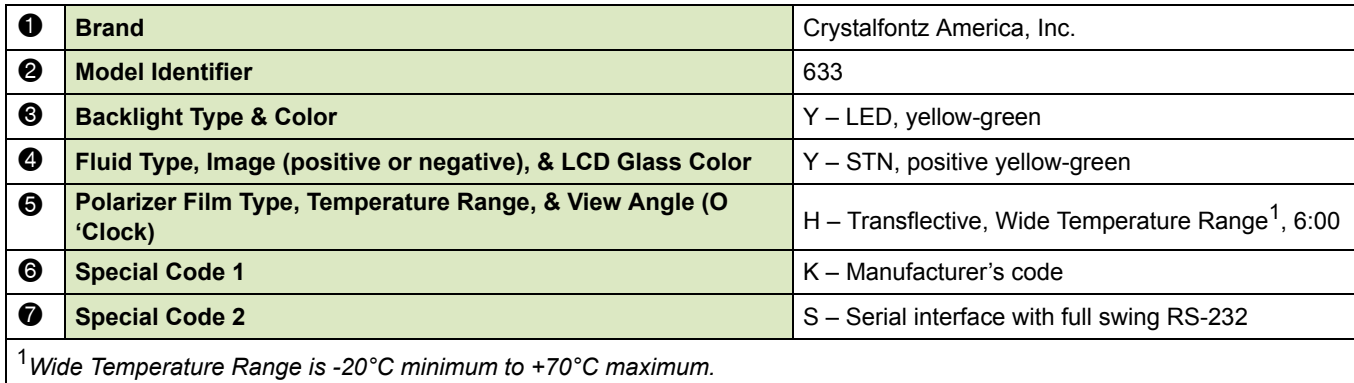

<sup>1</sup>*Wide Temperature Range is -20°C minimum to +70°C maximum.*

## <span id="page-10-1"></span>**ORDERING INFORMATION**

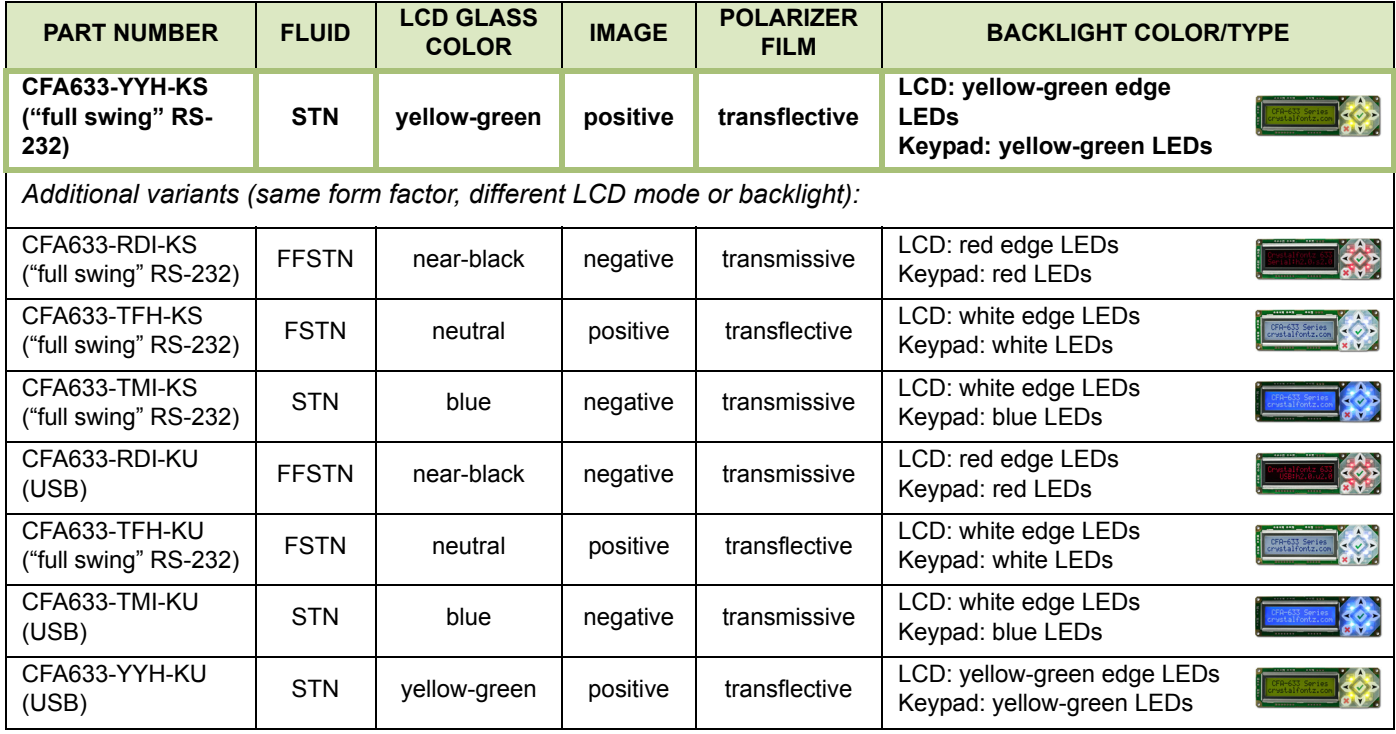

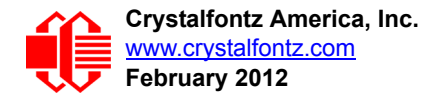

## <span id="page-11-1"></span><span id="page-11-0"></span>**ACCESSORIES**

#### <span id="page-11-2"></span>**Customize Your Module (Connectors and Cable Choices)**

[Go to the web page for CFA633-YYH-KS. After you click on the](http://www.crystalfontz.com/product/CFA633YYHKS) *"Customize and Add to Cart"* button, you will see a list of questions for different cables and connectors.

#### <span id="page-11-3"></span>**Kit Configurations (Brackets with Overlays and Cable Choices)**

Kits with modules are available here: [https://www.crystalfontz.com/products/select\\_kit.html.](https://www.crystalfontz.com/products/select_kit.html)

The kits have these accessories:

- *Bracket*: A 5.25-inch half-height drive bay mounting bracket.
- *Overlay:* An overlay for the front of module with a display window of thick hard-coated polycarbonate. Overlays are sold with the bracket. Overlay choices are silver brushed anodized aluminum, beige plastic, and black plastic.
- <span id="page-11-4"></span>*Cables:* Three choices. A kit may have one to five cables.

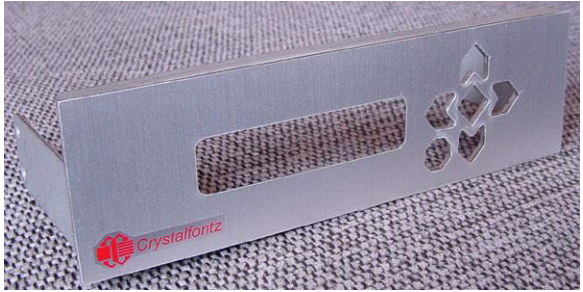

Figure 1. Bracket with Aluminum Overlay

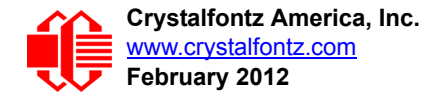

#### <span id="page-12-1"></span><span id="page-12-0"></span>**Buy Cables Separately**

Cable lengths are approximate. Common configurations are described in the section CONNECTION [INFORMATION \(Pg. 25\).](#page-24-0) Additional cables are available on our website.

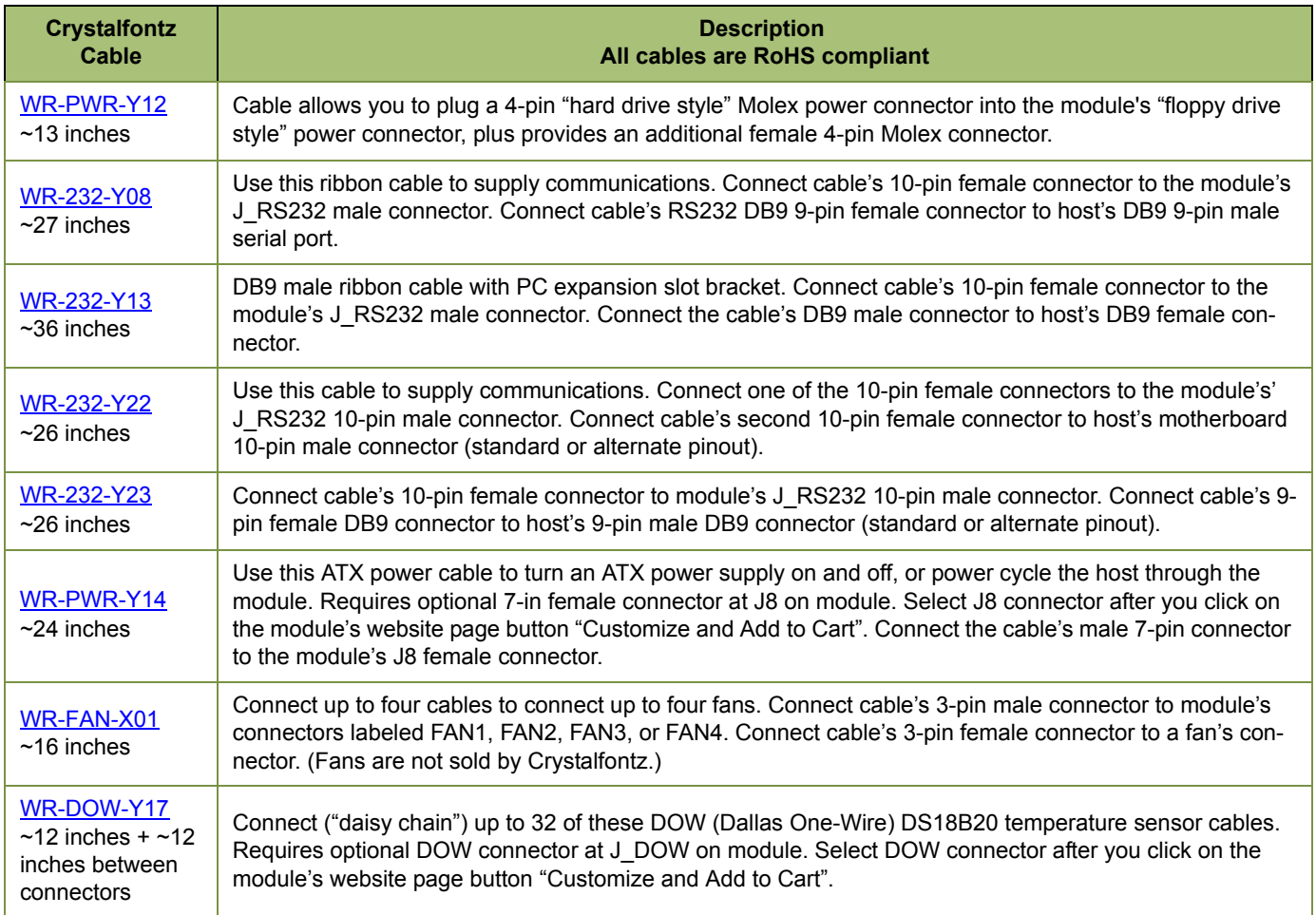

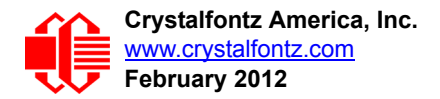

# <span id="page-13-0"></span>**MECHANICAL CHARACTERISTICS**

#### <span id="page-13-1"></span>**PHYSICAL CHARACTERISTICS**

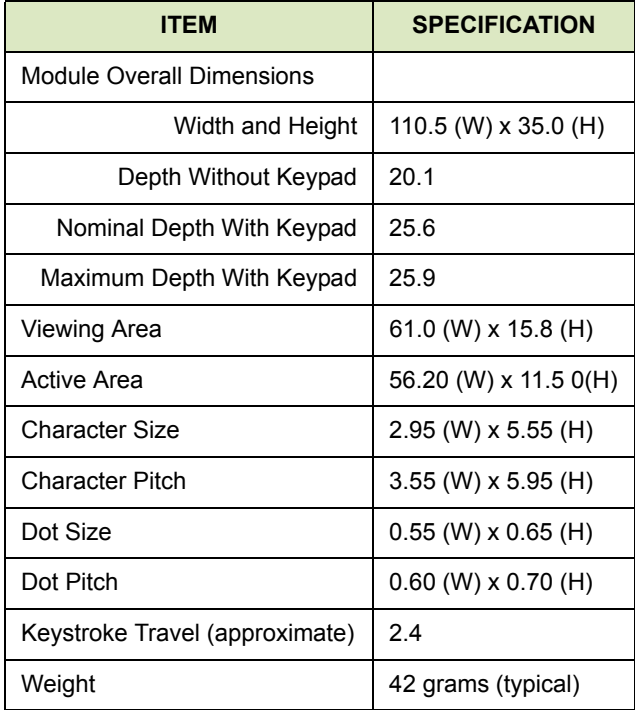

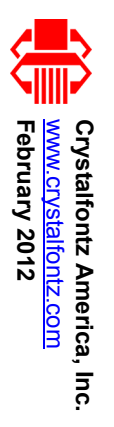

# MODULE OUTLINE **MODULE OUTLINE DRAWINGS DRAWINGS**

<span id="page-14-1"></span><span id="page-14-0"></span>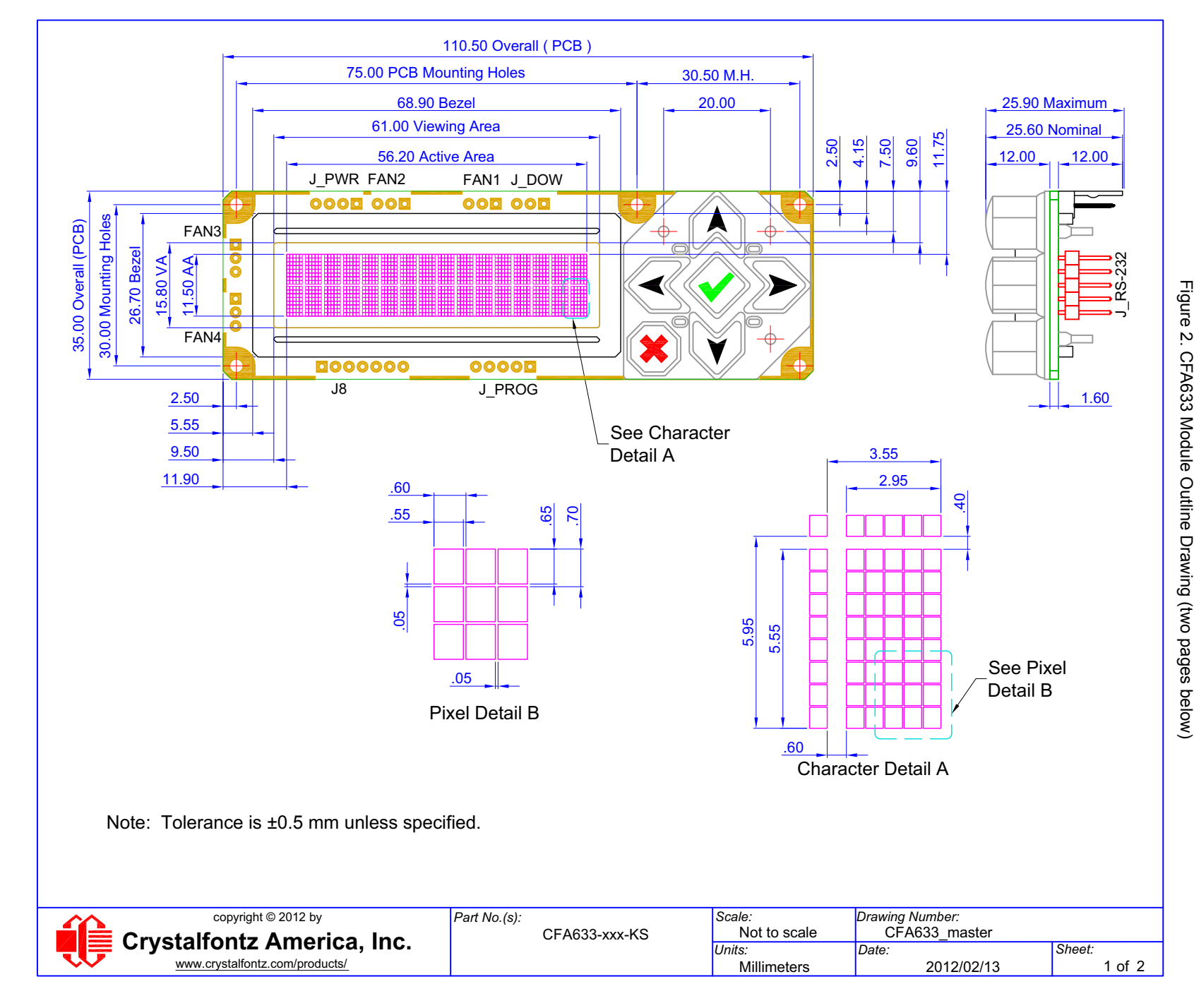

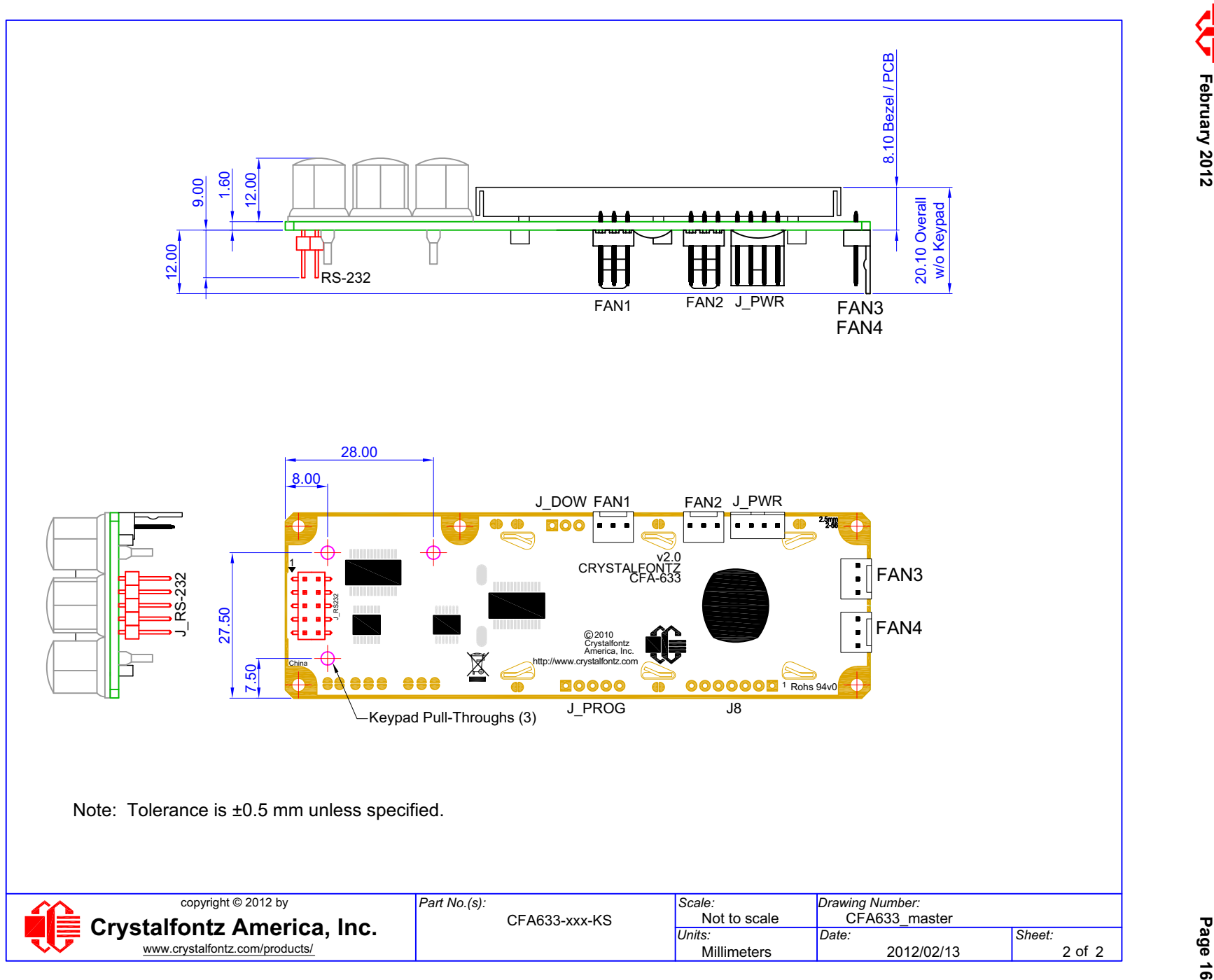

**[Crystalfontz America, Inc. Data Sheet Release Date 2012/02/21](http://www.crystalfontz.com)** [www.crystalfontz.com](http://www.crystalfontz.com)<br>www.crystalfontz.com

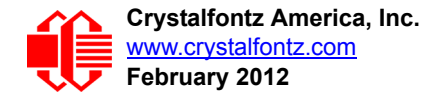

## <span id="page-16-0"></span>**JUMPER LOCATIONS AND FUNCTIONS (ALL INTERFACES)**

All jumpers are configurable but not all jumpers will affect your interface (serial or USB). Close jumpers by melting a ball of solder across their gap. Reopen the jumpers by removing the solder with solder wick.

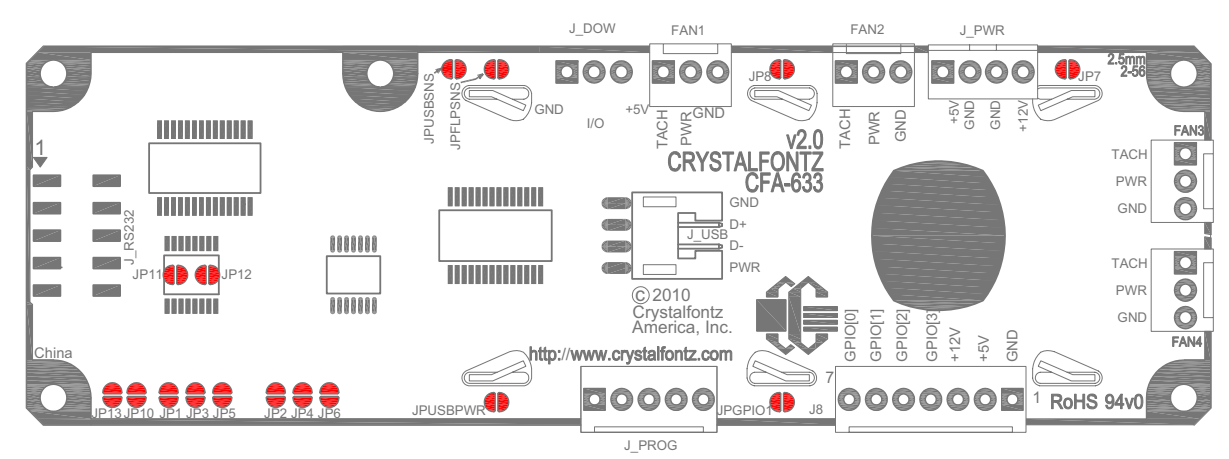

**CFA633 HW v2.0 Jumper Locations And Functions**

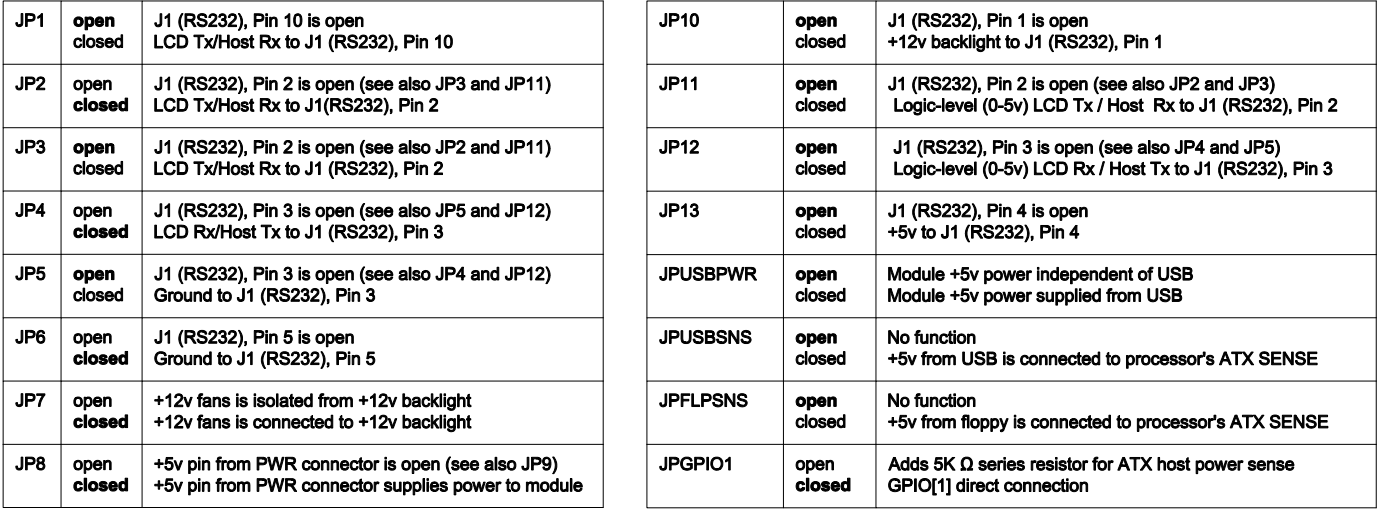

<span id="page-16-1"></span>Figure 3. Jumper Locations and Functions (All Interfaces)

<span id="page-17-2"></span><span id="page-17-1"></span><span id="page-17-0"></span>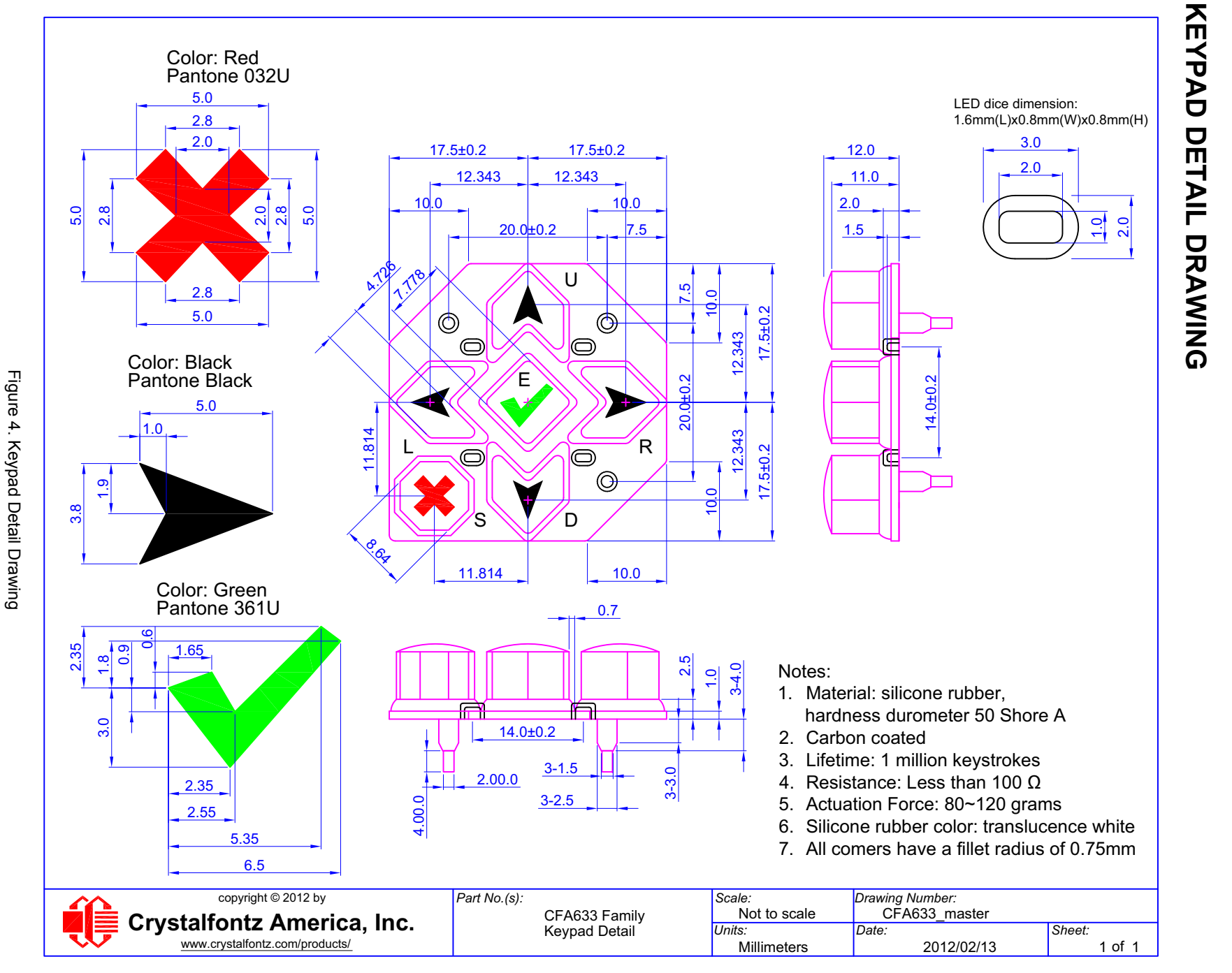

Crystalfontz America, Inc.<br><u>www.crystalfontz.com</u> **[February 2012](#page--1-5) Page 18** [www.crystalfontz.com](http://www.crystalfontz.com)<br>www.crystalfontz.com **[Crystalfontz America, Inc. Data Sheet Release Date 2012/02/21](http://www.crystalfontz.com)** Data Sheet Release Data Shact 2012/21/21<br>CFA633-YYH-KS LCD Module (Hardware v2.0 / Firmware s2v1)

Page 18

<span id="page-18-0"></span>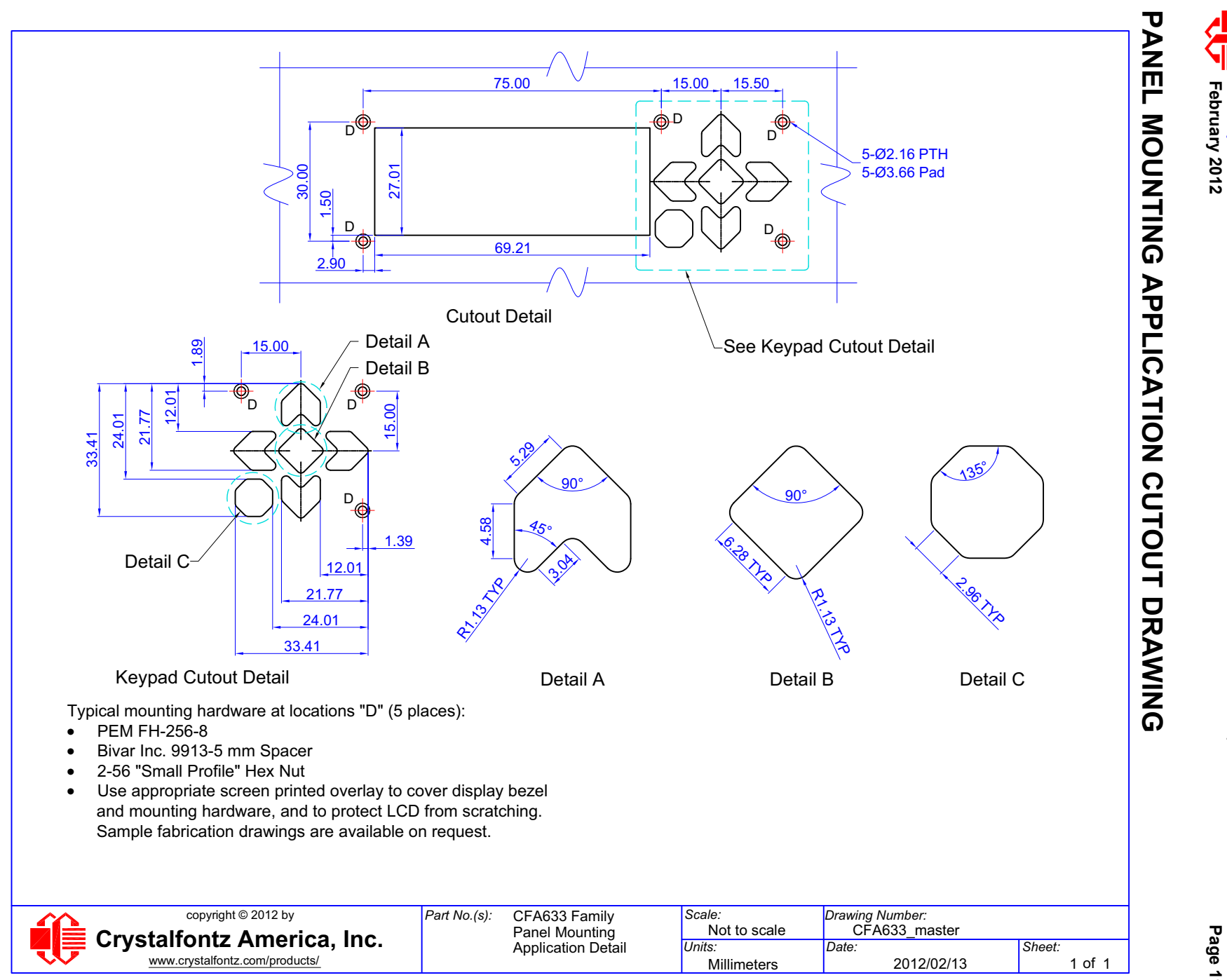

<span id="page-18-1"></span>Figure 5. Panel Mounting Application Cutout Drawing for Optional Bracket Figure 5. Panel Mounting Application Cutout Drawing for Optional Bracket

**[February 2012](#page--1-5) Page 19** [www.crystalfontz.com](http://www.crystalfontz.com)<br>www.crystalfontz.com **[Crystalfontz America, Inc. Data Sheet Release Date 2012/02/21](http://www.crystalfontz.com)** Data Sheet Release Data Shact 2012/21/21<br>CFA633-YYH-KS LCD Module (Hardware v2.0 / Firmware s2v1) Page 19

Crystalfontz America, Inc.<br><u>www.crystalfontz.com</u>

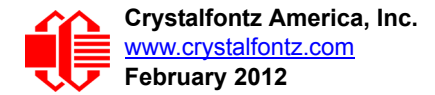

# <span id="page-19-0"></span>**OPTICAL CHARACTERISTICS**

**Viewing Direction** | 6 o'clock

#### <span id="page-19-2"></span>**Definition of 6 O'clock and 12:00 O'clock Viewing Angles**

This module has a 6:00 o'clock viewing angle.

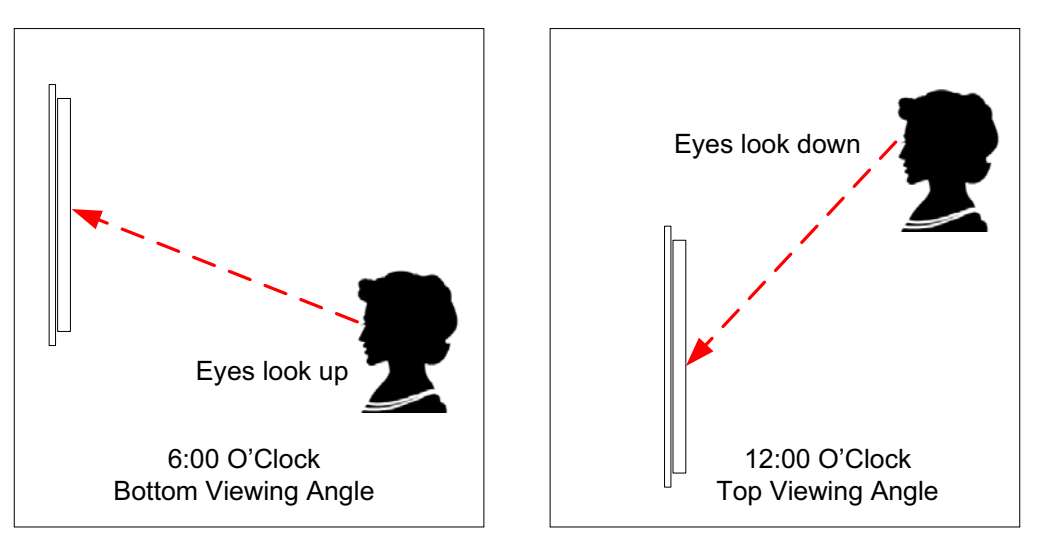

<span id="page-19-1"></span>Figure 6. Definition of 6:00 O'clock and 12:00 O'clock Viewing Angles

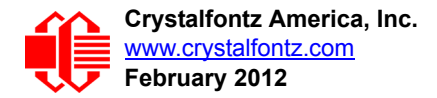

# <span id="page-20-0"></span>**ELECTRICAL SPECIFICATIONS**

## <span id="page-20-1"></span>**SYSTEM BLOCK DIAGRAM**

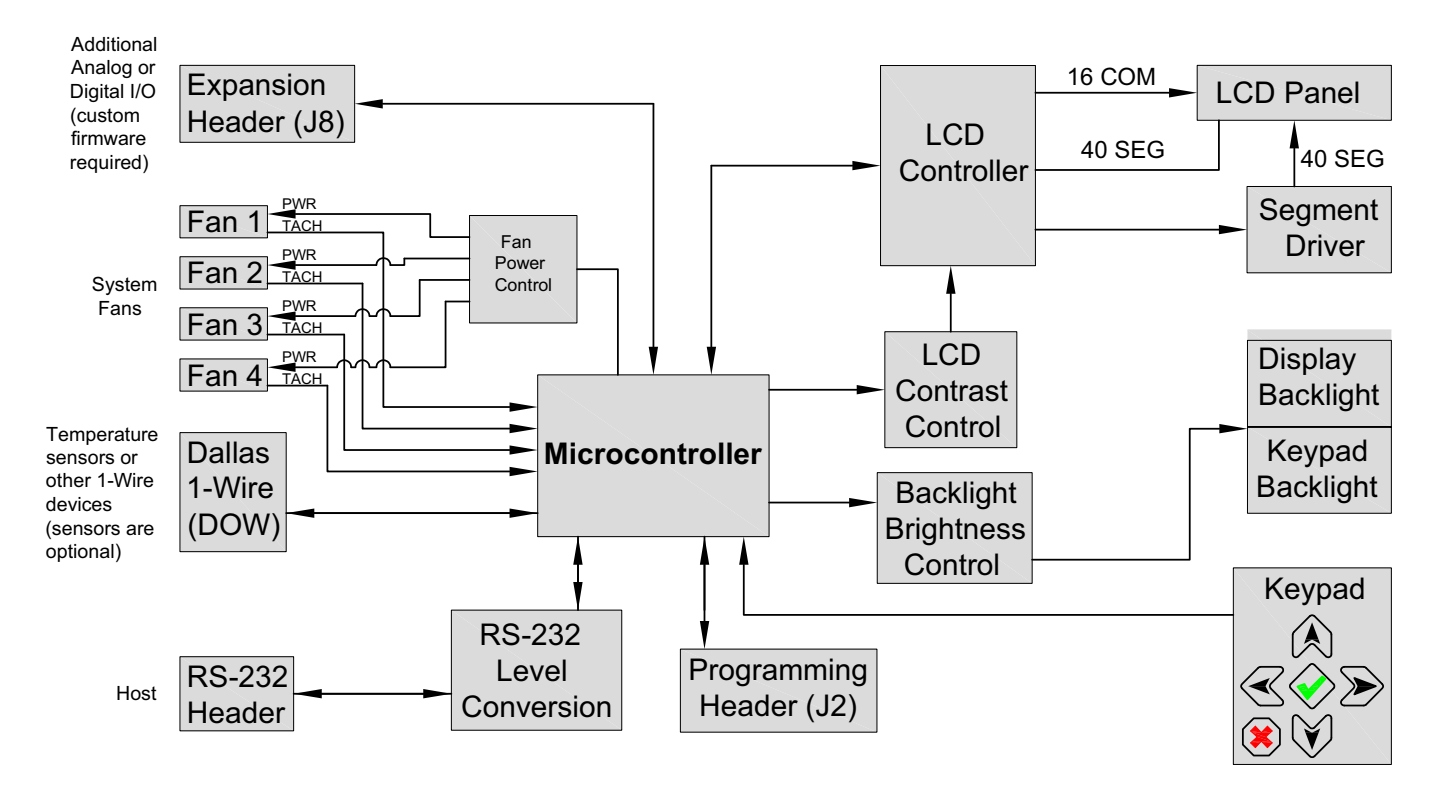

<span id="page-20-2"></span>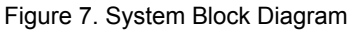

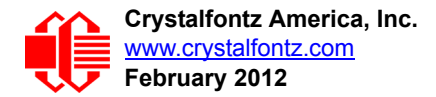

## <span id="page-21-0"></span>**SUPPLY VOLTAGES AND CURRENT**

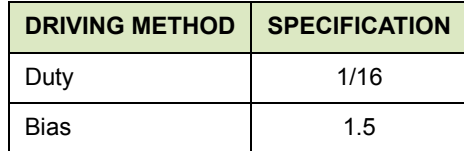

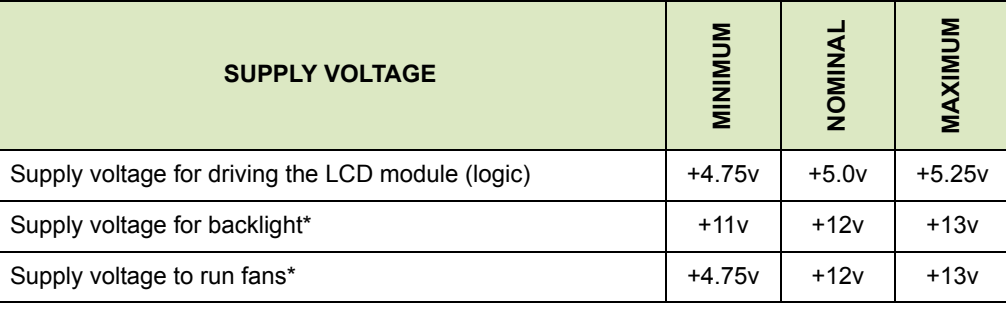

\**JP7 must be opened for the operating range of +12v fans (optional) to be different from +12v backlights (listed in this table). If JP7 is closed (which is the default), then the voltage specification range for backlights must be observed for both backlights AND fans.*

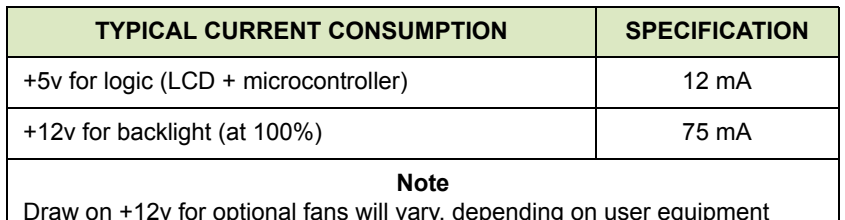

Draw on +12v for optional fans will vary, depending on user equipment connected to FAN1 through FAN4.

- Maximum *continuous* current draw must be <1.5 A per fan connector, no more than 4 A total.
- Maximum *pulsed* current draw may be up to 5 A per connector. The pulse width must be less than 50 mS. (This pulse specification allows for the fan's start-up current spike.)

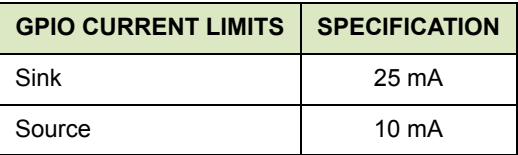

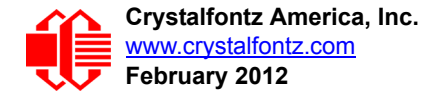

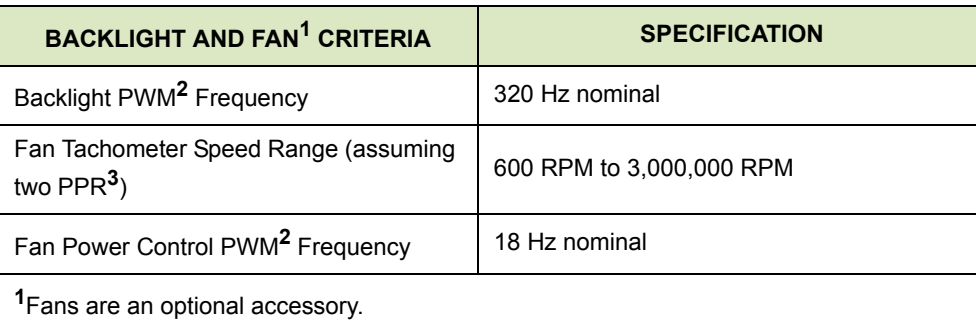

**<sup>2</sup>***PWM* is *Pulse Width Modulation*. PWM is a way to simulate intermediate levels by switching a level between full on and full off. PWM can be used to control the brightness of LED backlights, relying on the natural averaging done by the human eye, as well as for controlling fan power.

**<sup>3</sup>***PPR* is *Pulses Per Revolution*, also written as p/r.

#### <span id="page-22-0"></span>**ABSOLUTE MAXIMUM RATINGS**

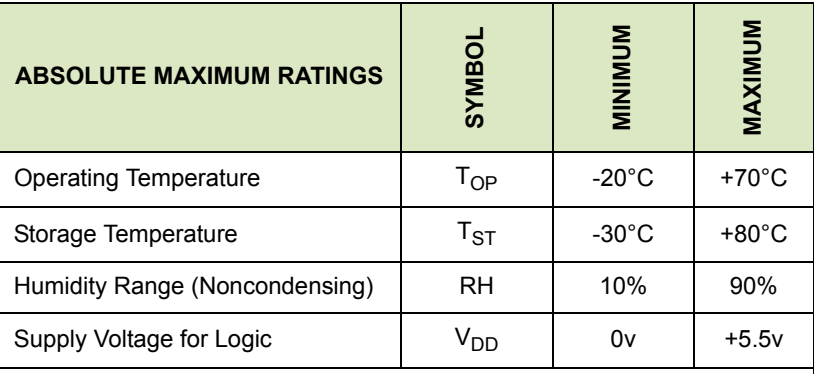

Notes:

These are stress ratings only. Extended exposure to the absolute maximum ratings listed above may affect device reliability or cause permanent damage. Functional operation of the module at these conditions beyond those listed under DC Characteristics is not implied.

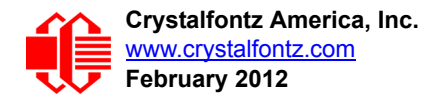

## <span id="page-23-2"></span><span id="page-23-0"></span>**DC CHARACTERISTICS**

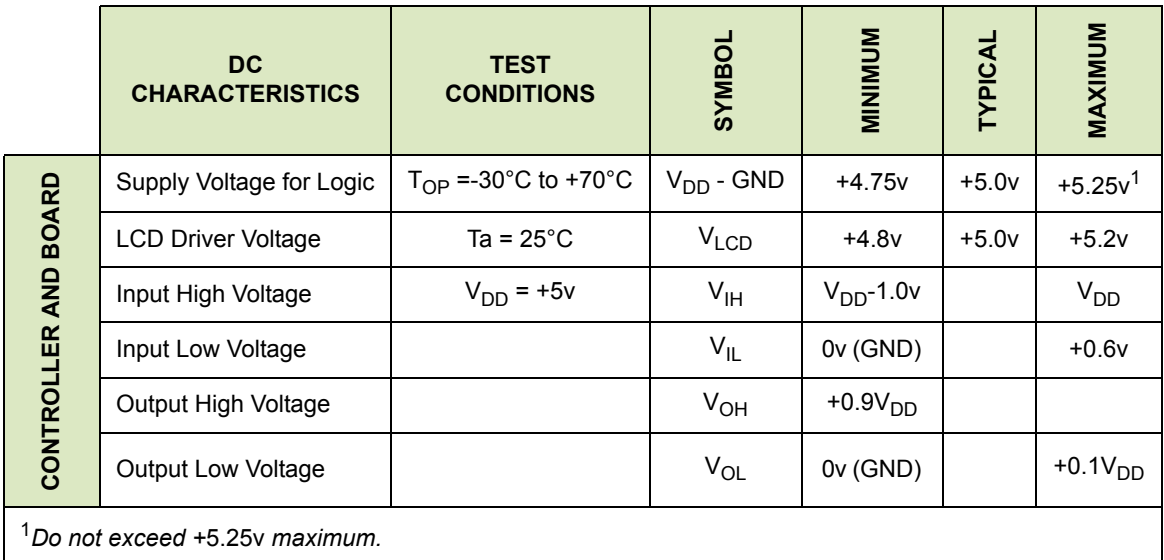

## <span id="page-23-3"></span>**ESD (ELECTRO-STATIC DISCHARGE) SPECIFICATIONS**

Tx and Rx pins of connector RS-232 only:

- +15 kV Human Body Model
- +15 kV IEC1000-4-2 Air Discharge
- +8 kV IEC1000-4-2 Contact Discharge

The remainder of this circuitry is industry standard CMOS logic and susceptible to ESD damage. Please use industry standard antistatic precautions as you would for any other static sensitive devices such as expansion cards, motherboards, or integrated circuits. Ground your body, work surfaces, and equipment.

# <span id="page-23-4"></span><span id="page-23-1"></span>**LED BACKLIGHT INFORMATION**

The backlight uses LEDs. The backlight is easy to use properly but it is also easily damaged by abuse.

#### **NOTE**

For modules with white backlights (CFA633-TFH-Kx  $\mathbb{Q}^*$  and CFA633-TMI-Kx  $\mathbb{Q}^*$ ), we recommend that the backlight be dimmed or turned off during periods of inactivity to conserve the LEDs' lifetime.

LEDs are "current" devices. The brightness is controlled by the current flowing through it, not the voltage across it. Ideally, a current source would be used to drive the LEDs. A simple current limiting resistor works well in most applications and is much less complex than a current source.

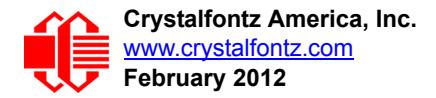

# <span id="page-24-0"></span>**CONNECTION INFORMATION**

## <span id="page-24-1"></span>**STANDARD POWER CONNECTION**

The easiest way to provide power from a host to CFA633-YYH-KS is to connect a cable that would normally be used [from the host's power supply to a peripheral. If an older PC is the host, this would be the cable for the 3.5-inch floppy](http://www.crystalfontz.com/product/CFA633YYHKS)  [drive connection. If a cable is not available, you may buy the Crystalfontz](http://www.crystalfontz.com/product/CFA633YYHKS) [WR-PWR-Y12](http://www.crystalfontz.com/product/WRPWRY12.html) cable to connect to the large 4-pin power supply cable connector.

JP7 and JP8 are closed by default. JP7 can be opened to supply power to the fans separate from the power to the backlight. See [Jumper Locations and Functions \(All Interfaces\) \(Pg. 17\).](#page-16-0)

The connector loaded at J\_PWR is (Tyco Electronics / Amp part number 4-171825-4, Mouser Electronics part number [571-4-171825-4](http://www.mouser.com/Search/ProductDetail.aspx?qs=A%252b%2fNCR0PvNXxouYM%2f1cLQg%3d%3d)).

#### **NOTE**

Do not connect high power fans to the module when +12v is supplied through J8, Pin 3 and JP7 is closed. Total fan current must be less than 500 mA if +12v is supplied through J8, Pin 3 and JP7 is closed. When using high power fans, supply the +12v through the J\_PWR connector.

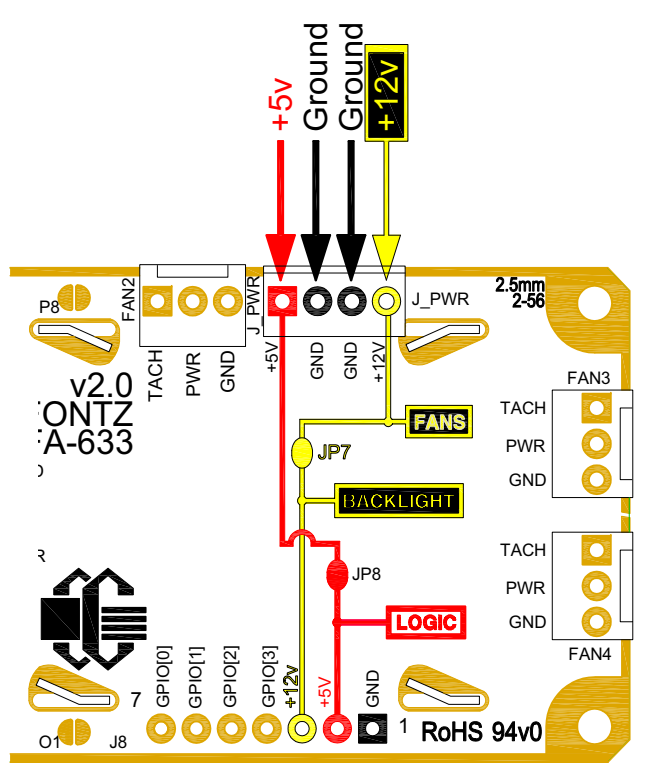

<span id="page-24-2"></span>Figure 8. Standard Power Supply Connection through J\_PWR

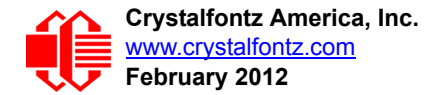

## <span id="page-25-0"></span>**POWER CONNECTION THROUGH J\_RS232**

The +5v and +12v power can be supplied through connector J\_RS232, allowing a single cable to contain both power [and data connections. If the "Default RS-232 Pin Assignments" are selected, the five connections needed to operate the](http://www.crystalfontz.com/product/CFA633RDIKS)  module are all on a single column of pins on J\_RS232, which allows a single 0.1-inch spacing 5-conductor cable to [connect between the](http://www.crystalfontz.com/product/CFA633RDIKS) [CFA633-YYH-KS and your embedded system.](http://www.crystalfontz.com/product/CFA633YYHKS)

JP10 and JP13 are open by default. To enable +5 v to be supplied through J\_RS232, close JP13. To allow +12 v to be supplied through J\_RS232, close JP10.

#### **Modification by You**

To close JP10 and JP13, see [Jumper Locations and Functions \(All Interfaces\) \(Pg. 17\)](#page-16-0) for jumper locations and functions.

#### **Modification by Crystalfontz**

Crystalfontz can configure the modules so they will be ready to use in your application without modification by you. We do this by closing JP10 and JP13. For information, please contact technical support (call +1-888-206-9720 or email [techinfo@crystalfontz.com\)](mailto:techinfo@crystalfontz.com). We will provide you with a semi-custom part number. A minimum order quantity may apply.

#### **NOTE**

Do not connect high power fans to the module when +12v is supplied through J\_RS232/JP10. Total fan current must be less than 500 mA if +12v is supplied through J\_RS232/JP10. When using high power fans, supply the +12v through the J\_PWR connector.

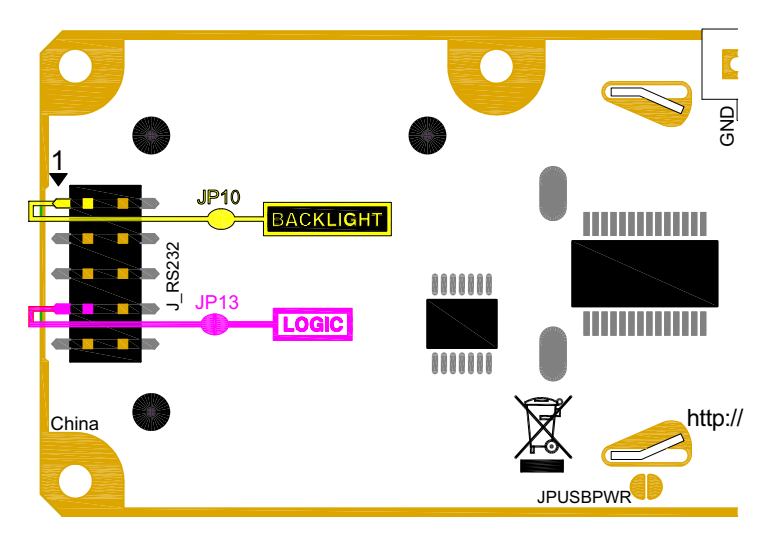

<span id="page-25-1"></span>Figure 9. J\_RS232 Power Connection

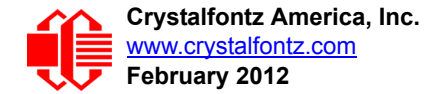

## <span id="page-26-0"></span>**ATX POWER SUPPLY AND CONTROL CONNECTIONS**

[The CFA633-YYH-KS has the ability to control power on/off and reset functions of a standard ATX PC.](http://www.crystalfontz.com/product/CFA633YYHKS) 

#### **NOTE**

The GPIO pins used for ATX control must not be configured as user GPIO, and must be configured to their default drive mode in order for the ATX functions to work correctly. These settings are the default but may be changed by the user. Please see command [34 \(0x22\): Set or Set and Configure GPIO](#page-57-3)  [Pins \(Pg. 58\).](#page-57-3)

The Crystalfontz [WR-PWR-Y14](https://www.crystalfontz.com/product/WRPWRY14.html) cable simplifies ATX power control connections. When using this cable, please open jumper JP8 and JPGPIO1. Close jumper JPFLPSNS in order to ensure correct operation. See Jumper Locations and [Functions \(All Interfaces\) \(Pg. 17\)](#page-16-0) for jumper positions and locations.

#### **NOTE**

If the Crystalfontz [WR-PWR-Y14](http://www.crystalfontz.com/product/WRPWRY14.html) cable is ordered at the same time as the module, Crystalfontz will install the [WR-PWR-Y14](http://www.crystalfontz.com/product/WRPWRY14.html) connector on the module, open jumper per JP8 and JPGPIO1. Close jumper JPFLPSNS, and send the following software configuration commands (unless we are otherwise instructed). Please note that once these changes are made, power must be applied to connector J\_PWR, pin +5v and connector J8, pin +5v for the module to power up:

```
command = 28 // Set ATX Switch Functionality
length = 1
data[0] = 240 // Enable:
              // KEYPAD_POWER_OFF
               // KEYPAD_POWER_ON
              // KEYPAD_RESET
              // LCD_OFF_IF_HOST_IS_OFF
command = 4 // Store current state as boot state
length = 0
```
For this functionality, this configuration of the CFA633-YYH-KS is powered from the PC's  $V_{SB}$  signal (the "stand-by" or "always-on" +5v ATX power supply output).

[By default, the pin labeled +5v on the CFA633-YYH-KS's connector J8 is electrically connected to the +5v pin on the](http://www.crystalfontz.com/product/CFA633YYHKS)  [CFA633-YYH-KS's J\\_ PWR connector. If you are using CFA633-YYH-KS to do ATX power control, you will want to open](http://www.crystalfontz.com/product/CFA633YYHKS)  [jumper JP8, which will disconnect the +5v of the J\\_PWR connector from the +5v of connector J8.](http://www.crystalfontz.com/product/CFA633YYHKS)

[Since the CFA633-YYH-KS must act differently depending on if the host's power supply is "on" or "off". By opening](http://www.crystalfontz.com/product/CFA633YYHKS)  [JPGPIO1, a 5K](http://www.crystalfontz.com/product/CFA633YYHKS)Ω resistor is added in series that will connect to the host's "switched +5v" through JPFLPSNS. The switched +5v power can be either the J\_PWR for serial or J\_USB for USB module.

[The motherboard's power switch input is connected to Pin 5 of the CFA633-YYH-KS's connector J8 \(labeled as GPIO\[2\]\).](http://www.crystalfontz.com/product/CFA633YYHKS)  This pin functions as POWER CONTROL. The POWER CONTROL pin is configured as a high-impedance input until the LCD module wants to turn the host on or off, then it will change momentarily to low impedance output, driving either low [or high depending on the setting of POWER\\_INVERT. \(See command](http://www.crystalfontz.com/product/CFA633YYHKS) 28 (0x1C): Set ATX Power Switch [Functionality \(Pg. 54\).](#page-53-1))

[The motherboard's reset switch input is connected to Pin 4 of the CFA633-YYH-KS connector J8 \(labeled as GPIO\[3\]\).](http://www.crystalfontz.com/product/CFA633YYHKS)  This pin functions as RESET. The RESET pin is configured as a high-impedance input until the LCD module wants to [reset the host. Then it will change momentarily to low impedance output, driving either low or high depending on the](http://www.crystalfontz.com/product/CFA633YYHKS)

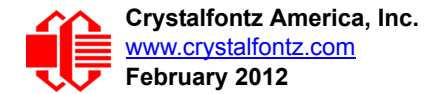

[setting of RESET\\_INVERT. \(See command](http://www.crystalfontz.com/product/CFA633YYHKS) [28 \(0x1C\): Set ATX Power Switch Functionality \(Pg. 54\)](#page-53-1).) This connection is also used for the hardware watchdog.

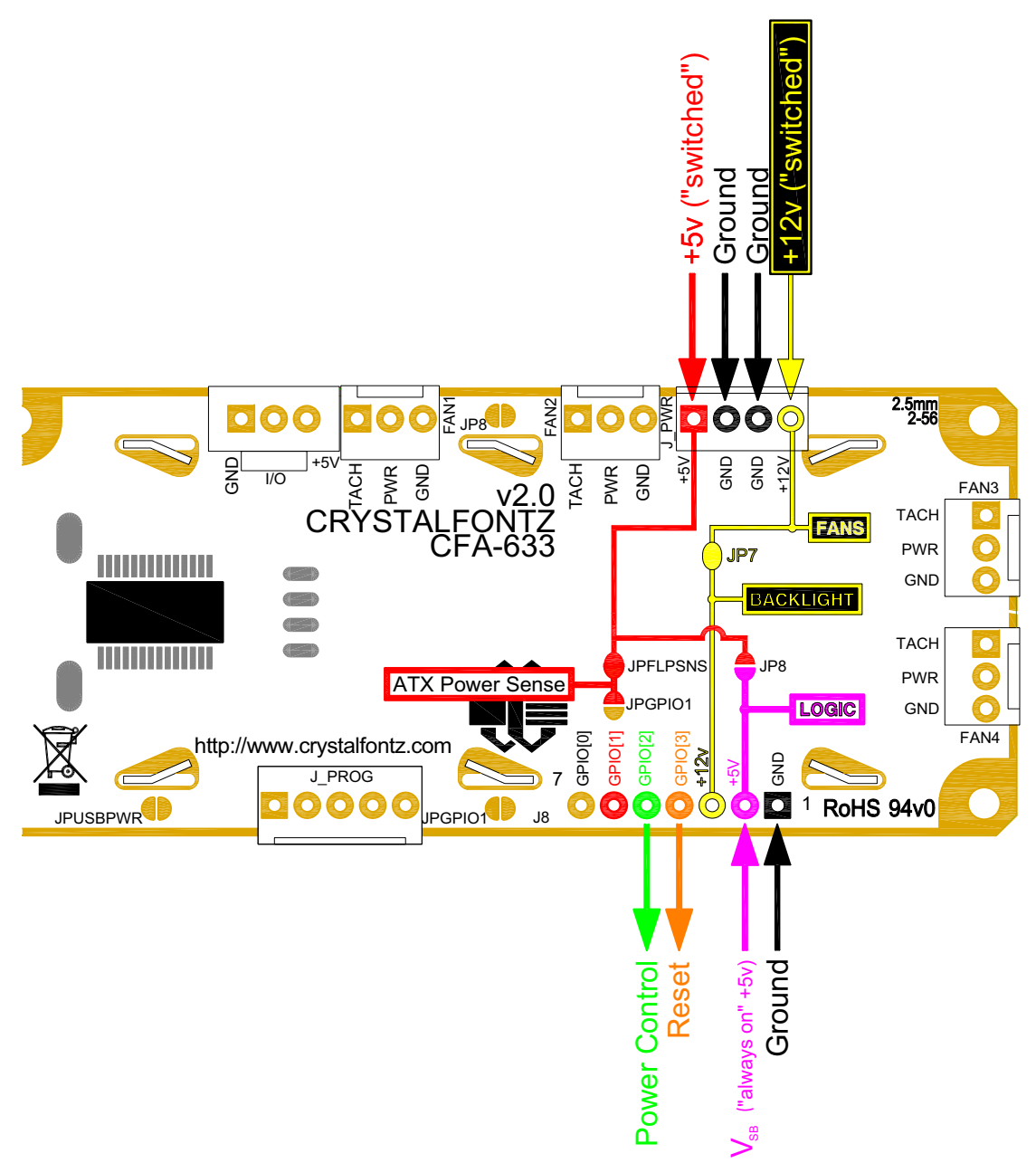

Figure 10. ATX Power Supply and Control Connections

<span id="page-27-0"></span>Once configured by the host software (see command [28 \(0x1C\): Set ATX Power Switch Functionality \(Pg. 54\)\)](#page-53-1), the following functions may be individually enabled:

 **System power on.** If POWER-ON SENSE is low (0v), pressing the green check key for 0.25 seconds will turn the unit on by driving POWER CONTROL line for the pulse width set by command 28: Set ATX Power Switch Functionality (1.0 seconds default).

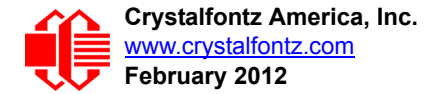

- **System hard power off.** If POWER-ON SENSE is high (+5v) pressing the red X key for 4 seconds will turn the system off by driving the POWER CONTROL line. The line will be driven for a minimum of the pulse width set by command [28 \(0x1C\): Set ATX Power Switch Functionality \(Pg. 54\)](#page-53-1) (1.0 seconds default). If the user continues to [press the key, the CFA633-YYH-KS will continue to drive the line for up to an additional 5 seconds.](http://www.crystalfontz.com/product/CFA633YYHKS)
- **System hard reset.** [If POWER-ON SENSE is high \(+5v\) pressing the green check key for 4 seconds will reset](http://www.crystalfontz.com/product/CFA633YYHKS)  [the system off by driving the RESET line for 1 second. The CFA633-YYH-KS will reboot itself immediately after](http://www.crystalfontz.com/product/CFA633YYHKS)  resetting the host.

[Since the computer and LCD module must look off if the computer's power is off, the CFA633-YYH-KS can be configured](http://www.crystalfontz.com/product/CFA633YYHKS)  to monitor the POWER-ON SENSE line and blank its display any time the POWER-ON SENSE line is low. If +12v remains active (which would not be expected, since the host is "off"), the fans will remain on at their previous settings.

Here is an illustration of how the optional Crystalfontz [WR-PWR-Y14](http://www.crystalfontz.com/product/WRPWRY14.html) cable connects to the CFA633 connector J8 and your ATX power supply:

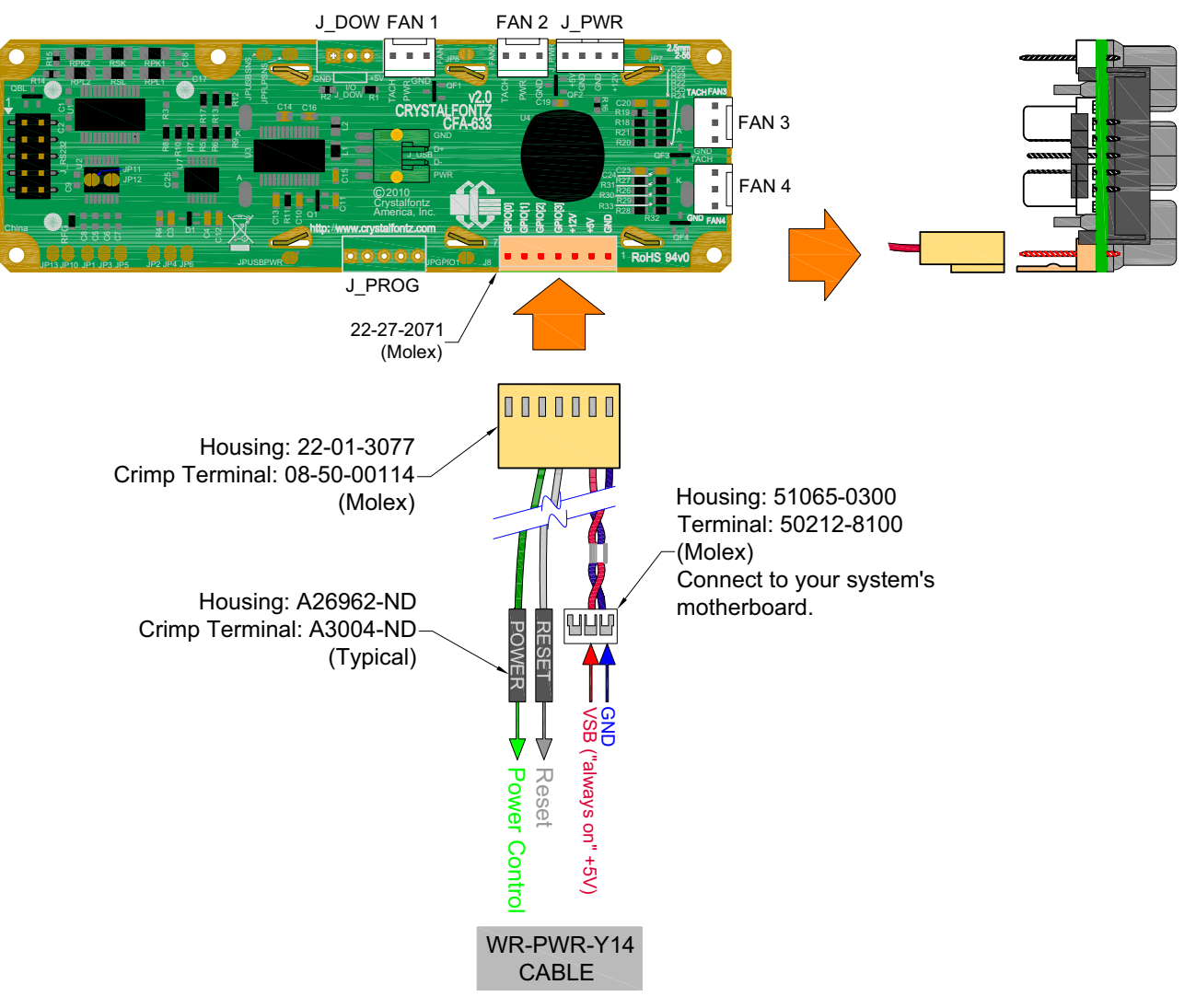

<span id="page-28-0"></span>Figure 11. ATX Power Supply and Control Using Crystalfontz WR-PWR-Y14 Cable

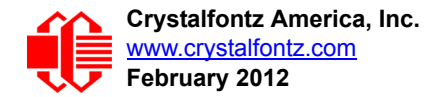

## <span id="page-29-0"></span>**RS-232 CONNECTIONS**

JP2, JP4, and JP6 are closed by default, selecting the "Default RS-232 Pin Assignments". This connection allows a low-cost ribbon cable (Crystalfontz [WR-232-Y08](https://www.crystalfontz.com/product/WR232Y08.html)[\) to connect the](http://www.crystalfontz.com/product/CFA633RDIKS) CFA633-YYH-KS DB-9 COM port. By opening JP2, JP4 and [JP6 and closing JP1, JP3, and JP5 you can select the "Alternate RS-232 Pin Assignments". See](http://www.crystalfontz.com/product/CFA633YYHKS) [Jumper Locations and](#page-16-0)  [Functions \(All Interfaces\) \(Pg. 17\)](#page-16-0) for jumper positions.

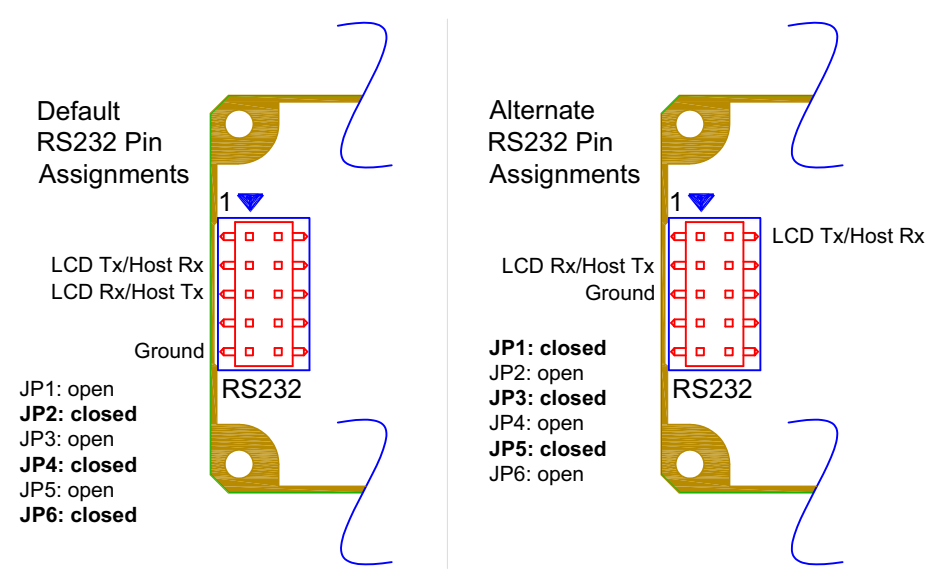

Figure 12. Default and Alternate RS232 Pin Assignments

<span id="page-29-1"></span>If there is a matching 0.1-inch center, 10-pin RS-232 connector on your system's motherboard, then in most cases a simple straight-through ribbon cable (such as CW Industries' [C3AAG-1018G-ND](http://www.digikey.com/scripts/dksearch/dksus.dll?KeywordSearch?Mpart=C3AAG-1018G-ND&site=us) cable available from Digi-Key) can be [used to connect from the CFA633-YYH-KS to the motherboard's header. The pin order of your motherboard's header](http://www.crystalfontz.com/product/CFA633YYHKS)  [will determine if the CFA633-YYH-KS's pin assignments need to be "Default" or "Alternate".](http://www.crystalfontz.com/product/CFA633YYHKS)

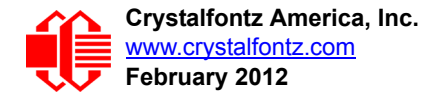

## <span id="page-30-0"></span>**[F](http://www.crystalfontz.com/product/CFA633RDIKS)AN CONNECTIONS**

[The CFA633-YYH-KS supports up to 4 standard "3-pin" cooling fans. The fan connectors are compatible with industry](http://www.crystalfontz.com/product/CFA633YYHKS)  standard "3-pin" fans.

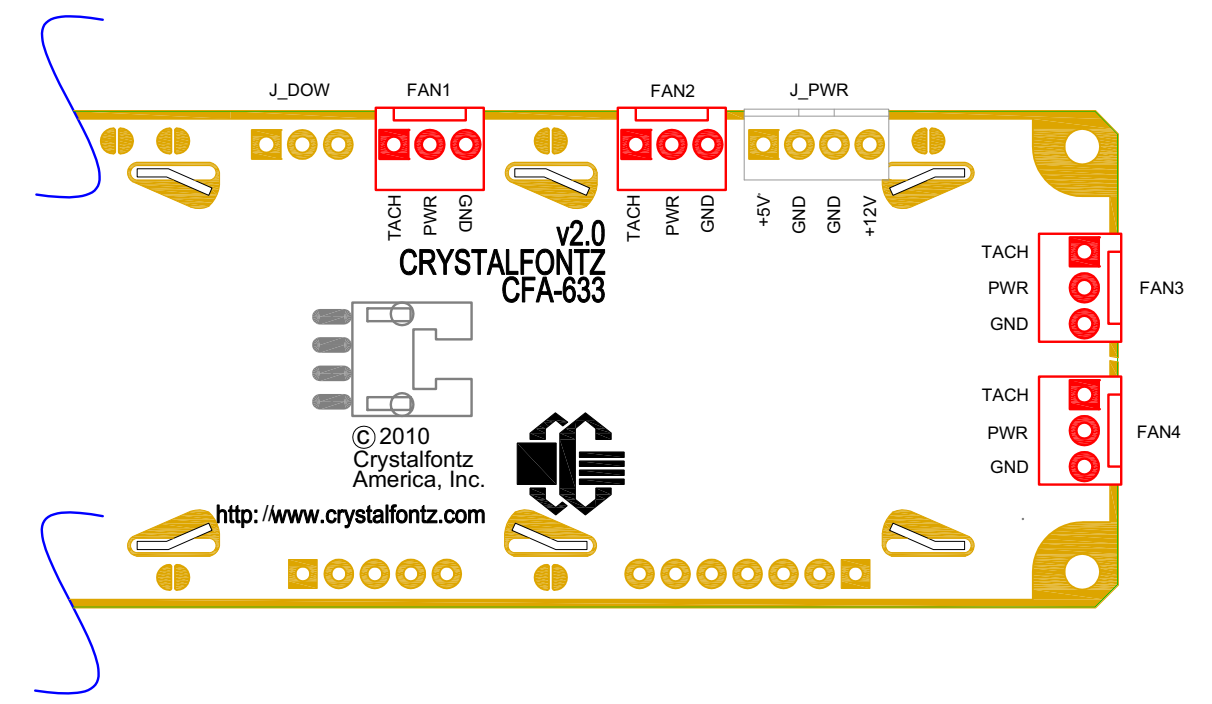

Figure 13. Four Fan Connectors

<span id="page-30-1"></span>The average power delivered to each fan may be set to any level between 0% and 100% through command  $17 (0x11)$ : [Set Fan Power \(Pg. 45\).](#page-44-2) The power setting controls the PWM duty cycle of a high-performance open-drain FET connected between the system ground and the GND pin of each fan connector. The PWM frequency is nominally 18 Hz.

The CFA633-YYH-KS can measure the frequency of the fan's tachometer signal, and given the pulses-per-revolution, [calculate the RPM and display it on the LCD or report the information needed to calculate the RPM to the host. If a fan's](http://www.crystalfontz.com/product/CFA633YYHKS)  power is set to 100%, then the average frequency of each fan's tachometer signal is measured over a 1/8 second (125 ms) period of time. Each fan is measured in sequence, so updated fan speed information is available every 1/2 second (500 ms) for each fan.

[The power to a fan must be on in order for the fan's tachometer signal to be valid. If a fan is configured to report its speed](http://www.crystalfontz.com/product/CFA633YYHKS)  to the host, the power of the fan will be unconditionally set to 100% at the start of the 1/8 second period of time when the [CFA633-YYH-KS is measuring the frequency of the tachometer signal, overriding the PWM. The CFA633-YYH-KS will](http://www.crystalfontz.com/product/CFA633YYHKS)  [leave the power to the fan on until the glitch delay \(see command](http://www.crystalfontz.com/product/CFA633YYHKS)  $26 (0x1A)$ : Set Fan Tachometer Glitch Filter (Pg. 52) has expired and two tachometer edges have been detected. The normal PWM cycle will then resume.

This technique allows the fan speed to be measured with a very minimal effect on the speed of the fan. If the fan power is set to 100% or if the speed of the fan and length of the PWM on time are such that the speed can be measured without stretching the PWM, then this override will not change the speed of the fan at all. If the fan power is set to some level other than 100% and the PWM on time is short compared to the tachometer signal frequency, then the fan speed will pulse slightly every 1/2 second due to the stretching of the PWM on time. During tachometer measuring, the maximum width of a stretched on pulse is 1/8 second. For some fans, the result is not very noticeable, and this technique will allow you to monitor the average speed of the fan while controlling the average power of the fan. For other fans (particularly high torque, high RPM models) the pulsing effect may be undesirable.

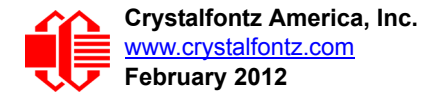

[Since the on-time is dynamically stretched by the CFA633-YYH-KS to force the fan to produce two tachometer edges,](http://www.crystalfontz.com/product/CFA633YYHKS)  the result is that the fan will resist stalling as power is reduced towards 0% and the RPM is being measured.

Here is a graph of fan RPM vs. the fan power setting for a typical high-performance 80 mm fan (for example, Delta [FFB0812SHE](http://parts.digikey.com/1/parts/437409-fan-dc-axial-12v-80x38-4900rpm-ffb0812she.html)):

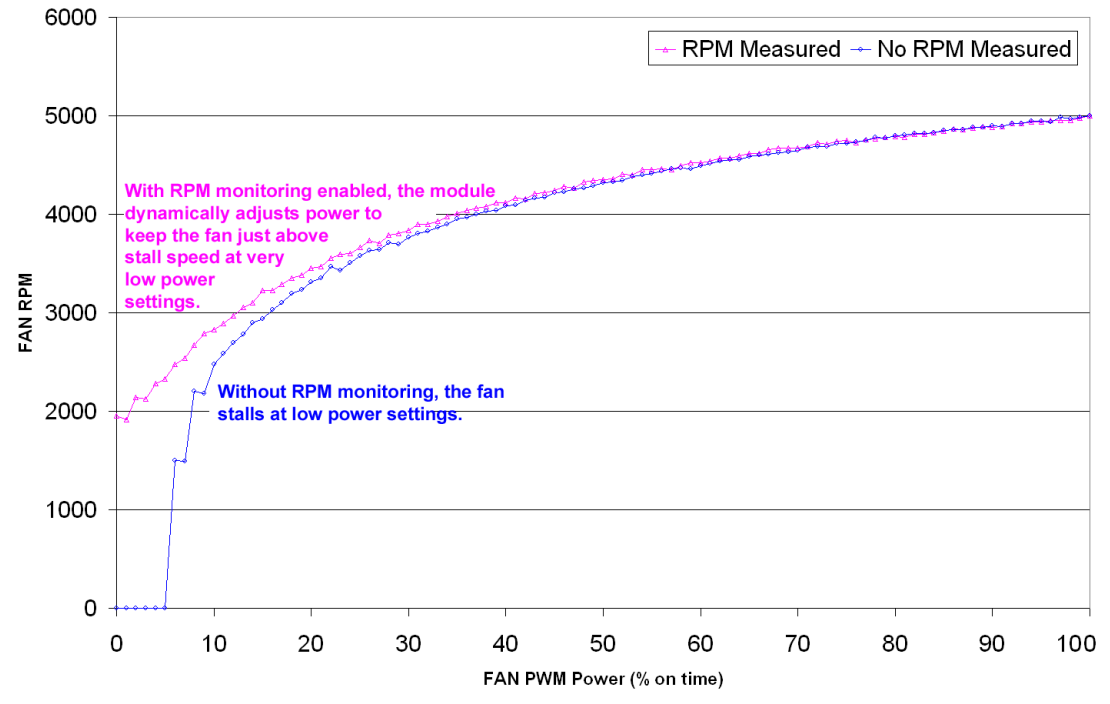

Figure 14. Graph showing fan PWM power (% on time) for various fan RPM

<span id="page-31-0"></span>Typically if the fan speed is not at 100% then it is being controlled by the host software to drive a temperature sensor to a given reading in a closed-loop arrangement. In this case, the temperature, rather than the fan speed would be monitored for out-of-range conditions. If the temperature is within specification, you really do not care how fast the fan is turning. In an unattended system, it may be a good idea to set each fan to 100% for a few seconds during a test cycle — perhaps once a day or once a week — and log the steady-state RPM attained by the fan. If that steady state RPM were higher (this can be caused by a blocked airflow) or lower than expected (perhaps the fan's bearings are failing), a maintenance warning could be generated by the host software.

#### **NOTE**

For safety, enable the fan power fail-safe (see command [25 \(0x19\): Set Fan Power Fail-](#page-50-1)[Safe \(Pg. 51\)](#page-50-1)[\) on any fans involved in host-based speed control. By enabling the fail-safe on a fan](http://www.crystalfontz.com/product/CFA633YYHKS)  [that is being used in closed-loop control through host software, the CFA633-YYH-KS will turn that](http://www.crystalfontz.com/product/CFA633YYHKS)  fan to 100% if the host fails to update the power of the fans within a given time interval. For instance, if the communications cable is dislodged, the host operating system hangs, or cooling [control process is terminated, the CFA633-YYH-KS will automatically force those fans to 100%,](http://www.crystalfontz.com/product/CFA633YYHKS)  [preventing potential equipment damage due to lack of cooling.](http://www.crystalfontz.com/product/CFA633YYHKS)

We tested the CFA633-YYH-KS with a large range of fans and had good results. However, you are responsible for determining if the control and monitoring methods employed by the LCD module are acceptable for your application. In [particular, if a fan's power is set too low, it may stall or fail to start, providing no cooling. Using a PWM to control fan speed](http://www.crystalfontz.com/product/CFA633YYHKS)  is generally accepted; however we make no claims that it is compatible with any particular fan or that it does not affect the lifetime of the fans. Some higher torque fans (especially the ball-bearing models) may click, buzz, or growl at low [power settings due to the torque in the fan going from positive to negative in each PWM cycle. If you limit the power](http://www.crystalfontz.com/product/CFA633YYHKS)

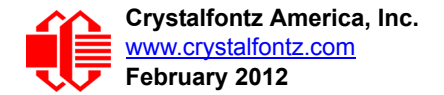

[setting to 0% or 100% there should be no compatibility issues. We do not recommend operating a fan below 20% PWM](http://www.crystalfontz.com/product/CFA633YYHKS)  duty cycle for an extended period of time. Limiting the minimum PWM duty cycle to 30% or 40% should reduce the mechanical and electrical stresses in the fan, avoiding premature failure.

When power is applied to the CFA633-YYH-KS, it will set each fan's power to the default value of 100% or to the value [that is stored in the boot state. To minimize peak current loading on the +12v supply during start-up, the fans are started](http://www.crystalfontz.com/product/CFA633YYHKS)  in sequence with a 0.5 second delay between any fans that are on.

#### <span id="page-32-0"></span>**CONNECT OPTIONAL CRYSTALFONTZ WR-DOW-Y17 TEMPERATURE SENSORS**

The Crystalfontz [WR-DOW-Y17](http://www.crystalfontz.com/product/WRDOWY17.html) cable has a [DS18B20](http://www.maxim-ic.com/quick_view2.cfm/qv_pk/2812) Dallas Programmable Resolution One-Wire (DOW) temperature sensor attached to a "daisy chainable" cable. ("Daisy chain" means several devices connected in a linear series.) Connect one WR-DOW-Y17 to the connector labeled J\_DOW.

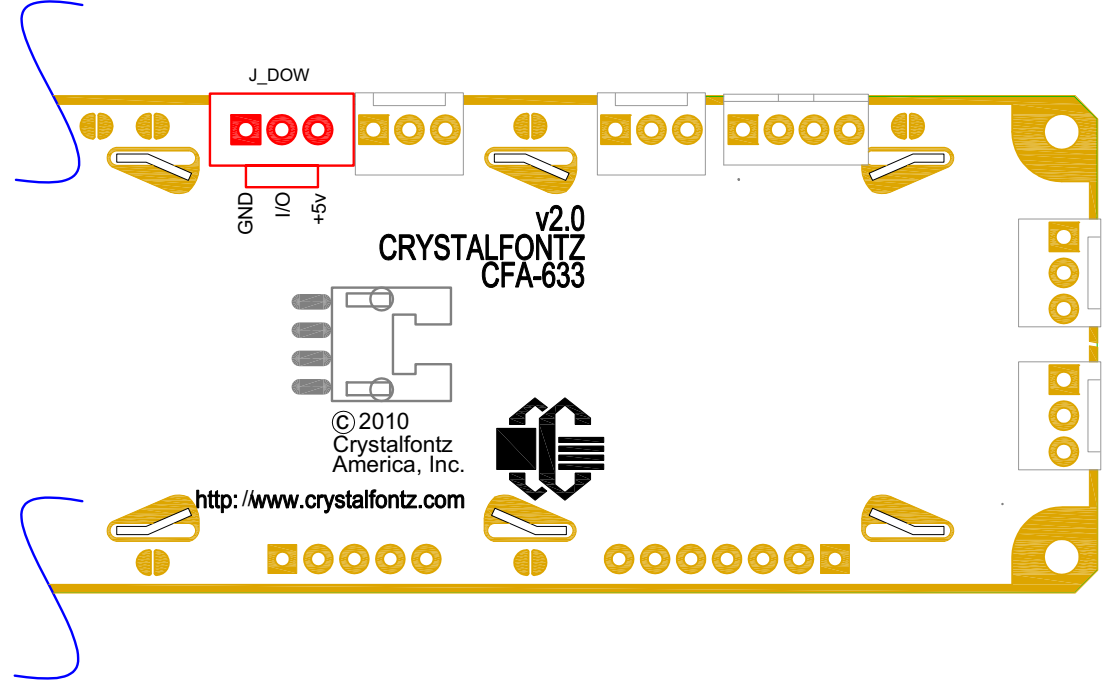

Figure 15. J\_DOW Connection for WR-DOW-Y17 Temperature Sensor

<span id="page-32-1"></span>If desired, connect the WR-DOW-Y17's 3-pin male connector to an additional WR-DOW-Y17 temperature sensor. Up to 32 WR-DOW-Y17 temperature sensors can be connected. ("Daisy chained".)

The DS18B20 on the WR-DOW-Y17 has 0.5°C absolute accuracy. Or you make a temperature sensor cable using a [DS1822](http://www.maxim-ic.com/quick_view2.cfm?qv_pk=2795&ln=) Dallas Econo One-Wire Digital Thermometer with +2°C accuracy.

[Any temperature sensor can be configured to be automatically read and display to the CFA633-YYH-KS's LCD in °C or](http://www.crystalfontz.com/product/CFA633YYHKS)  [°F \(see command](http://www.crystalfontz.com/product/CFA633YYHKS) [21 \(0x15\): Set Up Live Fan or Temperature Display \(Pg. 49\)](#page-48-1)). Independently, any temperature sensor can be configured to report to the host (see [19 \(0x13\): Set Up Temperature Reporting \(Pg. 48\)\)](#page-47-0). Any sensors configured to be reported are updated once each second.

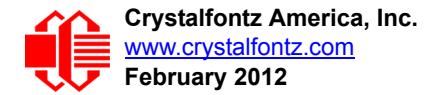

# <span id="page-33-0"></span>**HOST COMMUNICATIONS**

CFA633 communicates with its host using an RS-232 interface. The port settings are 19200 baud, 8 data bits, no parity, 1 stop bit by factory default. The speed can be set to 115200 baud under software control (see command [33 \(0x21\): Set](#page-57-2)  [Baud Rate \(Pg. 58\)\)](#page-57-2).

#### <span id="page-33-1"></span>**PACKET STRUCTURE**

All communication between the CFA633 and the host takes place in the form of a simple and robust CRC checked packet. The packet format allows for very reliable communications between the CFA633 and the host without the traditional problems that occur in a stream-based serial communication (such as having to send data in inefficient ASCII format, to "escape" certain "control characters", or losing sync if a character is corrupted, missing, or inserted).

#### **NOTE**

Reconciling packets is recommended rather than using delays when communicating with the module. To reconcile your packets, please ensure that you have received the acknowledgement packet from the packet most recently sent before sending any additional packets to the LCD module. This practice will guarantee that you will not have any dropped packets or missed communication with the LCD module.

All packets have the following structure:

**<type><data\_length><data><CRC>**

**type** is one byte, and identifies the type and function of the packet:

```
TTcc cccc
 |||| ||||--Command, response, error or report code 0-63
  ||---------Type:
              00 = normal command from host to CFA633
              01 = normal response from CFA633 to host
              10 = normal report from CFA633 to host (not in
                   direct response to a command from the host)
              11 = error response from CFA633 to host (a packet
                   with valid structure but illegal content
                   was received by the CFA633)
```
**data\_length** specifies the number of bytes that will follow in the data field. The valid range of **data\_length** is 0 to 18.

**data** is the payload of the packet. Each **type** of packet will have a specified **data\_length** and format for **data** as well as algorithms for decoding **data** detailed below.

**CRC** is a standard 16-bit CRC of all the bytes in the packet except the CRC itself. The CRC is sent LSB first. At the port, the CRC immediately follows the last used element of data []. See **APPENDIX C: DEMONSTRATION SOFT**-[WARE AND SAMPLE CODE \(Pg. 71\)](#page-70-4) for details.

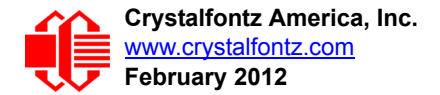

The following C definition may be useful for understanding the packet structure.

```
typedef struct
 {
   unsigned char
     command;
   unsigned char
    data_length; 
   unsigned char
     data[MAX_DATA_LENGTH];
   unsigned short
     CRC;
   }COMMAND_PACKET;
```
On our website, Crystalfontz supplies a demonstration and test program, 633 WinTest along with its C source code. Included in the 633 WinTest source is a CRC algorithm and an algorithm that detects packets. The algorithm will automatically re-synchronize to the next valid packet in the event of any communications errors. Please follow the algorithm in the sample code closely in order to realize the benefits of using the packet communications.

## <span id="page-34-0"></span>**ABOUT HANDSHAKING**

The nature of CFA633's packets makes it unnecessary to implement traditional hardware or software handshaking.

The host should wait for a corresponding acknowledge packet from the CFA633 before sending the next command packet. The CFA633 will respond to all packets within 250 mS. The host software should stop waiting and retry the packet if the CFA633 fails to respond within 250 mS. The host software should report an error if a packet is not acknowledged after several retries. This situation indicates a hardware problem — for example, a disconnected cable.

Please note that some operating systems may introduce delays between when the data arrives at the physical port from the CFA633 until it is available to the user program. In this case, the host program may have to increase its timeout window to account for the additional overhead of the operating system.

The CFA633 can be configured to send several types of report packets along with regular acknowledge packets. The host should be able to buffer several incoming packets and must guarantee that it can process and remove packets from its input buffer faster than the packets can arrive given the baud rate and the reporting configuration of the CFA633. For any modern PC using reasonably efficient software, this requirement will not pose a challenge.

The report packets are sent asynchronously with respect to the command packets received from the host. The host should not assume that the first packet received after it sends a command is the acknowledge packet for that command. The host should inspect the **type** field of incoming packets and process them accordingly.

#### <span id="page-34-1"></span>**REPORT CODES**

The CFA633 can be configured to report three items. The CFA633 sends reports automatically when the data becomes available. Reports are not sent in response to a particular packet received from the host. The three report types are (1) 0x80: Key Activity, (2) 0x81: Fan Speed Report, and (3) 0x82: Temperature Sensor Report. Details are below.

#### <span id="page-34-2"></span>**0x80: Key Activity**

If a key is pressed or released, the CFA633 sends a Key Activity report packet to the host. Key event reporting may be individually enabled or disabled by command  $23 (0x17)$ : Configure Key Reporting (Pg. 50).

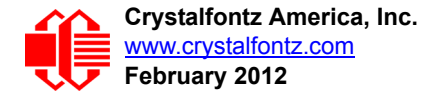

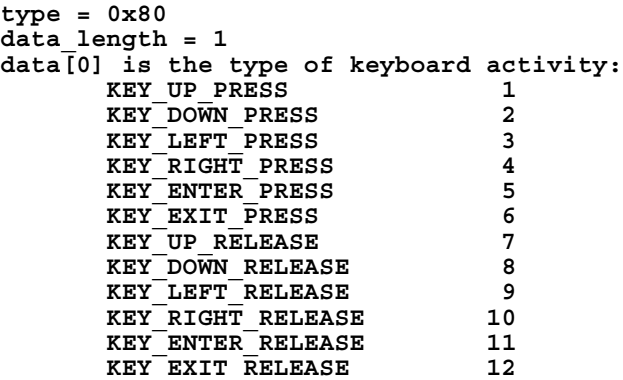

#### <span id="page-35-0"></span>**0x81: Fan Speed Report**

If any of up to four fans connected to CFA633 is configured to report its speed information to the host, the CFA633 will send Fan Speed Reports for each selected fan every 1/2 second. See command 16 (0x10): Set Up Fan [Reporting \(Pg. 45\)](#page-44-1).

**type = 0x81 data\_length = 4 data[0] is the index of the fan being reported: 0 = FAN 1 1 = FAN 2 2 = FAN 3 3 = FAN 4 data[1] is number\_of\_fan\_tach\_cycles data[2] is the MSB of Fan\_Timer\_Ticks data[3] is the LSB of Fan\_Timer\_Ticks**
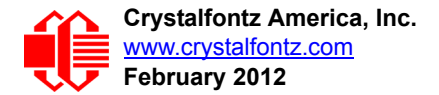

The following C function will decode the fan speed from a Fan Speed Report packet into RPM:

```
int OnReceivedFanReport(COMMAND_PACKET *packet, char * output)
 {
   int
    return_value;
  return_value=0;
   int
    number_of_fan_tach_cycles;
 number of fan tach cycles=packet->data[1];
   if(number_of_fan_tach_cycles<3)
     sprintf(output," STOP");
   else if(number_of_fan_tach_cycles<4)
     sprintf(output," SLOW");
   else if(0xFF==number_of_fan_tach_cycles)
     sprintf(output," ----");
   else
 {
     //Specific to each fan, most commonly 2
     int
       pulses_per_revolution;
    pulses_per_revolution=2;
     int
      Fan_Timer_Ticks;
    Fan Timer Ticks=(*(unsigned short *)(&(packet->data[2])));
     return_value=((27692308L/pulses_per_revolution)*
                    (unsigned long)(number_of_fan_tach_cycles-3))/
                   (Fan_Timer_Ticks);
     sprintf(output,"%5d",return_value);
 }
   return(return_value);
 }
```
### **0x82: Temperature Sensor Report**

If any of the up to 32 temperature sensors is configured to report to the host, the CFA633 will send Temperature Sensor Reports for each selected sensor every second. See the command [19 \(0x13\): Set Up Temperature Reporting \(Pg. 48\).](#page-47-0)

```
type = 0x82
data_length = 4
data[0] is the index of the temperature sensor being reported:
        0 = temperature sensor 1
        1 = temperature sensor 2
 . . .
        31 = temperature sensor 32
data[1] is the MSB of Temperature_Sensor_Counts
data[2] is the LSB of Temperature_Sensor_Counts
data[3] is DOW_crc_status
```
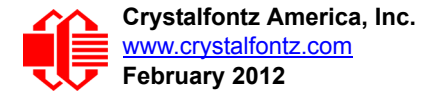

The following C function will decode the Temperature Sensor Report packet into °C and °F:

```
void OnReceivedTempReport(COMMAND_PACKET *packet, char *output)
 {
   //First check the DOW CRC return code from the CFA633
   if(packet->data[3]==0)
     strcpy(output,"BAD CRC");
   else
 {
     double
       degc;
     degc=(*(short *)&(packet->data[1]))/16.0;
     double
       degf;
     degf=(degc*9.0)/5.0+32.0;
     sprintf(output,"%9.4f°C =%9.4f°F",
             degc,
             degf);
     }
   }
```
# **COMMAND CODES**

Below is a list of valid commands for the CFA633. Each command packet is answered by either a response packet or an error packet.The low 6 bits of the **type** field of the response or error packet is the same as the low 6 bits of the **type** field of the command packet being acknowledged.

# **0 (0x00): Ping Command**

The CFA633 will return the Ping Command to the host.

```
type: 0x00 = 0_{10}valid data_length is 0 to 16
data[0-(data_length-1)] can be filled with any arbitrary data
```
The return packet is identical to the packet sent, except the type will be 0x40 (normal response, Ping Command):

```
type: 0x40 | 0x00 = 0x40 = 64_{10}data_length = (identical to received packet)
data[0-(data_length-1)] = (identical to received packet)
```
# **1 (0x01): Get Hardware & Firmware Version**

The CFA633 will return the hardware and firmware version information to the host.

```
type: 0x01 = 1_{10}valid data_length is 0
```
The return packet will be:

type:  $0x40$  |  $0x01 = 0x41 = 65_{10}$ **data\_length = 16 data[] = "CFA633:h#.#,y#v#" X.X is the hardware revision, "h2.0" for example Y.Y is the firmware version, "s2v1" for example**

# **2 (0x02): Write User Flash Area**

The CFA633 reserves 16 bytes of nonvolatile memory for arbitrary use by the host. This memory can be used to store a serial number, IP address, gateway address, netmask, or any other data required. All 16 bytes must be supplied.

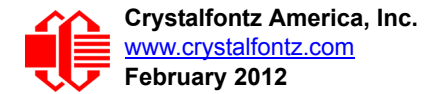

```
type: 0x02 = 2_{10}valid data_length is 16
data[] = 16 bytes of arbitrary user data to be stored in
          the CFA633's non-volatile memory
```
The return packet will be:

type:  $0x40$  |  $0x02 = 0x42 = 66_{10}$ **data\_length = 0**

## **3 (0x03): Read User Flash Area**

This command will read the User Flash Area and return the data to the host.

 $type: 0x03 = 3_{10}$ **valid data\_length is 0**

The return packet will be:

```
type: 0x40 | 0x03 = 0x43 = 67_{10}data_length = 16
data[] = 16 bytes user data recalled from the CFA633's
          non-volatile memory
```
# <span id="page-38-0"></span>**4 (0x04): Store Current State As Boot State**

The CFA633 loads its power-up configuration from nonvolatile memory when power is applied. The CFA633 is configured at the factory to display a "welcome" screen when power is applied. This command can be used to customize the "welcome" screen, as well as the following items:

- Characters shown on LCD, which are affected by:
	- command [6 \(0x06\): Clear LCD Screen \(Pg. 42\).](#page-41-0)
	- command [7 \(0x07\): Set LCD Contents, Line 1 \(Pg. 42\)](#page-41-1).
	- command [8 \(0x08\): Set LCD Contents, Line 2 \(Pg. 43\)](#page-42-0).
	- command [31 \(0x1F\): Send Data to LCD \(Pg. 58\).](#page-57-0)
- Special character font definitions (command [9 \(0x09\): Set LCD Special Character Data \(Pg. 43\)](#page-42-1)).
- Cursor position (command [11 \(0x0B\): Set LCD Cursor Position \(Pg. 44\)](#page-43-0)).
- Cursor style (command [12 \(0x0C\): Set LCD Cursor Style \(Pg. 44\)\)](#page-43-1).
- Contrast setting (command [13 \(0x0D\): Set LCD Contrast \(Pg. 44\)\)](#page-43-2).
- **Backlight setting (command [14 \(0x0E\): Set LCD & Keypad Backlight \(Pg. 45\)](#page-44-0)).**
- Fan power settings (command [17 \(0x11\): Set Fan Power \(Pg. 45\)\)](#page-44-1).
- Settings of any "live" displays (command [21 \(0x15\): Set Up Live Fan or Temperature Display \(Pg. 49\)](#page-48-0)).
- Exercise 8 Key press and release masks (command  $23$  (0x17): Configure Key Reporting (Pg. 50)).
- **•** Fan glitch delay settings (command [26 \(0x1A\): Set Fan Tachometer Glitch Filter \(Pg. 52\)\)](#page-51-0).
- ATX function enable and pulse length settings (command 28 (0x1C): Set ATX Power Switch [Functionality \(Pg. 54\)\)](#page-53-0).
- Baud rate (command [33 \(0x21\): Set Baud Rate \(Pg. 58\)](#page-57-1)).
- GPIO settings (command [34 \(0x22\): Set or Set and Configure GPIO Pins \(Pg. 58\)](#page-57-2)).

You cannot store the fan or temperature reporting (although the live display of fans or temperatures can be saved). You cannot store the fan fail-safe or host watchdog.The host software should enable these items once the system is initialized and it is ready to receive the data.

 $type: 0x04 = 4_{10}$ **valid data\_length is 0**

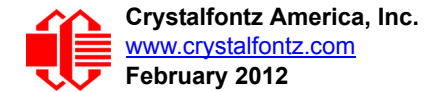

The return packet will be:

```
type: 0x40 | 0x04 = 0x44 = 68_{10}data_length = 0
```
 If the current state and the boot state do not match after saving, the module will return an error instead of an ACK. In this unlikely error case, the boot state will be undefined.

# **5 (0x05): Reboot CFA633, Reset Host, or Power Off Host**

This command instructs the CFA633 to simulate a power-on restart of itself, reset the host, or turn the host's power off. The ability to reset the host may be useful to allow certain host operating system configuration changes to complete. The ability to turn the host's power off under software control may be useful in systems that do not have ACPI compatible BIOS.

### **NOTE**

The GPIO pins used for ATX control must not be configured as user GPIO, and must be configured to their default drive mode in order for the ATX functions to work correctly. These settings are factory default, but may be changed by the user. Please see command [34 \(0x22\): Set or Set and Configure](#page-57-2)  [GPIO Pins \(Pg. 58\).](#page-57-2)

Rebooting the CFA633 may be useful when testing the boot configuration. It may also be useful to re-enumerate the devices [\(WR-DOW-Y17](http://www.crystalfontz.com/product/WRDOWY17) temperature sensors) on the One-Wire bus. To reboot the CFA633, send the following packet:

```
type: 0x05 = 5_{10}valid data_length is 3
data[0] = 8data[1] = 18
data[2] = 99
```
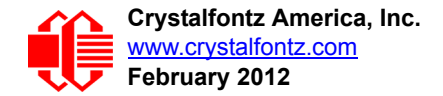

#### **NOTE**

The reboot command may take up to 3 seconds to return its acknowledge packet.

At bootup, there is up to a 500ms (1/2 second) delay between turning on fans. By default, all four fans are set to "on" at 100%. If you are not using a fan, set power to 0% (command [17 \(0x11\): Set Fan Power\)](#page-44-1) and save this setting as the default boot state (command [4 \(0x04\): Store Current State As Boot State](#page-38-0)). This will reduce the boot time.

If only one fan is on, there is no additional delay. If two fans are on, there is up to an additional 500ms delay. If three fans are on, there is a up to an additional 1,000ms delay. If all four fans are on, there is up to an additional 1,500ms delay.

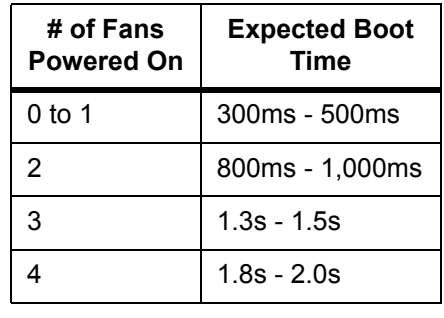

To reset the host, assuming the host's reset line is connected to GPIO[3] as described in command 28 (0x1C): Set ATX [Power Switch Functionality \(Pg. 54\)](#page-53-0), send the following packet:

```
type: 0x05 = 5_{10}valid data_length is 3
data[0] = 12data[1] = 28
data[2] = 97
```
#### **NOTE**

The CFA633 will return the acknowledge packet immediately, then reset the host. After resetting the host (~1.5 seconds), the module will reboot itself. The module will not respond to new command packets for up to 3 seconds (~4.5 seconds overall) after its reboot. Part of this delay is the intentional staggered sequencing of turning on power to the fans. If you are not using fans, you can speed the boot process by setting the fan power to 0 (command  $17$  ( $0x11$ ): Set Fan Power and saving this as the default boot state (command [4 \(0x04\): Store Current State As Boot State](#page-38-0)). Normally, the host will be recovering from its own reset, so the boot delay of the module will not be of consequence.

To turn the host's power off, assuming the host's power control line is connected to GPIO[2] as described in command [28 \(0x1C\): Set ATX Power Switch Functionality \(Pg. 54\),](#page-53-0) send the following packet:

 $type: 0x05 = 5_{10}$ **valid data\_length is 3 data[0] = 3 data[1] = 11 data[2] = 95**

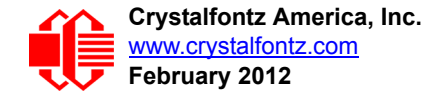

#### **NOTE**

The CFA633 will return the acknowledge packet immediately, then power cycle the host. The power cycle length is dependent on the length of the power pulse (command [28 \(0x1C\): Set ATX Power Switch](#page-53-0)  **Functionality**). After power cycling the host, the module will reboot itself. The module will not respond to new command packets for up to 3 seconds after its reboot. Part of this delay is the intentional staggered sequencing of turning on power to the fans. If you are not using fans, you can speed the boot process by setting the fan power to 0 (command  $17$  ( $0x11$ ): Set Fan Power and saving this as the default boot state (command [4 \(0x04\): Store Current State As Boot State\)](#page-38-0). Normally the host will be off or recovering from its own power cycle, so the boot delay of the module will not be of consequence.

In any of the above cases, the return packet will be:

```
type: 0x40 | 0x05 = 0x45 = 69_{10}data_length = 0
```
# <span id="page-41-0"></span>**6 (0x06): Clear LCD Screen**

Sets the contents of the LCD screen DDRAM to ' ' = 0x20 = 32 and moves the cursor to the left-most column of the top line.

```
type: 0x06 = 6_{10}valid data_length is 0
```
The return packet will be:

 $type: 0x40$  |  $0x06 = 0x46 = 70_{10}$ **data\_length = 0**

Clear LCD Screen changes the LCD. The LCD contents is one of the items stored by the command  $4 (0x04)$ : Store [Current State As Boot State \(Pg. 39\).](#page-38-0)

### <span id="page-41-1"></span>**7 (0x07): Set LCD Contents, Line 1**

Sets the center 16 characters displayed for the top line of LCD screen.

#### **NOTE**

[Please use this command only if you need backwards compatibility with older CFA633 units. For new](http://www.crystalfontz.com/products/633/index.html)  [applications, please use the more flexible command](http://www.crystalfontz.com/products/633/index.html)  $31$  (0x1F): Send Data to LCD (Pg. 58).

```
type: 0x7 = 7_{10}valid data_length is 16
data[] = top line's display content (must supply 16 bytes)
```
The return packet will be:

```
type: 0x40 | 0x07 = 0x47 = 71_{10}data_length = 0
```
Set LCD Contents, Line 1 is one of the items stored by the command 4 (0x04): Store Current State As Boot [State \(Pg. 39\)](#page-38-0).

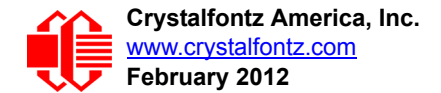

# <span id="page-42-0"></span>**8 (0x08): Set LCD Contents, Line 2**

Sets the center 16 characters displayed for the bottom line of LCD screen.

#### **NOTE**

Please use this command only if you need backwards compatibility with older CFA633 units. For new applications, please use the more flexible command  $31$  ( $0x1F$ ): Send Data to LCD (Pg. 58).

```
type: 0x8 = 8_{10}valid data_length is 16
data[] = bottom line's display content (must supply 16 bytes)
```
The return packet will be:

```
type: 0x40 | 0x08 = 0x48 = 72_{10}data_length = 0
```
Set LCD Contents, Line 2 is one of the items stored by the command 4 (0x04): Store Current State As Boot [State \(Pg. 39\)](#page-38-0).

#### <span id="page-42-1"></span>**9 (0x09): Set LCD Special Character Data**

Sets the font definition for one of the special characters (CGRAM).

```
type: 0x09 = 9_{10}valid data_length is 9
data[0] = index of special character that you would like to modify, 0-7 are valid
data[1-8] = bitmap of the new font for this character
```
**data[1-8]** are the bitmap information for this character. Any value is valid between 0 and 63, the msb is at the left of the character cell of the row, and the lsb is at the right of the character cell.

**data[1]** is at the top of the cell. **data[8]** is at the bottom of the cell.

The return packet will be:

 $type: 0x40 | 0x09 = 0x49 = 73_{10}$ **data\_length = 0**

Set LCD Special Character Data is one of the items stored by the command [4 \(0x04\): Store Current State As Boot](#page-38-0)  [State \(Pg. 39\)](#page-38-0).

#### **10 (0x0A): Read 8 Bytes of LCD Memory**

This command will return the contents of the LCD's DDRAM or CGRAM. This command is intended for debugging.

Note: firmware version prior to v1.9 did not return the address code.

```
type: 0x0A = 10_{10}valid data_length is 1
data[0] = address code of desired data
```
**data[0]** is the address code native to the LCD controller:

 **0x40 (\064) to 0x7F (\127) for CGRAM 0x80 (\128) to 0x93 (\143) for DDRAM, line 1 0xC0 (\192) to 0xD3 (\207) for DDRAM, line 2**

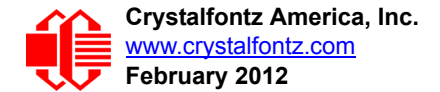

The return packet will be:

type:  $0x40$  |  $0x0A = 0x4A = 74_{10}$ **data\_length = 9**

**data[0**] of the return packet will be the address code.

**data[1-8]** of the return packet will be the data read from the LCD controller's memory.

# <span id="page-43-0"></span>**11 (0x0B): Set LCD Cursor Position**

This command allows the cursor to be placed at the desired location on the CFA633's LCD screen. If you want the cursor to be visible, you may also need to send a command [12 \(0x0C\): Set LCD Cursor Style \(Pg. 44\)](#page-43-1).

```
type: 0x0B = 11_{10}valid data_length is 2
data[0] = column (0-15 valid)
data[1] = row (0-1 valid)
```
The return packet will be:

type:  $0x40$  |  $0x0B = 0x4B = 75_{10}$ **data\_length = 0**

Set LCD Cursor Position is one of the items stored by the command [4 \(0x04\): Store Current State As Boot State \(Pg. 39\).](#page-38-0)

# <span id="page-43-1"></span>**12 (0x0C): Set LCD Cursor Style**

This command allows you to select among four hardware generated cursor options.

```
type: 0x0C = 12_{10}valid data_length is 1
data[0] = cursor style (0-3 valid)
        0 = no cursor.
        1 = blinking block cursor. 
        2 = static underscore cursor.
        3 = blinking underscore cursor. 
        (Note for 3: This behavior is different from the previous CFA633 HW v1.x family 
        which had a blinking block with a static underscore cursor.)
```
The return packet will be:

```
type: 0x40 | 0x0C = 0x4C = 76_{10}data_length = 0
```
Set LCD Cursor Style is one of the items stored by the command 4 (0x04): Store Current State As Boot [State \(Pg. 39\)](#page-38-0).

### <span id="page-43-2"></span>**13 (0x0D): Set LCD Contrast**

This command sets the contrast or vertical viewing angle of the display. Initiated by the host, responded to by the CFA633.

```
type: 0x0D = 13_{10}valid data_length is 1
data[0] = contrast setting (0-50 valid)
 0 = light (Vlcd=4v)
16 = about right (Vlcd=5v)
29 = dark (Vlcd=6v)
30-50 = very dark (Vlcd=6.0 to 6.7v)
                  (may be useful at cold temperatures)
```
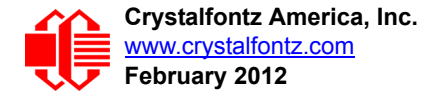

The return packet will be:

 $type = 0x40$  |  $0x0D = 0x4D = 77_{10}$ **data\_length = 0**

Set LCD Contrast is one of the items stored by the command  $4 (0x04)$ : Store Current State As Boot State (Pg. 39).

# <span id="page-44-0"></span>**14 (0x0E): Set LCD & Keypad Backlight**

This command sets the brightness of the LCD and keypad backlights.

```
type: 0x0E = 14_{10}valid data_length is 1
data[0] = backlight power setting (0-100 valid)
        0 = off
     1-99 = variable brightness
      100 = on
```
The return packet will be:

type:  $0x40$  |  $0x0E = 0x4E = 78_{10}$ **data\_length = 0**

Set LCD & Keypad Backlight is one of the items stored by the command [4 \(0x04\): Store Current State As Boot](#page-38-0)  [State \(Pg. 39\)](#page-38-0).

# **15 (0x0F): (Deprecated)**

### <span id="page-44-2"></span>**16 (0x10): Set Up Fan Reporting**

This command will configure the CFA633 to report the fan speed information to the host every 500 mS.

```
type = 0x10 = 16_{10}valid data_length is 1
data[0] = bitmask indicating which fans are enabled to
            report (0-15 valid)
     8421 Enable Reporting of this Fan's Tach Input
        |||| ||||-- Fan 1: 1 = enable, 0 = disable
        |||| |||--- Fan 2: 1 = enable, 0 = disable
       |||| ||---- Fan 3: 1 = enable, 0 = disable
      |||| |----- Fan 4: 1 = enable, 0 = disable
```
The return packet will be:

 $type = 0x40$  |  $0x10 = 0x50 = 80_{10}$ **data\_length = 0**

If data [0] is not 0, then the CFA633 will start sending 0x81: Fan Speed Report packets for each enabled fan every 500 mS. (See  $0x81$ : Fan Speed Report (Pg. 36).) Each of the report packets is staggered by 1/8 of a second.

Reporting a fan will override the fan power setting to 100% for up to 1/8 of a second every 1/2 second. Please see Fan Connections in [Fan Connections \(Pg. 31\)](#page-30-0) for a detailed description.

### <span id="page-44-1"></span>**17 (0x11): Set Fan Power**

This command will configure the power for the fan connectors. The fan power setting is one of the items stored by the command [4 \(0x04\): Store Current State As Boot State \(Pg. 39\).](#page-38-0)

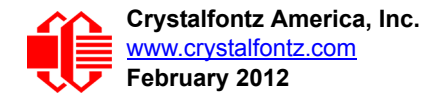

 $type = 0x11 = 17_{10}$ **valid data\_length is 4 data[0] = power level for FAN 1 (0-100 valid) data[1] = power level for FAN 2 (0-100 valid) data[2] = power level for FAN 3 (0-100 valid) data[3] = power level for FAN 4 (0-100 valid)**

The return packet will be:

 $type = 0x40$  |  $0x11 = 0x51 = 81_{10}$ **data\_length = 0**

Set Fan Power is one of the items stored by the command [4 \(0x04\): Store Current State As Boot State \(Pg. 39\).](#page-38-0)

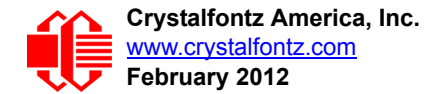

# <span id="page-46-1"></span><span id="page-46-0"></span>**18 (0x12): Read DOW Device Information**

When power is applied to the CFA633, it detects any devices [\(WR-DOW-Y17](http://www.crystalfontz.com/product/WRDOWY17) temperature sensors) connected to the Dallas Semiconductor One-Wire (DOW) bus and stores the device's information. This command will allow the host to read the device's information.

The first byte returned is the Family Code of the Dallas One-Wire / iButton device. There is a list of the possible Dallas One-Wire / iButton device family codes available in [App Note 155: 1-Wire Software Resource Guide](http://www.maxim-ic.com/appnotes.cfm/appnote_number/155) on the Maxim/Dallas website.

#### **NOTE ON COMMAND 18: READ DOW DEVICE INFORMATION**

The GPIO pin used for DOW must not be configured as user GPIO. It must be configured to its default drive mode in order for the DOW functions to work correctly.

These settings are factory default but may be changed by the user. Please see command  $34 (0x22)$ : [Set or Set and Configure GPIO Pins \(Pg. 58\)](#page-57-2).

In order for the DOW subsystem to be enabled and operate correctly, user GPIO[4] must be configured as:

```
DDD = "111: 1=Hi-Z, 0=Slow, Strong Drive Down".
F = "0: Port unused for user GPIO."
```
This state is the factory default, but it can be changed and saved by the user. To ensure that GPIO[4] is set correctly and the DOW operation is enabled, send the following command:

```
command = 34
length = 3
data[0] = 4
data[1] = 100
data[2] = 7
```
This setting must be saved as the boot state, so when the CFA633 reboots it will detect the DOW devices.

```
type: 0x12 = 18_{10}valid data_length is 1
data[0] = device index (0-31 valid)
```
The return packet will be:

```
type: 0x40 | 0x12 = 0x52 = 82_{10}data_length = 9
data[0] = device index (0-31 valid)
data[1-8] = ROM ID of the device
```
If data[1] is 0x22 [\(DS1822](http://www.maxim-ic.com/quick_view2.cfm?qv_pk=2795&ln=) Econo One-Wire Digital Thermometer temperature sensor) or 0x28 ([DS18B20](http://www.maxim-ic.com/quick_view2.cfm/qv_pk/2812) High Precision One-Wire Digital Thermometer temperature sensor used on our [WR-DOW-Y17\)](http://www.crystalfontz.com/product/WRDOWY17), then that device can be set up to automatically convert and report the temperature every second. See the command [19 \(0x13\): Set Up Temperature](#page-47-0)  [Reporting \(Pg. 48\)](#page-47-0).

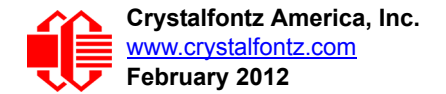

# <span id="page-47-1"></span><span id="page-47-0"></span>**19 (0x13): Set Up Temperature Reporting**

This command will configure the CFA633 to report the temperature information to the host every second.

```
type: 0x13 = 19_{10}valid data_length is 4
data[0-3] = 32-bit bitmask indicating which temperature
                sensors fans are enabled to report (0-255 valid in each location)
data[0] 
                 08 07 06 05 04 03 02 01 Enable Reporting of sensor with
                                   | | | | | | | | device index of:
                                    | | | | | | | |-- 0: 1 = enable, 0 = disable
                       | | | | | | |----- 1: 1 = enable, 0 = disable
                                    | | | | | |--------- 2: 1 = enable, 0 = disable
                   | | | | |------------ 3: 1 = enable, 0 = disable
                                    | | | |----------------- 4: 1 = enable, 0 = disable
             | | |-------------------- 5: 1 = enable, 0 = disable
      | |----------------------- 6: 1 = enable, 0 = disable
                                    7: 1 =enable, 0 =disable
data[1] 
                 16 15 14 13 12 11 10 09 Enable Reporting of sensor with
                                   | | | | | | | | device index of:
                               | | | | | | | |-- 8: 1 = enable, 0 = disable
                            | | | | | | |----- 9: 1 = enable, 0 = disable
                       | | | | | |--------- 10: 1 = enable, 0 = disable
                   | | | | |------------ 11: 1 = enable, 0 = disable
                   | | | |----------------- 12: 1 = enable, 0 = disable
            | | |-------------------- 13: 1 = enable, 0 = disable
          | |----------------------- 14: 1 = enable, 0 = disable
            |-------------------------- 15: 1 = enable, 0 = disable
data[2] 
                 24 23 22 21 20 19 18 17 Enable Reporting of sensor with
                                   | | | | | | | | device index of:
                               | | | | | | | |-- 16: 1 = enable, 0 = disable
                           | | | | | | |----- 17: 1 = enable, 0 = disable
                      | | | | | |--------- 18: 1 = enable, 0 = disable
                     | | | | |------------ 19: 1 = enable, 0 = disable
                   | | | |----------------- 20: 1 = enable, 0 = disable
            | | |-------------------- 21: 1 = enable, 0 = disable
| |----------------------- 22: 1 = enable, 0 = disable
|-------------------------- 23: 1 = enable, 0 = disable
data[3] 
                 32 31 30 29 28 27 26 25 Enable Reporting of sensor with
                                   | | | | | | | | device index of:
                               | | | | | | | |-- 24: 1 = enable, 0 = disable
                           | | | | | | |----- 25: 1 = enable, 0 = disable
                         | | | | | |--------- 26: 1 = enable, 0 = disable
                       | | | | |------------ 27: 1 = enable, 0 = disable
                 | | | |----------------- 28: 1 = enable, 0 = disable
            | | |-------------------- 29: 1 = enable, 0 = disables
      | |----------------------- 30: 1 = enable, 0 = disable
      |-------------------------- 31: 1 = enable, 0 = disable
```
Any sensor enabled must have been detected as a 0x22 (DS1822 temperature sensor) or 0x28 (DS18B20 temperature sensor) during DOW enumeration. This can be verified by using the command 18 (0x12): Read DOW Device [Information \(Pg. 47\).](#page-46-0)

The return packet will be:

type:  $0x40$  |  $0x13 = 0x53 = 83<sub>10</sub>$ **data\_length = 0**

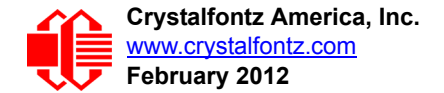

# <span id="page-48-1"></span>**20 (0x14): Arbitrary DOW Transaction**

The CFA633 can function as an RS-232 to Dallas One-Wire bridge. This command allows you to specify arbitrary transactions on the One-Wire bus. One-Wire commands follow this basic layout:

**<bus reset //Required <address\_phase> //Must be "Match ROM" or "Skip ROM"** //optional, but at least one of write phase or read phase must be sent **<read\_phase> //optional, but at least one of write\_phase or read\_phase must be sent**

Please see [APPENDIX A: CONNECTING A DS2450 1-WIRE QUAD A/D CONVERTER \(Pg. 66\)](#page-65-0) for an example of using this command.

```
type: 0x14 = 20_{10}valid data_length is 2 to 16
data[0] = device_index (0-32 valid)
data[1] = number_of_bytes_to_read (0-14 valid) 
data[2-15] = data_to_be_written[data_length-2]
```
If **device\_index** is 32, then no address phase will be executed. If **device\_index** is in the range of 0 to 31, and a One-Wire device was detected for that **device\_index** at power on, then the write cycle will be prefixed with a "Match ROM" command and the address information for that device.

If **data\_length** is two, then no specific write phase will be executed (although address information may be written independently of **data\_length** depending on the value of **device\_index**).

If **data\_length** is greater than two, then **data\_length-2** bytes of **data\_to\_be\_written** will be written to the One-Wire bus immediately after the address phase.

If **number\_of\_bytes\_to\_read** is zero, then no read phase will be executed. If **number\_of\_bytes\_to\_read** is not zero then number of bytes to read will be read from the bus and loaded into the response packet.

The return packet will be:

```
type: 0x40 | 0x14 = 0x54 = 84_{10}data_length = 2 to 16
data[0] = device index (0-31 valid)
data[data_length-2] = Data read from the One-Wire bus. This is the same
                      as number of bytes_to_read from the command.
data[data_length-1] = One-Wire CRC
```
### <span id="page-48-0"></span>**21 (0x15): Set Up Live Fan or Temperature Display**

You can configure the CFA633 to automatically update a portion of the LCD with a "live" RPM or temperature reading. Once the display is configured using this command, the CFA633 will continue to display the live reading on the LCD without host intervention. The Set Up Live Fan or Temperature Display is one of the items stored by command  $4 (0x04)$ : [Store Current State As Boot State \(Pg. 39\),](#page-38-0) so you can configure the CFA633 to immediately display fan speeds or system temperatures as soon as power is applied.

The live display is based on a concept of display slots. There are 8 slots, and each of the 8 slots may be enabled or disabled independently.

Any slot may be requested to display any data that is available. For instance, slot 0 could display temperature sensor 3 in °C, while slot 1 could simultaneously display temperature sensor 3 in °F.

Any slot may be positioned at any location on the LCD, as long as all the digits of that slot fall fully within the display area. It is legal to have the display area of one slot overlap the display area of another slot, but senseless. This situation should be avoided in order to have meaningful information displayed.

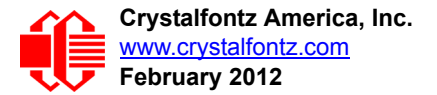

```
type: 0x15 = 21_{10}valid data_length is 7 or 2 (for turning a slot off)
data[0]: display slot (0-7)
data[1]: type of item to display in this slot
           0 = nothing (data_length then must be 2)
1 = fan tachometer RPM (data_length then must be 7)
2 = temperature (data_length then must be 7)
data[2]: index of the sensor to display in this slot:
           0-3 are valid for fans
           0-31 are valid for temperatures (and the temperature
                device must be attached)
data[3]: number of digits
           for a fan: 4 digits (0 to 9999) valid fan speed range
           for a fan: 5 digits (0 to 50000) valid fan speed range
           for a temperature: 3 digits ( -XX or XXX)
           for a temperature: 5 digits (-XX.X or XXX.X)
data[4]: display column
           0-13 valid for a 3-digit temperature
           0-12 valid for a 4-digit fan
           0-11 valid for a 5-digit fan or temperature
data[5]: display row (0-1 valid)
data[6]: pulses_per_revolution or temperature units
           for a fan: pulses per revolution for this fan (1 to 32)
           for a temperature: units (0 = deg C, 1 = deg F)
```
If a One-Wire CRC error is detected, the temperature will be displayed as "ERR" or "ERROR".

If the frequency of the tachometer signal is below the detectable range, the speed will be displayed as "SLOW" or "STOP".

Displaying a fan will override the fan power setting to 100% for up to 1/8 of a second every 1/2 second. Please see Fan [Connections \(Pg. 31\)](#page-30-0) for a detailed description.

The return packet will be:

type:  $0x40$  |  $0x15 = 0x55 = 85_{10}$ **data\_length = 0**

### **22 (0x16): Send Command Directly to the LCD Controller**

The controller on the CFA633 is HD44780 compatible. Generally you won't need low-level access to the LCD controller but some arcane functions of the HD44780 are not exposed by the CFA633's command set. This command allows you to access the CFA633's LCD controller directly. Note: It is possible to corrupt the CFA633 display using this command.

```
type: 0x16 = 22_{10}data_length: 2
data[0]: location code
        0 = "Data" register
        1 = "Control" register
data[1]: data to write to the selected register
```
The return packet will be:

type:  $0x40$  |  $0x16 = 0x56 = 86_{10}$ **data\_length = 0**

# <span id="page-49-0"></span>**23 (0x17): Configure Key Reporting**

By default, the CFA633 reports any key event to the host. This command allows the key events to be enabled or disabled on an individual basis. The key events set to report are one of the items stored by the command  $4 (0x04)$ : Store Current [State As Boot State \(Pg. 39\).](#page-38-0)

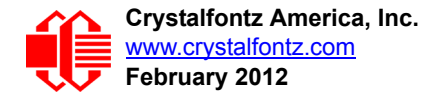

```
#define KP_UP 0x01
#define KP_ENTER 0x02
#define KP_CANCEL 0x04
#define KP_LEFT 0x08
#define KP_RIGHT 0x10
#define KP_DOWN 0x20
type: 0x17 = 23_{10}data_length = 2
data[0]: press mask
data[1]: release mask
```
The return packet will be:

type:  $0x40$  |  $0x17 = 0x57 = 87_{10}$ **data\_length = 0**

Configure Key Reporting is one of the items stored by the command 4 (0x04): Store Current State As Boot [State \(Pg. 39\)](#page-38-0).

# **24 (0x18): Read Keypad, Polled Mode**

In some situations, it may be convenient for the host to poll the CFA633 for key activity. This command allows the host to detect which keys are currently pressed, which keys have been pressed since the last poll, and which keys have been released since the last poll.

This command is independent of the key reporting masks set by command [23 \(0x17\): Configure Key Reporting \(Pg. 50\).](#page-49-0) All keys are always visible to this command. Typically both masks of command 23 would be set to "0" if the host is reading the keypad in polled mode.

```
#define KP_UP 0x01
   #define KP_ENTER 0x02
   #define KP_CANCEL 0x04
   #define KP_LEFT 0x08
   #define KP_RIGHT 0x10
   #define KP_DOWN 0x20
   type: 0x18 = 24_{10}data_length = 0
The return packet will be:
   type: 0x40 | 0x18 = 0x58 = 88<sub>10</sub>
```

```
data_length = 3
data[0] = bit mask showing the keys currently pressed
data[1] = bit mask showing the keys that have been pressed since
           the last poll
data[2] = bit mask showing the keys that have been released since
           the last poll
```
### **25 (0x19): Set Fan Power Fail-Safe**

The CFA633 can be used as part of an active cooling system. For instance, the fans in a system can be slowed down to reduce noise when a system is idle or when the ambient temperature is low, and sped up when the system is under heavy load or the ambient temperature is high.

Since there are a very large number of ways to control the speed of the fans (thresholds, thermostat, proportional, PID, multiple temperature sensors contributing to the speed of several fans . . .) there was no way to foresee the particular requirements of your system and include an algorithm in the CFA633's firmware that would be an optimal fit for your application.

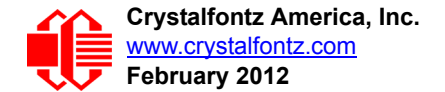

Varying fan speeds under host software control gives the ultimate flexibility in system design but would typically have a fatal flaw: a host software or hardware failure could cause the cooling system to fail. If the fans were set at a slow speed when the host software failed, system components may be damaged due to inadequate cooling.

The fan power fail-safe command allows host control of the fans without compromising safety. When the fan control software activates, it should set the fans that are under its control to fail-safe mode with an appropriate timeout value. If for any reason the host fails to update the power of the fans before the timeout expires, the fans previously set to failsafe mode will be forced to 100% power.

```
#define FAN_1 0x01
#define FAN_2 0x02
#define FAN_3 0x04
#define FAN_4 0x08
type = 0x19 = 25_{10}data_length = 2
data[0] = bit mask of fans set to fail-safe (1-15 valid)
data[1] = timeout value in 1/8 second ticks:
        1 = 1/8 second
       2 = 1/4 second
     255 = 31 7/8 seconds
```
The return packet will be:

 $type = 0x40$  |  $0x19 = 0x59 = 89_{10}$ **data\_length = 0**

#### <span id="page-51-0"></span>**26 (0x1A): Set Fan Tachometer Glitch Filter**

The CFA633 controls fan speed by using PWM. Using PWM turns the power to a fan on and off quickly to change the average power delivered to the fan. The CFA633 uses approximately 18 Hz for the PWM repetition rate. The fan's tachometer output is only valid if power is applied to the fan. Most fans produce a valid tachometer output very quickly after the fan has been turned back on but some fans take time after being turned on before their tachometer output is valid.

This command allows you to set a variable-length delay after the fan has been turned on before the CFA633 will recognize transitions on the tachometer line. The delay is specified in counts, each count being nominally 552.5 µS long (1/100 of one period of the 18 Hz PWM repetition rate).

In practice, most fans will not need the delay to be changed from the default length of 1 count. If a fan's tachometer output is not stable when its PWM setting is other than 100%, simply increase the delay until the reading is stable. Typically you would (1) start at a delay count of 50 or 100, (2) reduce it until the problem reappears, and then (3) slightly increase the delay count to give it some margin.

Setting the glitch delay to higher values will make the RPM monitoring slightly more intrusive at low power settings. Also, the higher values will increase the lowest speed that a fan with RPM reporting enabled will seek at 0% power setting.

The Fan Glitch Delay is one of the items stored by the command [4 \(0x04\): Store Current State As Boot State \(Pg. 39\).](#page-38-0)

```
type = 0x1A = 26_{10}data_length = 4
   data[0] = delay count of fan 1
   data[1] = delay count of fan 2
   data[2] = delay count of fan 3
   data[3] = delay count of fan 4
The return packet will be:
   type = 0x40 | 0x1A = 0x5A = 90<sub>10</sub>data_length = 0
```
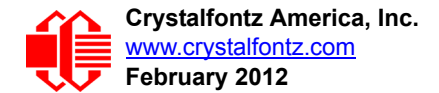

# **27 (0x1B): Query Fan Power & Fail-Safe Mask**

This command can be used to verify the current fan power and verify which fans are set to fail-safe mode.

**#define FAN\_1 0x01 #define FAN\_2 0x02 #define FAN\_3 0x04 #define FAN\_4 0x08**  $type = 0x1B = 27_{10}$ **data\_length = 0**

The return packet will be:

 $type = 0x40$  |  $0x1B = 0x5B = 91_{10}$ **data\_length = 5**  $data[0] = fan 1 power$ **data[1] = fan 2 power data[2] = fan 3 power data[3] = fan 4 power data[4] = bit mask of fans with fail-safe set**

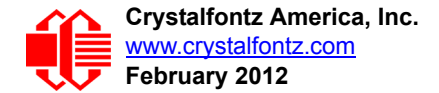

# <span id="page-53-0"></span>**28 (0x1C): Set ATX Power Switch Functionality**

The combination of the CFA633 with the Crystalfontz [WR-PWR-Y14](http://www.crystalfontz.com/product/WRPWRY14.html) cable can be used to replace the function of the power and reset switches in a standard ATX-compatible system. The ATX Power Switch Functionality is one of the items stored by the command [4 \(0x04\): Store Current State As Boot State \(Pg. 39\)](#page-38-0).

```
NOTE ON COMMAND 28: SET ATX SWITCH FUNCTIONALITY
 The GPIO pins used for ATX control must not be configured as user GPIO. The pins must be con-
 figured to their default drive mode in order for the ATX functions to work correctly. 
 These settings are factory default but may be changed by the user. Please see command 34
 (0x22): Set or Set and Configure GPIO Pins (Pg. 58). These settings must be saved as the boot 
 state.
 To ensure that GPIO[1] will operate correctly as ATX SENSE, user GPIO[1] must be configured 
 as:
    DDD = "011: 1=Resistive Pull Up, 0=Fast, Strong Drive Down".
     F = "0: Port unused for user GPIO."
 This configuration can be assured by sending the following command:
     command = 34
     length = 3
     data[0] = 1
     data[1] = 0
     data[2] = 3
 To ensure that GPIO[2] will operate correctly as ATX POWER, user GPIO[2] must be configured 
 as:
    DDD = "010: Hi-Z, use for input".
     F = "0: Port unused for user GPIO."
 This configuration can be assured by sending the following command:
     command = 34
     length = 3
     data[0] = 2
     data[1] = 0
     data[2] = 2
 To ensure that GPIO[3] will operate correctly as ATX RESET, user GPIO[3] must be configured as:
     DDD = "010: Hi-Z, use for input".
     F = "0: Port unused for user GPIO."
 This configuration can be assured by sending the following command:
        command = 34
        length = 3
        data[0] = 3
        data[1] = 0
        data[2] = 2
 These settings must be saved as the boot state.
```
The RESET (GPIO[3]) and POWER CONTROL (GPIO[2]) lines on the CFA633 are normally high-impedance. Electrically, they appear to be disconnected or floating. When the CFA633 asserts the RESET or POWER CONTROL lines, they are momentarily driven high or low (as determined by the AUTO\_POLARITY, RESET\_INVERT or POWER INVERT bits, detailed below). To end the power or reset pulse, the CFA633 changes the lines back to highimpedance.

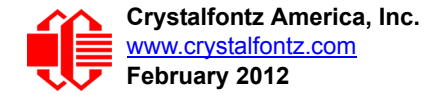

#### **FOUR FUNCTIONS MAY BE ENABLED BY COMMAND 28**

#### **Function 1: KEYPAD\_RESET**

If POWER-ON SENSE (GPIO[1]) is high, holding the green check key for 4 seconds will pulse RESET (GPIO[3]) pin for 1 second. During the 1-second pulse, the CFA633 will show "RESET", and then the CFA633 will reset itself, showing its boot state as if it had just powered on. Once the pulse has finished, the CFA633 will not respond to any commands until after it has reset the host and itself.

#### **Function 2: KEYPAD\_POWER\_ON**

If POWER-ON SENSE (GPIO[1]) is low, pressing the green check key for 0.25 seconds will pulse POWER CONTROL (GPIO[2]) for the duration specified by in data[1] or the default of 1 second. During this time the CFA633 will show "POWER ON", then the CFA633 will reset itself.

#### **Function 3: KEYPAD\_POWER\_OFF**

If POWER-ON SENSE (GPIO[1]) is high, holding the red X key for 4 seconds will pulse POWER CONTROL (GPIO[2]) for the duration specified by in data[1] or the default of 1 second. If the user continues to hold the power key down, then the CFA633 will continue to drive the line for a maximum of 5 additional seconds. During this time the CFA633 will show "POWER OFF".

#### **Function 4: LCD\_OFF\_IF\_HOST\_IS\_OFF**

If LCD\_OFF\_IF\_HOST\_IS\_OFF is set, the CFA633 will blank its screen and turn off its backlight to simulate its power being off any time POWER-ON SENSE is low.

#### **NOTE**

By default there is an internal POWER-ON-SENSE connected to the +5y pin of J\_PWR, selected by setting data[2] to 1. Alternatively, GPIO[1] may be configured to act as POWER-ON-SENSE through R21 of 5K, and specifying data[2] as 0. The CFA633 will still be active (since it is powered by  $V_{SR}$ , standby power which is always-on), monitoring the keypad for a power-on keystroke. Once POWER-ON SENSE goes high, the CFA633 will reboot as if power had just been applied to it.

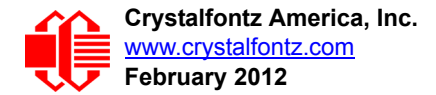

**#define AUTO\_POLARITY 0x01 //Automatically detects polarity for reset and //power (recommended) #define RESET\_INVERT 0x02 //Reset pin drives high instead of low** 0x04 //Power pin drives high instead of low **#define LCD\_OFF\_IF\_HOST\_IS\_OFF 0x10 #define KEYPAD\_RESET 0x20 #define KEYPAD\_POWER\_ON 0x40 #define KEYPAD\_POWER\_OFF 0x80 type: 0x1C = 28<sup>10</sup> data\_length: 1 or 2 data[0]: bit mask of enabled functions data[1]: (optional) length of power on & off pulses in 1/32 second 1 = 1/32 sec 2 = 1/16 sec 16 = 1/2 sec 254 = 7.9 seconds 255 = Assert power control line until host power state changes**

The return packet will be:

type:  $0x40$  |  $0x1C = 0x5C = 92_{10}$ **data\_length: 0**

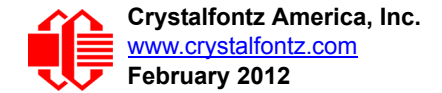

# <span id="page-56-0"></span>**29 (0x1D): Enable/Disable and Reset the Watchdog**

Some high-availability systems use hardware watchdog timers to ensure that a software or hardware failure does not result in an extended system outage. Once the host system has booted, a system monitor program is started. The system monitor program would enable the watchdog timer on the CFA633. If the system monitor program fails to reset the CFA633's watchdog timer, the CFA633 will reset the host system.

#### **NOTE**

The GPIO pins used for ATX control must not be configured as user GPIO. They must be configured to their default drive mode in order for the ATX functions to work correctly. These settings are factory default, but may be changed by the user. Please see the note under command 28 (0x1C): Set ATX Power Switch [Functionality \(Pg. 54\)](#page-53-0) or command [34 \(0x22\): Set or Set and Configure GPIO Pins \(Pg. 58\)](#page-57-2).

```
type: 0x1D = 29_{10}data_length = 1
data[0] = enable/timeout
If timeout is 0, the watchdog is disabled.
If timeout is 1-255, then this command must be issued again within timeout seconds to 
avoid a watchdog reset.
To turn the watchdog off once it has been enabled, simply set timeout to 0.
```
**If the command is not re-issued within timeout seconds, then the CFA633 will reset the host (see command 28 for details). Since the watchdog is off by default when the CFA633 powers up, the CFA633 will not issue another host reset until the host has once again enabled the watchdog.**

The return packet will be:

type:  $0x40$  |  $0x1D = 0x5D = 93<sub>10</sub>$ **data\_length = 0**

### **30: Read Reporting & Status**

This command can be used to verify the current items configured to report to the host, as well as some other miscellaneous status information. Please note that the information returned by other modules is not identical to this.

```
type = 0x1E = 30_{10}data_length = 0
```
The return packet will be:

```
type = 0x40 | 0x1E = 0x5E = 94<sub>10</sub>data_length = 15
data[0] = fan 1-4 reporting status (as set by command 16)
data[1] = temperatures 1-8 reporting status (as set by command 19)
data[2] = temperatures 9-15 reporting status (as set by command 19)
data[3] = temperatures 16-23 reporting status (as set by command 19)
data[4] = temperatures 24-32 reporting status (as set by command 19)
data[5] = key presses (as set by command 23)
data[6] = key releases (as set by command 23)
data[7] = ATX Power Switch Functionality (as set by command 28),
data[8] = current watchdog counter (as set by command 29)
data[9] = fan RPM glitch delay[0] (as set by command 26)
data[10] = fan RPM glitch delay[1] (as set by command 26)
data[11] = fan RPM glitch delay[2] (as set by command 26)
data[12] = fan RPM glitch delay[3] (as set by command 26)
data[13] = contrast setting (as set by command 13)
data[14] = backlight setting (as set by command 14)
```
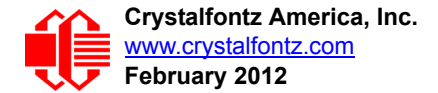

Please Note: Previous and future firmware versions may return fewer or additional bytes.

# <span id="page-57-0"></span>**31 (0x1F): Send Data to LCD**

This command allows data to be placed at any position on the LCD.

```
type: 0x1F = 31_{10}data_length = 3 to 18
data[0]: col = x = 0 to 15
data[1]: row = y = 0 to 1
data[2-21]: text to place on the LCD, variable from 1 to 16 characters
```
The return packet will be:

type:  $0x40$  |  $0x1F = 0x5F = 95<sub>10</sub>$ **data\_length = 0**

Send Data to LCD is one of the items stored by the command [4 \(0x04\): Store Current State As Boot State \(Pg. 39\).](#page-38-0)

# **32: Reserved for CFA631 Key Legends**

# <span id="page-57-1"></span>**33 (0x21): Set Baud Rate**

This command will change the CFA633's baud rate. The CFA633 will send the acknowledge packet for this command and change its baud rate to the new value. The host should send the baud rate command, wait for a positive acknowledge from the CFA633 at the old baud rate, and then switch itself to the new baud rate. The baud rate must be saved by the command [4 \(0x04\): Store Current State As Boot State \(Pg. 39\)](#page-38-0) if you want the CFA633 to power up at the new baud rate.

The factory default baud rate is 19200.

```
type: 0x21 = 33_{10}data_length = 0
data[0]: 0 = 19200 baud
          1 = 115200 baud
```
The return packet will be:

 $type: 0x40 | 0x21 = 0x61 = 97_{10}$ **data\_length = 0**

# <span id="page-57-2"></span>**34 (0x22): Set or Set and Configure GPIO Pins**

The CFA633 (hardware versions v1.4 and up, firmware versions 1.9 and up) has five pins for user-definable general purpose input / output (GPIO). These pins are shared with the DOW and ATX functions. Be careful when you configure the GPIO if you want to use the ATX or DOW at the same time.

The architecture of the CFA633 allows great flexibility in the configuration of the GPIO pins. They can be set as input or output. They can output constant high or low signals or a variable duty cycle 100 Hz PWM signal.

In output mode using the PWM (and a suitable current limiting resistor), an LED may be turned on or off and even dimmed under host software control. With suitable external circuitry, the GPIOs can also be used to drive external logic or power transistors.

The CFA633 continuously polls the GPIOs as inputs at 32 Hz. The present level can be queried by the host software at a lower rate. The CFA633 also keeps track of whether there were rising or falling edges since the last host query (subject

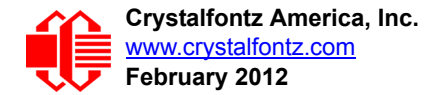

to the resolution of the 32 Hz sampling). This means that the host is not forced to poll quickly in order to detect short events. The algorithm used by the CFA633 to read the inputs is inherently "bounce-free".

The GPIOs also have "pull-up" and "pull-down" modes. These modes can be useful when using the GPIO as an input connected to a switch since no external pull-up or pull-down resistor is needed. For instance, the GPIO can be set to pull up. Then when a switch connected between the GPIO and ground is open, reading the GPIO will return a "1". When the switch is closed, the input will return a "0".

Pull-up/pull-down resistance values are approximately 5kΩ. Do not exceed current of 25 mA per GPIO.

#### **NOTE ON SETTING AND CONFIGURING GPIO PINS**

The GPIO pins may also be used for ATX control through header J8 and temperature sensing through the CFA633's DOW header. By factory default, the GPIO output setting, function, and drive mode are set correctly to enable operation of the ATX and DOW functions. **The GPIO output setting, function, and drive mode must be set to the correct values in order for the ATX and DOW functions to work. Improper use of this command can disable the ATX and DOW functions.**The [633\\_WinTest](http://www.crystalfontz.com/software/633_WinTest/index.html) may be used to easily check and reset the GPIO configuration to the default state so the ATX and DOW functions will work.

The GPIO configuration is one of the items stored by the command [4 \(0x04\): Store Current State As Boot State \(Pg. 39\).](#page-38-0)

```
type: 0x22 = 34_{10}data_length:
   2 bytes to change value only
   3 bytes to change value and configure function and drive mode
data[0]: index of GPIO to modify
        0 = GPIO[0] = J8, Pin 7
        1 = GPIO[1] = J8, Pin 6 (default is ATX Host Power Sense)
        2 = GPIO[2] = J8, Pin 5 (default is ATX Host Power Control)
        3 = GPIO[3] = J8, Pin 4 (default is ATX Host Reset Control)
        4 = GPIO[4] = J9, Pin 2 (default is DOW I/O--always has 1kΩ hardware pull-up)
    5-255 = reserved
   Please note: Future versions of this command on future
   hardware models may accept additional values for data[0],
   which would control the state of future additional GPIO
   pins
```
(Continues on the next page.)

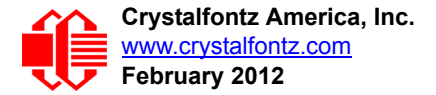

```
data[1] = Pin output state (actual behavior depends on drive mode):
        0 = Output set to low 
     1-99 = Output duty cycle percentage (100 Hz nominal)
      100 = Output set to high
  101-255 = invalid
data[2] = Pin function select and drive mode (optional, 0-15 valid)
       ---- FDDD
         |||| ||||-- DDD = Drive Mode (based on output state of 1 or 0)
                |||| | =======================================================
                |||| | 000: 1=Fast, Strong Drive Up, 0=Resistive Pull Down
                |||| | 001: 1=Fast, Strong Drive Up, 0=Fast, Strong Drive Down
                |||| | 010: Hi-Z, use for input
               011: 1=Resistive Pull Up, 0=Fast, Strong Drive Down
                |||| | 100: 1=Slow, Strong Drive Up, 0=Hi-Z
                |||| | 101: 1=Slow, Strong Drive Up, 0=Slow, Strong Drive Down
                |||| | 110: reserved, do not use
                                                 0 =Slow, Strong Drive Down
 |||| |
         |||| |----- F = Function
                |||| =======================================================
               0: Port unused for GPIO. It will take on the default
                   function such as ATX, DOW or unused. The user is
                   |||| responsible for setting the drive to the correct
                  value in order for the default function to work
                  correctly.
                |||| 1: Port used for GPIO under user control. The user is
                   |||| responsible for setting the drive to the correct
                   |||| value in order for the desired GPIO mode to work
                   |||| correctly.
          ||||------- reserved, must be 0
```
The return packet will be:

 $type = 0x40$  |  $0x22 = 0x62 = 98<sub>10</sub>$ **data\_length = 0**

### **35 (0x23): Read GPIO Pin Levels and Configuration State**

Please see command [34 \(0x22\): Set or Set and Configure GPIO Pins \(Pg. 58\)](#page-57-2) for details on the GPIO architecture.

```
type: 0x23 = 35_{10}data_length: 1
data[0]: index of GPIO to query
        0 = GPIO[0] = J8, Pin 7
        1 = GPIO[1] = J8, Pin 6 (default is ATX Host Power Sense)
 2 = GPIO[2] = J8, Pin 5 (default is ATX Host Power Control)
 3 = GPIO[3] = J8, Pin 4 (default is ATX Host Reset Control)
        4 = GPIO[4] = J9, Pin 2 (default is DOW I/O--always has 1KΩ hardware pull-up on 
          SCAB.)
    5-255 = reserved
   Please note: Future versions of this command on future
   hardware models may accept additional values for data[0],
   which would return the status of future additional GPIO
   pins
 The return packet will be:
   type = 0x40 | 0x23 = 0x63 = 99_{10}data_length = 4
 (Continues on the next page.)
```
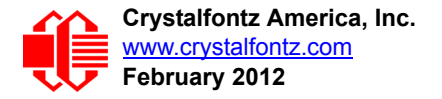

```
returns:
   data[0] = index of GPIO read
   data[1] = Pin state & changes since last poll
          -RFS Enable Reporting of this Fan's Tach Input
            |||| ||||-- S = state at the last reading
            |||| |||--- F = at least one falling edge has
                    been detected since the last poll
            |||| ||---- R = at least one rising edge has
                    been detected since the last poll
           |||| |----- reserved
       (This reading is the actual pin state, which may
        or may not agree with the pin setting, depending
 on drive mode and the load presented by external
 circuitry. The pins are polled at approximately
        32 Hz asynchronously with respect to this command.
        Transients that happen between polls will not be
        detected.)
   data[2] = Requested Pin level/PWM level
     0-100: Output duty cycle percentage
       (This value is the requested PWM duty cycle. The
        actual pin may or may not be toggling in agreement
        with this value, depending on the drive mode and
        the load presented by external circuitry)
   data[3] = Pin function select and drive mode
         ---- FDDD
           |||| ||||-- DDD = Drive Mode
                  |||| | =======================================================
 |||| | 000: 1=Fast, Strong Drive Up, 0=Resistive Pull Down
 |||| | 001: 1=Fast, Strong Drive Up, 0=Fast, Strong Drive Down
                  |||| | 010: Hi-Z, use for input
                 011: 1=Resistive Pull Up, 0=Fast, Strong Drive Down
                  |||| | 100: 1=Slow, Strong Drive Up, 0=Hi-Z
                  |||| | 101: 1=Slow, Strong Drive Up, 0=Slow, Strong Drive Down
                110: reserved<br>111: 1=Hi-Z,
                                                 0=Slow, Strong Drive Down
 |||| |
           |||| |----- F = Function
                  |||| =======================================================
                 0: Port unused for GPIO. It will take on the default
                    function such as ATX, DOW or unused. The user is
                     |||| responsible for setting the drive to the correct
                    value in order for the default function to work
                    correctly.
                 1: Port used for GPIO under user control. The user is
                     |||| responsible for setting the drive to the correct
                     |||| value in order for the desired GPIO mode to work
                    correctly.
            ||||------- reserved, will return 0
```
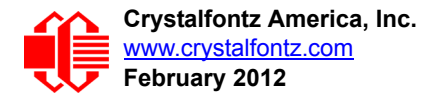

# **CHARACTER GENERATOR ROM (CGROM)**

To find the code for a given character, add the two numbers that are shown in bold for its row and column. For example, the Greek letter "β" is in the column labeled "224d" and in the row labeled "2d". Add 224 + 2 to get 226. When you send a byte with the value of 226 to the display, the Greek letter " $\beta$ " will be shown.

| upper 4<br>bits          | $\mathbf{0}_d$<br>0000       | $16_d$          | 32d<br>0001.0010.0011.0100. | 48 <sub>a</sub>               | 64d             | 80 <sub>d</sub>                                                                                                  |                    |                       |            | $96a$  112a 128a 144a 160a 176a 192a 208a 224a 240a<br>0101. 0110. 0111. 1000. 1001. 1010. 1011. 1100. 1101. 1110. 1111. |                                                                     |                                |                                                                        |                               |                      |                              |
|--------------------------|------------------------------|-----------------|-----------------------------|-------------------------------|-----------------|----------------------------------------------------------------------------------------------------|--------------------|-----------------------|------------|----------------------------------------------------------------------------------------------------|---------------------------------------------------------------------|--------------------------------|------------------------------------------------------------------------|-------------------------------|----------------------|------------------------------|
| lower<br>4 bits          |                              |                 |                             |                               |                 |                                                                                                    | Ŧ                  |                       |            |                                                                                                    |                                                                     |                                | ───                                                                    | نس                            |                      | ┿┿┿                          |
| 0 <sub>d</sub><br>0000   | CGRAM<br>[0]                 |                 |                             |                               | ⊞<br>Н<br>┝╄┯┯╄ | $\boxplus$                                                                                                    |                    |                       |            |                                                                                                    |                                                                     |                                | ⊣<br>╅┱╅┪                                                              | H<br>œ                        | ⊞<br>HTH 1           | 击<br>أتلتت                   |
| 1 <sub>d</sub><br>0001.  | CGRAM<br>$[1]$               |                 |                             |                               | ⊞               |                                                                                                    | ╫<br>œ<br>m.<br>m  | ╫╫<br>œ               |            |                                                                                                    |                                                                     |                                | <u>wa</u>                                                              | H.                            | ŦŦ<br>▅<br>m.        | ╫                            |
| 2 <sub>d</sub><br>0010   | CGRAM<br>[2]                 |                 |                             | ┱<br>1 H H                    | HŦ<br>⊞<br>m    | H<br>æ                                                                                                    | ┿┿┿<br>ŦŦ<br>╥╖    |                       |            |                                                                                                    |                                                                     |                                |                                                                        |                               | a a s<br>H           | Ė<br>Œ<br>H.<br>m            |
| 3 <sub>d</sub><br>0011.  | CGRAM<br>[3]                 |                 |                             | ┽╫                            |                 | Ŧ                                                                                                    | ╫<br>Ħ<br>Ш        | ٣Ţ                    |            |                                                                                                    |                                                                     |                                | المسا                                                                  | <b>TILL</b><br>╫<br>m         | œ                    |                              |
| 4 <sub>d</sub><br>0100   | CGRAM<br>[4]                 |                 | В<br>H                      | H                             |                 |                                                                                                    | ╫<br>Ħ             |                       |            |                                                                                                    |                                                                     |                                |                                                                        |                               | H                    | ╅╅                           |
| 5d<br>0101.              | CGRAM<br>[5]                 |                 | ╄╫                          | $\Box$                        | ╪<br>Ŧ<br>╥╖    |                                                                                                    | ⊞<br>H<br>يسب      | Ħ                     |            |                                                                                                    |                                                                     |                                | ┱<br>Ŧ                                                                 | Н<br>TTTT 1                   | ┯<br>Ŧ               |                              |
| 6d<br>0110               | CGRAM<br>[6]                 |                 |                             | 玨<br>$^{\rm ++}$              | ≢<br>⊞          |                                                                                                    |                    |                       |            |                                                                                                    | ŦŦ                                                                  |                                | اللبا                                                                  | i.<br>┯┯<br>.                 | ӊ                    | ⊞<br>- -                     |
| 7 <sub>d</sub><br>0111.  | CGRAM<br>$\bm{\mathsf{[7]}}$ |                 |                             |                               | ⊞<br>Ŧ<br>m     | Η<br>Е<br>7. P. P                                                                                                | m<br>┯             | Æ                     |            |                                                                                                    |                                                                     |                                | الالتال<br>Ŧ                                                           | <u>tan b</u>                  | ╫╫<br>⊞<br>نائياً با | 77 T<br>77 T                 |
| 8 <sub>d</sub><br>1000   | CGRAM<br>[0]                 |                 |                             | Ŧ<br>——                       | ŧ               | ₩                                                                                                    | ┿┿                 |                       |            |                                                                                                    |                                                                     |                                |                                                                        |                               |                      |                              |
| 9 <sub>a</sub><br>1001.  | CGRAM<br>[1]                 |                 |                             | HH<br>ŦŦ.                     |                 |                                                                                                    |                    | ╈╈<br>m               |            |                                                                                                    |                                                                     |                                |                                                                        | Н                             |                      | ┯                            |
| 10 <sub>d</sub><br>1010  | CGRAM<br>[2]                 |                 |                             |                               |                 | r II<br>- 1 1 1 1 1                                                                                              |                    | ╈╈<br>V.<br>┯┯        |            |                                                                                                    | T<br>H                                                              | ±<br>┰┲┲┲                      |                                                                        |                               |                      | ┿┿                           |
| 11 <sub>d</sub><br>1011  | CGRAM<br>$[3]$               |                 | Н<br>Ħ                      |                               |                 | Ŧ<br>┯┯                                                                                                    |                    |                       |            |                                                                                                    |                                                                     |                                | $\pm\pm$<br>$\pm$<br>سماء                                              | ₩<br>H                        | ┯                    | ┿┿┿<br>H                     |
| 12 <sub>d</sub><br>1100  | CGRAM<br>[4]                 |                 |                             |                               | TTT T           | F                                                                                                    |                    |                       |            |                                                                                                    |                                                                     |                                | <b>TELESCO</b>                                                         | Ė                             |                      | $\pm\text{H}$<br><b>COLL</b> |
| 13 <sub>d</sub><br>1101. |                              |                 |                             | an dina<br>1940               | <b>HHH</b>      | H.<br><u>e se</u>                                                                                                | <b>EXEL</b>        | EX                    | <b>HHH</b> | E                                                                                                    |                                                                     |                                | $\begin{smallmatrix} \text{H} & \text{H} & \text{H} \end{smallmatrix}$ |                               |                      | ⊞<br>$\blacksquare$          |
| 14d<br>1110.             | CGRAM<br><b>[6]</b>          |                 | W                           | ilian<br>Historia<br>Historia | I               | aliar<br>Hitti                                                                                                   | H                  | <b>BILLE</b><br>BILLE |            | en 1                                                                                                    | $\begin{array}{ccc} \text{++}\ \text{+} \end{array}$<br>$\Box$<br>T | H<br>$\pm$ 500 $\pm$           | u u u<br>Ë<br>H.                                                       | Film                          | ini<br>M             |                              |
| 15 <sub>a</sub><br>1111. | CGRAM<br>[7]                 | andari<br>Bahar | <b>BEE</b>                  | <b>isti</b>                   | <b>W</b>        | <b>Till</b><br>$\begin{array}{c} \begin{array}{c} \begin{array}{c} \text{ } \end{array} \end{array} \end{array}$ | $\frac{1}{2}$<br>Ħ | <mark>eran</mark>     | <b>HHT</b> | ┯                                                                                                    | $\overline{1}$                                                      | <del>-332</del><br> -<br> 2222 | <u>a mata</u><br>殿                                                     | $\overline{\phantom{0}}$<br>₩ | <u>e de </u><br>⊞    |                              |

Figure 16. Character Generated ROM

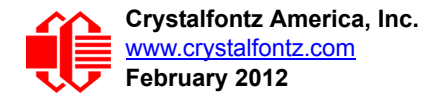

# **LCD MODULE RELIABILITY AND LONGEVITY**

# **MODULE RELIABILITY**

*Note:* We work to continuously improve our products, including backlights that are brighter and last longer. Slight color variations from module to module and batch to batch are normal. If you need modules with consistent color, please ask for a custom order.

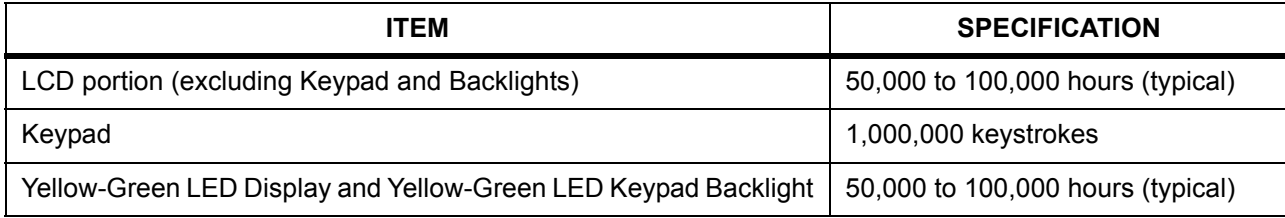

# **MODULE LONGEVITY (EOL / REPLACEMENT POLICY)**

Crystalfontz is committed to making all of our LCD modules available for as long as possible. For each module we introduce, we intend to offer it indefinitely. We do not preplan a module's obsolescence. The majority of modules we have introduced are still available.

We recognize that discontinuing a module may cause problems for some customers. However, rapidly changing technologies, component availability, or low customer order levels may force us to discontinue ("End of Life", EOL) a module. For example, we must occasionally discontinue a module when a supplier discontinues a component or a manufacturing process becomes obsolete. When we discontinue a module, we will do our best to find an acceptable replacement module with the same fit, form, and function.

In most situations, you will not notice a difference when comparing a "fit, form, and function" replacement module to the discontinued module it replaces. However, sometimes a change in component or process for the replacement module results in a slight variation, perhaps an improvement, over the previous design.

Although the replacement module is still within the stated Data Sheet specifications and tolerances of the discontinued module, changes may require modification to your circuit and/or firmware. Possible changes include:

- *Backlight LEDs.* Brightness may be affected (perhaps the new LEDs have better efficiency) or the current they draw may change (new LEDs may have a different VF).
- *Controller.* A new controller may require minor changes in your code.
- *Component tolerances.* Module components have manufacturing tolerances. In extreme cases, the tolerance stack can change the visual or operating characteristics.

Please understand that we avoid changing a module whenever possible; we only discontinue a module if we have no other option. We post Part Change Notices (PCN) on the product's website page as soon as possible. If interested, you can subscribe to future part change notifications.

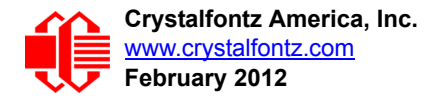

# **CARE AND HANDLING PRECAUTIONS**

[For optimum operation of the CFA633-YYH-KS and to prolong its life, please follow the precautions described below.](http://www.crystalfontz.com/product/CFA633YYHKS)

# **ESD (ELECTROSTATIC DISCHARGE)**

Tx and Rx pins of connector RS-232 only:

- +15 kV Human Body Model
- +15 kV IEC1000-4-2 Air Discharge

+8 kV IEC1000-4-2 Contact Discharge

The remainder of this circuitry is industry standard CMOS logic and susceptible to ESD damage. Please use industry standard antistatic precautions as you would for any other static sensitive devices such as expansion cards, motherboards, or integrated circuits. Ground your body, work surfaces, and equipment.

# **DESIGN AND MOUNTING**

- The exposed surface of the "glass" is actually a polarizer laminated on top of the glass. To protect the soft plastic polarizer from damage, the module ships with a protective film over the polarizer. Please peel off the protective film slowly. Peeling off the protective film abruptly may generate static electricity.
- The polarizer is made out of soft plastic and is easily scratched or damaged. When handling the module, avoid touching the polarizer. Finger oils are difficult to remove.
- [CFA633-YYH-KS without Crystalfontz overlay:](http://www.crystalfontz.com/product/CFA633YYHKS) To protect the soft plastic polarizer from damage, place a transparent plate (for example, acrylic, polycarbonate or glass) in front of the module, leaving a small gap between the plate and the display surface.
- $\bullet$  Do not disassemble or modify the module.
- Do not modify the six tabs of the metal bezel or make connections to them.
- Do not reverse polarity to the power supply connections. Reversing polarity will immediately ruin the module.

# **AVOID SHOCK, IMPACT, TORQUE, OR TENSION**

- [Do not expose the CFA633-YYH-KS to strong mechanical shock, impact, torque, or tension.](http://www.crystalfontz.com/product/CFA633YYHKS)
- [Do not drop, toss, bend, or twist the CFA633-YYH-KS.](http://www.crystalfontz.com/product/CFA633YYHKS)
- [Do not place weight or pressure on the CFA633-YYH-KS.](http://www.crystalfontz.com/product/CFA633YYHKS)
- If the LCD panel breaks, be careful to not get the liquid crystal fluid in your mouth or eyes. If the liquid crystal fluid touches your skin, clothes, or work surface, wash it off immediately using soap and plenty of water.

# **IF LCD PANEL BREAKS**

- If the LCD panel breaks, be careful to not get the liquid crystal fluid in your mouth or eyes.
- If the liquid crystal fluid touches your skin, clothes, or work surface, wash it off immediately using soap and plenty of water.

# **CLEANING**

- The polarizer (laminated to the glass) is soft plastic. The soft plastic is easily scratched or damaged. Be very careful when you clean the polarizer.
- Do not clean the polarizer with liquids. Do not wipe the polarizer with any type of cloth or swab (for example, Qtips).

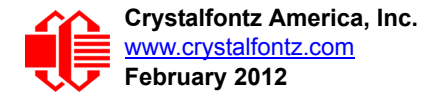

- Use the removable protective film to remove smudges (for example, fingerprints) and any foreign matter. If you no longer have the protective film, use standard transparent office tape (for example, Scotch® brand "Crystal Clear Tape"). If the polarizer is dusty, you may carefully blow it off with clean, dry, oil-free compressed air.
- *[CFA633-YYH-KS without Crystalfontz overlay:](http://www.crystalfontz.com/product/CFA633YYHKS)* The exposed surface of the LCD "glass" is actually the front polarizer laminated to the glass. The polarizer is made out of a fairly soft plastic and is easily scratched or damaged. The polarizer will eventually become hazy if you do not take great care when cleaning it. Long contact with moisture (from condensation or cleaning) may permanently spot or stain the polarizer.

# **OPERATION**

- [Your circuit should be designed to protect the CFA633-YYH-KS from ESD and power supply transients.](http://www.crystalfontz.com/product/CFA633YYHKS)
- $\bullet$  Observe the operating temperature limitations: a minimum of -20 $\degree$ C to a maximum of +70 $\degree$ C with minimal fluctuation. Operation outside of these limits may shorten life and/or harm display.
	- At lower temperatures of this range, response time is delayed.
	- At higher temperatures of this range, display becomes dark. (You may need to adjust the contrast.)
- Operate away from dust, moisture, and direct sunlight.

# **STORAGE AND RECYCLING**

- **Store in an ESD-approved container away from dust, moisture, and direct sunlight.**
- Observe the storage temperature limitations: -30°C minimum, +80°C maximum with minimal fluctuation. Rapid temperature changes can cause moisture to form, resulting in permanent damage.
- [Do not allow weight to be placed on the CFA633-YYH-KS while they are in storage.](http://www.crystalfontz.com/product/CFA633YYHKS)
- Please recycle your outdated Crystalfontz modules at an approved facility.

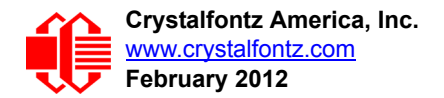

# <span id="page-65-0"></span>**APPENDIX A: CONNECTING A DS2450 1-WIRE QUAD A/D CONVERTER**

This appendix describes a simple test circuit that demonstrates how to connect a Dallas Semiconductor DS2450 4 channel ADC to the CFA633's DOW (Dallas One Wire) connector. It also gives a sample command sequence to initialize and read the ADC.

Up to 32 DOW devices can be connected to the CFA633. In this example the DS2450 appears at device index 0. Your software should query the connected devices using command [18 \(0x12\): Read DOW Device Information \(Pg. 47\)](#page-46-1) to verify the locations and types of DOW devices connected in your application.

Please refer to the [DS2450 Data Sheet](http://www.maxim-ic.com/quick_view2.cfm?qv_pk=2921&ln=) and the description for command [20 \(0x14\): Arbitrary DOW Transaction \(Pg. 49\)](#page-48-1) more information.

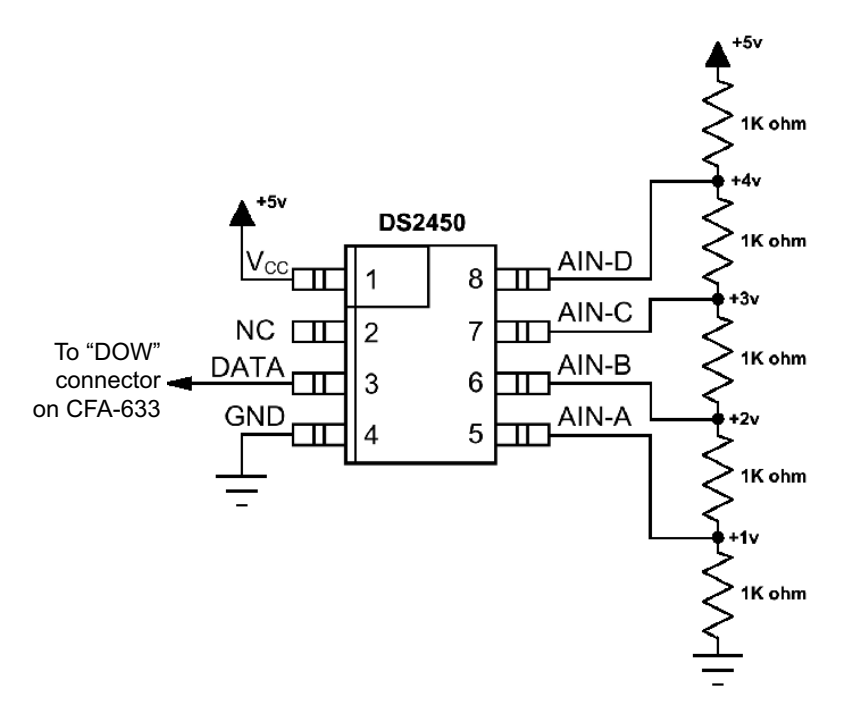

Appendix A, Figure 1. Test Circuit Schematic

Start 633 WinTest and open the Packet Debugger dialog.

Select Command 20 = Arbitrary DOW Transaction, then paste each string below into the data field and send the packet. The response should be similar to what is shown.

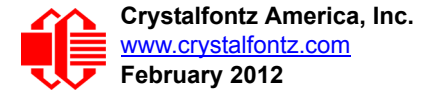

**//Write 0x40 (=64) to address 0x1C (=28) to leave analog circuitry on //(see page 6 of the data sheet) <command 20> \000\002\085\028\000\064** //16 bit "i-button" CRC + 8-bit "DOW" CRC  **//Consult "i-button" docs to check 16-bit CRC //DOW CRC is probably useless for this device. //Write all 8 channels of control/status (16 bits, 5.10v range) <command 20> \000\002\085\008\000\000 // address = 8, channel A low <response> C=84(d=0):6F,F1,68 // 16-bits, output off <command 20> \000\002\085\009\000\001 // address = 9, channel A high <response> C=84(d=0):FF,F1,AB // no alarms, 5.1v <command 20> \000\002\085\010\000\000 // address = 10, channel B low <response> C=84(d=0):CE,31,88 // 16-bits, output off <command 20> \000\002\085\011\000\001 // address = 11, channel B high <response> C=84(d=0):5E,31,4B // no alarms, 5.1v**  $\verb| // address = 12, channel C low<br>  $\verb| // 16-bits, output off$$ **<response> C=84(d=0):2E,30,A3 // 16-bits, output off <command 20> \000\002\085\013\000\001 // address = 13, channel C high**  $<$ response> C=84(d=0):BE, 30, 60 **<command 20> \000\002\085\014\000\000 // address = 14, channel D low <response> C=84(d=0):8F,F0,43 // 16-bits, output off <command 20> \000\002\085\015\000\001 // address = 15, channel D high <response> C=84(d=0):1F,F0,80 // no alarms, 5.1v //Read all 4 channels of control/status (check only) <command 20> \000\010\170\008\000 <response> C=84(d=0):00,01,00,01,00,01,00,01,E0,CF,01 //Repeat next two commands for each conversion (two cycles shown) //Start conversion on all channels <command 20> \000\002\060\015\000 <response> C=84(d=0):3A,03,28 //Read all 8 channels <command 20> \000\010\170\000\000 <response> C=84(d=0):00,33,DF,64,84,96,6A,C8,5A,6B,BE //Decoded response: 0x3300 = 13056 1.016015625 volts (channel A) 0x64DF = 25823 2.009541321 volts (channel B) 0x9684 = 38532 2.998553467 volts (channel C) 0xC86A = 51306 3.992623901 volts (channel D) //Start conversion on all channels <command 20> \000\002\060\015\000 <response> C=84(d=0):3A,03,28 //Read all 8 channels <command 20> \000\010\170\000\000 <response> C=84(d=0):6B,33,B2,64,97,96,42,C8,0F,C9,0A //Decoded response: 0x336B = 13163 1.024342346 volts (channel A) 0x64B2 = 25778 2.006039429 volts (channel B) 0x9697 = 38551 3.000032043 volts (channel C) 0xC842 = 51266 3.989511108 volts (channel D)**

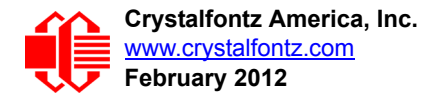

# **APPENDIX B: CONNECTING A DS1963S SHA IBUTTON**

This appendix describes connecting a Dallas Semiconductor DS1963S Monetary iButton with SHA-1 Challenge Response Algorithm and 4KB of nonvolatile RAM to the CFA633's DOW (Dallas One Wire) connector. It also gives a sample command sequence to read and write the DS1963S's scratch memory.

The DS1963S can be used as a secure dongle to protect your system's application software from being copied. Even if the communication channel is compromised or the host is not authentic, the SHA algorithm ensures that the data is still secure. Please see the following Maxim/Dallas white papers and application notes for more information:

- [White Paper 1: SHA Devices Used in Small Cash Systems](http://www.maxim-ic.com/appnotes.cfm/appnote_number/1820)
- [White Paper 2: Using the 1-Wire Public-Domain Kit](http://www.maxim-ic.com/appnotes.cfm/appnote_number/1097)
- [White Paper 3: Why are 1-Wire SHA-1 Devices Secure?](http://www.maxim-ic.com/appnotes.cfm/appnote_number/1098)
- [White Paper 4: Glossary of 1-Wire SHA-1 Terms](http://www.maxim-ic.com/appnotes.cfm/appnote_number/1099)
- [App Note 1201: White Paper 8: 1-Wire SHA-1 Overview](http://www.maxim-ic.com/appnotes.cfm/appnote_number/1201)
- **[App Note 150: Small Message Encryption using SHA Devices](http://www.maxim-ic.com/appnotes.cfm/appnote_number/150)**
- [App Note 152: SHA iButton Secrets and Challenges](http://www.maxim-ic.com/appnotes.cfm/appnote_number/152)
- **[App Note 154: Passwords in SHA Authentication](http://www.maxim-ic.com/appnotes.cfm/appnote_number/154)**
- [App Note 156: DS1963S SHA 1-Wire API Users Guide](http://www.maxim-ic.com/appnotes.cfm/appnote_number/156)
- **[App Note 157: SHA iButton API Overview](http://www.maxim-ic.com/appnotes.cfm/appnote_number/157)**
- [App Note 190: Challenge and Response with 1-Wire SHA devices](http://www.maxim-ic.com/appnotes.cfm/appnote_number/190)

Up to 32 DOW devices can be connected to the CFA633. In this example the DS1963S appears at device index 0. Your software should query the connected devices using command [19 \(0x13\): Set Up Temperature Reporting \(Pg. 48\)](#page-47-1) to verify the locations and types of DOW devices connected in your application.

Please refer to th[e DS1963S Data Sheet](http://www.maxim-ic.com/quick_view2.cfm/qv_pk/2822) and the description for command 20 (0x14): Arbitrary DOW [Transaction \(Pg. 49\)](#page-48-1) for more information.

To connect the DS1963S to the CFA633, simply make one connection between the DS1963S's "GND" terminal and the CFA633 DOW connector's GND pin, and a second connection between the DS1963S's "IO" pin and the CFA633 DOW connector's I/O pin. By using a DS9094 iButton Clip, the connection is easy.

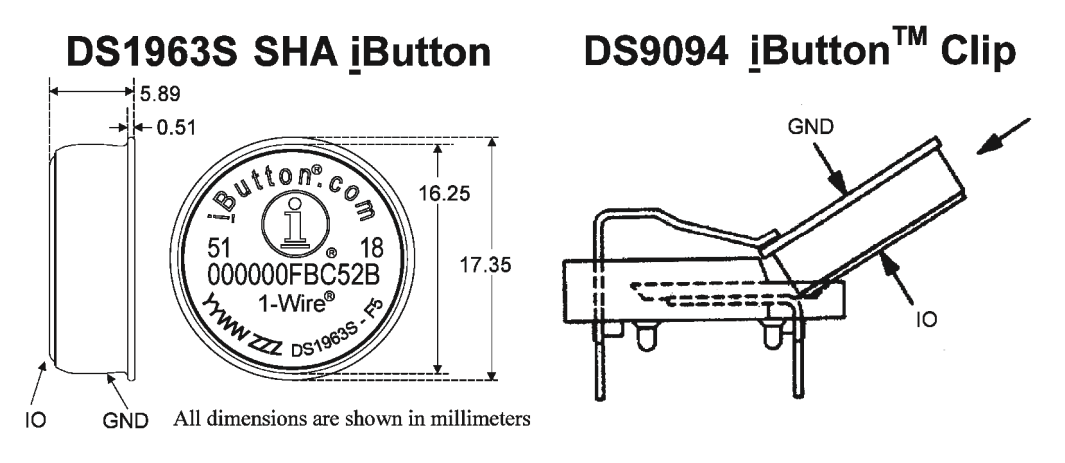

Appendix B, Figure 1. Connecting DS1963S SHA iButton using DS9094 iButton Clip

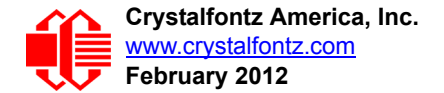

To demonstrate reading and writing the scratch memory on DS1963S, open the 633 WinTest Packet Debugger dialog and use it to experiment with the following commands: Erase Scratchpad, Read Scratchpad, and Write Scratchpad.

To use the full power of the DS1963S, a program based on the Dallas/Maxim application notes listed above is needed. The challenge/response sequence would be unwieldy to demonstrate using the 633\_WinTest Packet Debugger dialog.

First read the address of the DS1963S as detected by the CFA633 at boot. Since only one device is connected, you only need to query index 0. In a production situation, query all 32 indices to get a complete picture of the devices available on the DOW bus.

```
Command:
   18 = Read DOW Device Information
Data sent:
   \000
Data received:
   C=82(d=0):18,CC,D2,19;00,00,00,9E
```
The first byte returned is the Family Code of the Dallas One Wire / iButton device. 0x18 indicates that this device is a DS1963. A list of the possible Dallas One Wire / iButton device family codes is available in App Note 155: 1-Wire [Software Resource Guide](http://www.maxim-ic.com/appnotes.cfm/appnote_number/155) on the Maxim/Dallas website.

Erase Scratchpad Command (quote from the Maxim/Dallas [DS1963S Data Sheet](http://www.maxim-ic.com/quick_view2.cfm/qv_pk/2822)):

*Erase Scratchpad [C3h]*

*The purpose of this command is to clear the HIDE flag and to wipe out data that might have been left in the scratchpad from a previous operation. After having issued the command code the bus master transmits a target address, as with the write scratchpad command, but no data. Next the whole scratchpad will be automatically filled with FFh bytes, regardless of the target address. This process takes approximately 32 µs during which the master reads 1's. After this the master reads a pattern of alternating 0's and 1's indicating that the command has completed. The master must read at least 8 bits of this alternating pattern. Otherwise the device might not properly respond to a subsequent Reset Pulse.*

```
Command:
   20 = Arbitrary DOW transaction
Data sent:
   \000\014\xC3\000\000
Data received:
   C=84(d=0):FF,AA,AA,AA,AA,AA,AA,AA,AA,AA,AA,AA,AA,AA,9F
```
The "AA" bytes read are the pattern of alternating 0's and 1's indicating that the command has completed.

Read Scratchpad Command (quote from the Maxim/Dallas **DS1963S Data Sheet)** 

```
Read Scratchpad Command [AAh]
```
*HIDE = 0:*

*The Read Scratchpad command allows verifying the target address, ending offset and the integrity of the scratchpad data. After issuing the command code the master begins reading. The first 2 bytes will be the target address. The next byte will be the ending offset/data status byte (E/S) followed by the scratchpad data beginning at the byte offset (T4: T0). The master may read data until the end of the scratchpad after which it will receive the inverted CRC generated by the DS1963S. If the master continues reading after the CRC all data will be logic 1's.*

```
Command:
   20 = Arbitrary DOW transaction
Data sent:
   \000\014\xAA
Data received:
   C=84(d=0):00,00,1F,FF,FF,FF,FF,FF,FF,FF,FF,FF,FF,FF,07
```
Since you did an "Erase Scratchpad" as the previous command, the "Read Scratchpad" returns 0xFF bytes as expected.

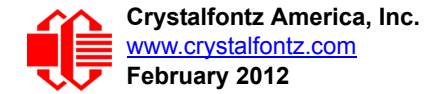

Write Scratchpad Command (quote from the Maxim/Dallas **[DS1963S Data Sheet](http://www.maxim-ic.com/quick_view2.cfm/qv_pk/2822))** 

*Write Scratchpad Command [0Fh]*

*HIDE = 0, Target Address range 0000h to 01FFh only*

*After issuing the write scratchpad command, the master must first provide the 2–byte target address, followed by the data to be written to the scratchpad. The data will be written to the scratchpad starting at the byte offset (T4:T0). The ending offset (E4: E0) will be the byte offset at which the master stops writing data. Only full data bytes are accepted. If the last data byte is incomplete its content will be ignored and the partial byte flag PF will be set.*

*When executing the Write Scratchpad command the CRC generator inside the DS1963S (see Figure 12) calculates a CRC of the entire data stream, starting at the command code and ending at the last data byte sent by the master. This CRC is generated using the CRC16 polynomial by first clearing the CRC generator and then shifting in the command code (0FH) of the Write Scratchpad command, the Target Addresses TA1 and TA2 as supplied by the master and all the data bytes. The master may end the Write Scratchpad command at any time. However, if the ending offset is 11111b, the master may send 16 read time slots and will receive the CRC generated by the DS1963S.*

Write 10 bytes of identifiable test data {0x11, 0x22, 0x33, 0x44, 0x55, 0x66, 0x77, 0x88, 0x99, 0xAA} to the scratch pad in location 0:0

```
Command:
   20 = Arbitrary DOW transaction
Data sent:
   \000\000\x0F\x00\x00\x11\x22\x33\x44\x55\x66\x77\x88\x99\xAA
Data received:
   C=84(d=0):00
```
Use the Read Scratchpad Command [AAh] to read back the data.

```
Command:
   20 = Arbitrary DOW transaction
Data sent:
   \000\013\xAA
Data received:
   C=84(d=0):00,00,09,11,22,33,44,55,66,77,88,99,AA,1E
```
Now write 10 bytes of identifiable test data {0x12, 0x23, 0x34, 0x45, 0x56, 0x67, 0x78, 0x89, 0x9A, 0xAB} to the scratch pad in location 0:0x0A

```
Command:
   20 = Arbitrary DOW transaction
Data sent:
   \000\000\x0F\x0A\x00\x12\x23\x34\x45\x56\x67\x78\x89\x9A\xAB
Data received:
   C=84(d=0):00
```
Use the Read Scratchpad Command [AAh] to read back the data.

```
Command:
   20 = Arbitrary DOW transaction
Data sent:
   \000\013\xAA
Data received:
   C=84(d=0):00,02,09,12,23,34,45,56,67,78,89,9A,AB,62
```
Reading and writing to the scratch pad is the first step required to communicate with the DS1863S. In order to fully use the DS1963S for a dongle application that securely protects your software from copying, become familiar with the SHA algorithm as it applies to the SHA iButton by studying the Maxim/Dallas white papers and application notes listed above. Then create a software application that implements the secure challenge/response protocol as outlined in the application notes.

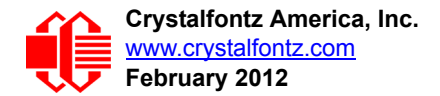

# **APPENDIX C: DEMONSTRATION SOFTWARE AND SAMPLE CODE**

# **SAMPLE CODE**

We encourage you to use the free sample code listed below. Please leave the original copyrights in the code.

- $\Box$  Windows compatible test/demonstration program and source. <http://www.crystalfontz.com/product/633WinTest#docs>
- $\Box$  Linux compatible command-line demonstration program with C source code. 8K. [http://www.crystalfontz.com/product/linux\\_cli\\_examples#docs](http://www.crystalfontz.com/product/linux_cli_examples#docs)
- $\Box$  Supported by CrystalControl freeware. <http://www.crystalfontz.com/product/CrystalControl2.html>

In addition, see<http://lcdproc.org/hardware.php3>for Linux LCD drivers. LCDproc is an open source project that supports many of the Crystalfontz displays.

# **ALGORITHMS TO CALCULATE THE CRC**

Below are eight sample algorithms that will calculate the CRC of a CFA633 packet. Some of the algorithms were contributed by forum members and originally written for the CFA631 aand CFA635. The CRC used in the CFA633 is the same one that is used in IrDA, which came from PPP, which seems to be related to a CCITT (ref: Network Working Group Request for Comments: 1171) standard. At that point, the trail was getting a bit cold and diverged into several referenced articles and papers, dating back to 1983.

The polynomial used is  $X^{16} + X^{12} + X^5 + X^0$  (0x8408) The result is bit-wise inverted before being returned.

# **Algorithm 1: "C" Table Implementation**

This algorithm is typically used on the host computer, where code space is not an issue.

```
//This code is from the IRDA LAP documentation, which appears to 
//have been copied from PPP:
//
// http://irda.affiniscape.com/associations/2494/files/Specifications/
IrLAP11_Plus_Errata.zip
//
//I doubt that there are any worries about the legality of this code,
//searching for the first line of the table below, it appears that
//the code is already included in the linux 2.6 kernel "Driver for
//ST5481 USB ISDN modem". This is an "industry standard" algorithm
//and I do not think there are ANY issues with it at all.
typedef unsigned char ubyte;
typedef unsigned short word;
word get_crc(ubyte *bufptr,word len)
 {
   //CRC lookup table to avoid bit-shifting loops.
   static const word crcLookupTable[256] =
     {0x00000,0x01189,0x02312,0x0329B,0x04624,0x057AD,0x06536,0x074BF,
      0x08C48,0x09DC1,0x0AF5A,0x0BED3,0x0CA6C,0x0DBE5,0x0E97E,0x0F8F7,
      0x01081,0x00108,0x03393,0x0221A,0x056A5,0x0472C,0x075B7,0x0643E,
      0x09CC9,0x08D40,0x0BFDB,0x0AE52,0x0DAED,0x0CB64,0x0F9FF,0x0E876,
      0x02102,0x0308B,0x00210,0x01399,0x06726,0x076AF,0x04434,0x055BD,
      0x0AD4A,0x0BCC3,0x08E58,0x09FD1,0x0EB6E,0x0FAE7,0x0C87C,0x0D9F5,
```
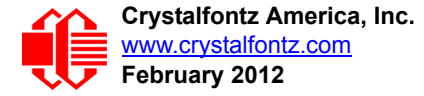

```
 0x03183,0x0200A,0x01291,0x00318,0x077A7,0x0662E,0x054B5,0x0453C,
    0x0BDCB,0x0AC42,0x09ED9,0x08F50,0x0FBEF,0x0EA66,0x0D8FD,0x0C974,
    0x04204,0x0538D,0x06116,0x0709F,0x00420,0x015A9,0x02732,0x036BB,
    0x0CE4C,0x0DFC5,0x0ED5E,0x0FCD7,0x08868,0x099E1,0x0AB7A,0x0BAF3,
    0x05285,0x0430C,0x07197,0x0601E,0x014A1,0x00528,0x037B3,0x0263A,
    0x0DECD,0x0CF44,0x0FDDF,0x0EC56,0x098E9,0x08960,0x0BBFB,0x0AA72,
    0x06306,0x0728F,0x04014,0x0519D,0x02522,0x034AB,0x00630,0x017B9,
    0x0EF4E,0x0FEC7,0x0CC5C,0x0DDD5,0x0A96A,0x0B8E3,0x08A78,0x09BF1,
    0x07387,0x0620E,0x05095,0x0411C,0x035A3,0x0242A,0x016B1,0x00738,
    0x0FFCF,0x0EE46,0x0DCDD,0x0CD54,0x0B9EB,0x0A862,0x09AF9,0x08B70,
    0x08408,0x09581,0x0A71A,0x0B693,0x0C22C,0x0D3A5,0x0E13E,0x0F0B7,
    0x00840,0x019C9,0x02B52,0x03ADB,0x04E64,0x05FED,0x06D76,0x07CFF,
    0x09489,0x08500,0x0B79B,0x0A612,0x0D2AD,0x0C324,0x0F1BF,0x0E036,
    0x018C1,0x00948,0x03BD3,0x02A5A,0x05EE5,0x04F6C,0x07DF7,0x06C7E,
    0x0A50A,0x0B483,0x08618,0x09791,0x0E32E,0x0F2A7,0x0C03C,0x0D1B5,
    0x02942,0x038CB,0x00A50,0x01BD9,0x06F66,0x07EEF,0x04C74,0x05DFD,
    0x0B58B,0x0A402,0x09699,0x08710,0x0F3AF,0x0E226,0x0D0BD,0x0C134,
    0x039C3,0x0284A,0x01AD1,0x00B58,0x07FE7,0x06E6E,0x05CF5,0x04D7C,
    0x0C60C,0x0D785,0x0E51E,0x0F497,0x08028,0x091A1,0x0A33A,0x0B2B3,
    0x04A44,0x05BCD,0x06956,0x078DF,0x00C60,0x01DE9,0x02F72,0x03EFB,
    0x0D68D,0x0C704,0x0F59F,0x0E416,0x090A9,0x08120,0x0B3BB,0x0A232,
    0x05AC5,0x04B4C,0x079D7,0x0685E,0x01CE1,0x00D68,0x03FF3,0x02E7A,
    0x0E70E,0x0F687,0x0C41C,0x0D595,0x0A12A,0x0B0A3,0x08238,0x093B1,
    0x06B46,0x07ACF,0x04854,0x059DD,0x02D62,0x03CEB,0x00E70,0x01FF9,
    0x0F78F,0x0E606,0x0D49D,0x0C514,0x0B1AB,0x0A022,0x092B9,0x08330,
    0x07BC7,0x06A4E,0x058D5,0x0495C,0x03DE3,0x02C6A,0x01EF1,0x00F78};
 register word
  newCrc;
 newCrc=0xFFFF;
 //This algorithm is based on the IrDA LAP example.
 while(len--)
   newCrc = (newCrc >> 8) ^ crcLookupTable[(newCrc ^ *bufptr++) & 0xff];
 //Make this crc match the one's complement that is sent in the packet.
 return(~newCrc);
```
# **Algorithm 2: "C" Bit Shift Implementation**

 **}**

This algorithm was mainly written to avoid any possible legal issues about the source of the routine (at the request of the LCDproc group). This routine was "clean" coded from the definition of the CRC. It is ostensibly smaller than the table driven approach but will take longer to execute. This routine is offered under the GPL.

```
typedef unsigned char ubyte;
typedef unsigned short word;
word get_crc(ubyte *bufptr,word len)
 {
  register unsigned int
     newCRC;
   //Put the current byte in here.
   ubyte
     data;
   int
     bit_count;
   //This seed makes the output of this shift based algorithm match
   //the table based algorithm. The center 16 bits of the 32-bit
   //"newCRC" are used for the CRC. The MSb of the lower byte is used
   //to see what bit was shifted out of the center 16 bit CRC
   //accumulator ("carry flag analog");
   newCRC=0x00F32100;
   while(len--)
 {
     //Get the next byte in the stream.
     data=*bufptr++;
```
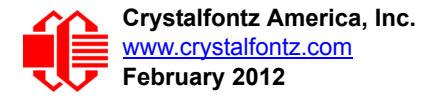

```
 //Push this byte's bits through a software
    //implementation of a hardware shift & xor. 
    for(bit_count=0;bit_count<=7;bit_count++)
 {
       //Shift the CRC accumulator
      newCRC>>=1;
       //The new MSB of the CRC accumulator comes
       //from the LSB of the current data byte.
       if(data&0x01)
        newCRC|=0x00800000;
       //If the low bit of the current CRC accumulator was set
       //before the shift, then we need to XOR the accumulator
       //with the polynomial (center 16 bits of 0x00840800)
      if(newCRC&0x00000080)
        newCRC^=0x00840800;
       //Shift the data byte to put the next bit of the stream
       //into position 0.
       data>>=1;
       }
    }
  //All the data has been done. Do 16 more bits of 0 data.
  for(bit_count=0;bit_count<=15;bit_count++)
 {
    //Shift the CRC accumulator
    newCRC>>=1;
    //If the low bit of the current CRC accumulator was set
    //before the shift we need to XOR the accumulator with
    //0x00840800.
    if(newCRC&0x00000080)
      newCRC^=0x00840800;
 }
  //Return the center 16 bits, making this CRC match the one's
  //complement that is sent in the packet.
  return((~newCRC)>>8);
  }
```
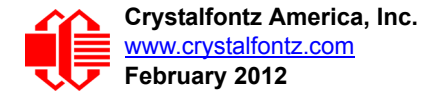

#### **Algorithm 2B: "C" Improved Bit Shift Implementation**

This is a simplified algorithm that implements the CRC.

```
unsigned short get_crc(unsigned char count,unsigned char *ptr)
   {
  unsigned short
     crc; //Calculated CRC
  unsigned char
     i; //Loop count, bits in byte
   unsigned char
     data; //Current byte being shifted
   crc = 0xFFFF; // Preset to all 1's, prevent loss of leading zeros
  while(count--)
     {
     data = *ptr++;
     i = 8;
     do
       {
       if((crc ^ data) & 0x01)
         {
         crc >>= 1;
         crc ^= 0x8408;
         }
       else
         crc >>= 1;
       data >>= 1;
       } while(--i != 0);
     }
   return (~crc);
}
```
#### **Algorithm 3: "PIC Assembly" Bit Shift Implementation**

This routine was graciously donated by one of our customers.

```
;====================================================================
; Crystalfontz CFA633 PIC CRC Calculation Example
;
; This example calculates the CRC for the hard coded example provided
; in the documentation. 
;
; It uses "This is a test. " as input and calculates the proper CRC
; of 0x93FA.
 ;====================================================================
#include "p16f877.inc"
;====================================================================
; CRC16 equates and storage
;--------------------------------------------------------------------
accuml equ 40h ; BYTE - CRC result register high byte
accumh equ 41h ; BYTE - CRC result register high low byte
datareg equ 42h ; BYTE - CRC result register high<br>
datareg equ 42h ; BYTE - data register for shift<br>
datareg equ 43h ; BYTE - bit counter for CRC 16 :<br>
Zero equ 44h ; BYTE - storage for string memo:
j equ 43h ; BYTE - bit counter for CRC 16 routine
Zero equ 44h ; BYTE - storage for string memory read
```
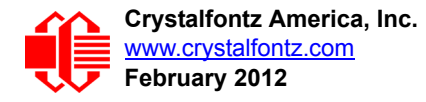

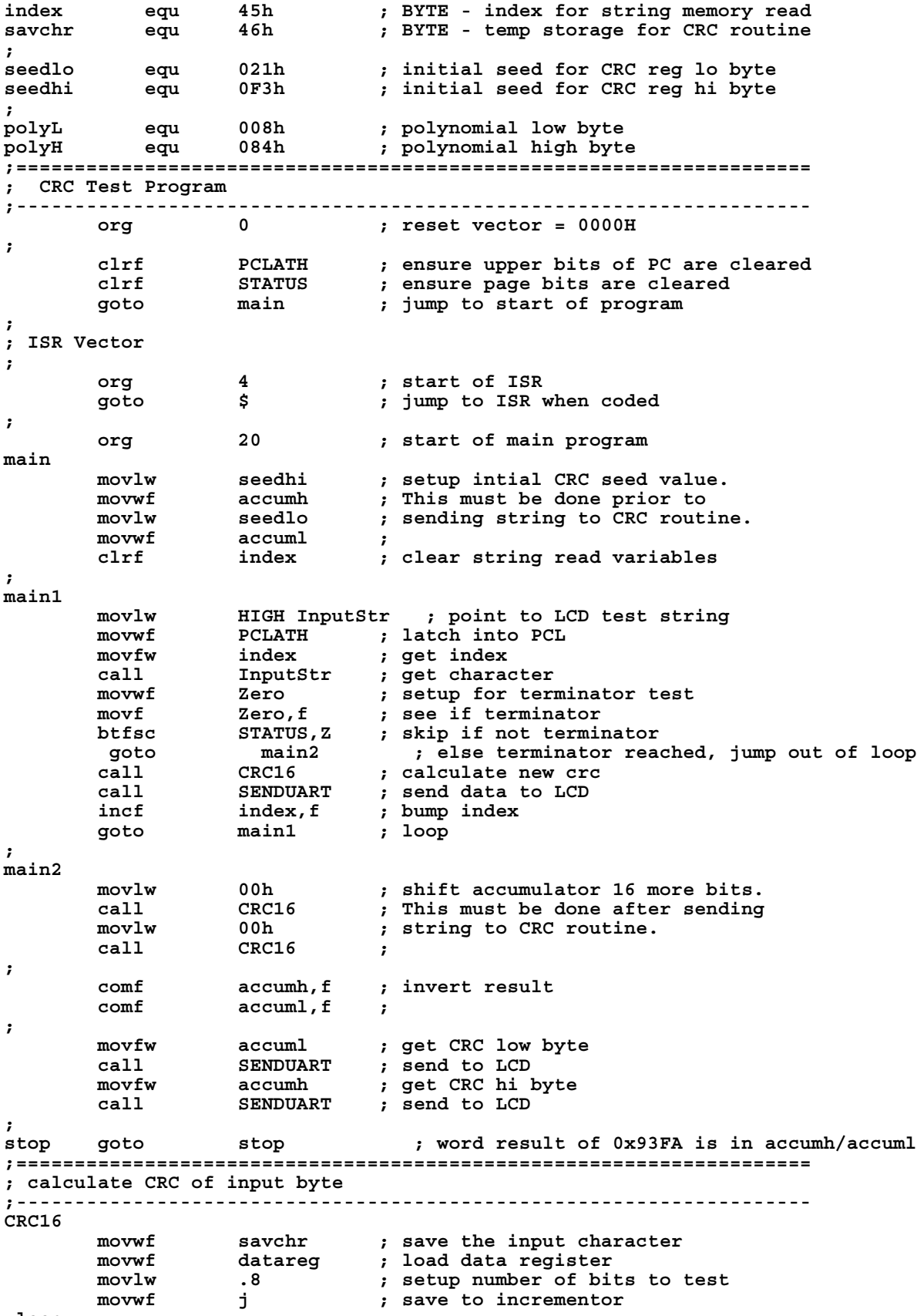

**\_loop** 

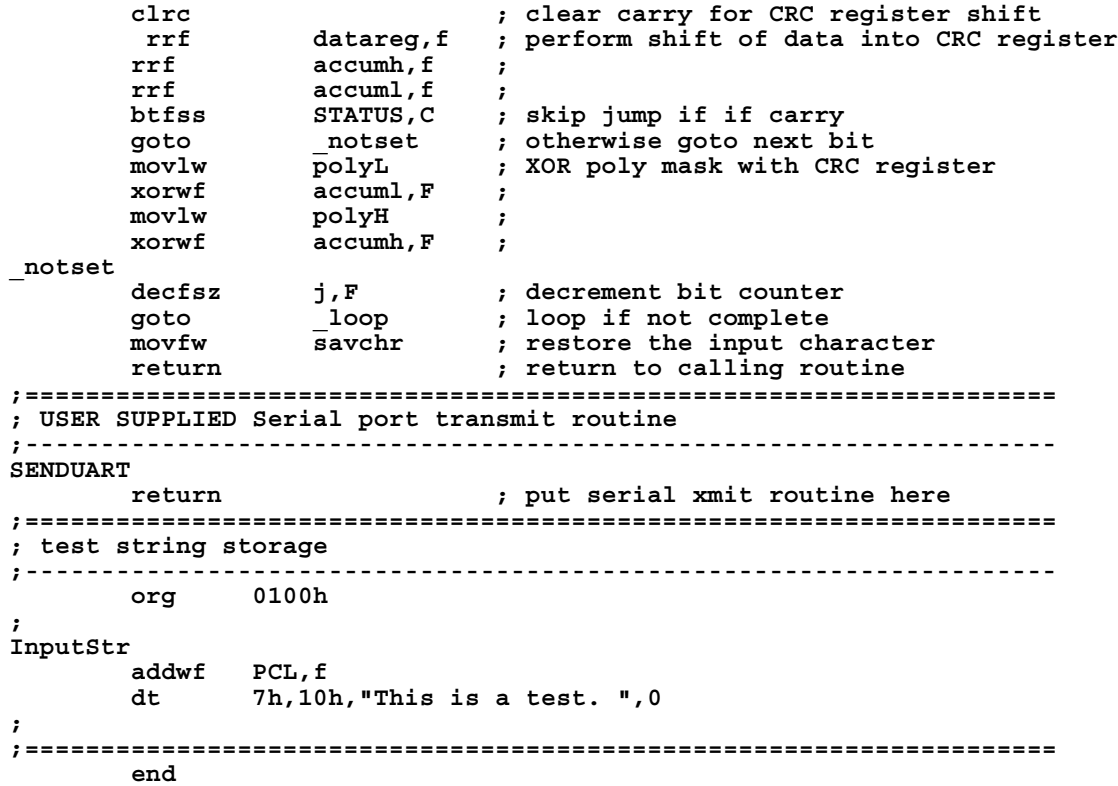

#### **Algorithm 4: "Visual Basic" Table Implementation**

Visual BASIC has its own challenges as a language (such as initializing static arrays), and it is also challenging to use Visual BASIC to work with "binary" (arbitrary length character data possibly containing nulls—such as the "data" portion of the CFA633 packet) data. This routine was adapted from the C table implementation. The complete project can be found in our forums.

```
'This program is brutally blunt. Just like VB. No apologies.
'Written by Crystalfontz America, Inc. 2004 http://www.crystalfontz.com
'Free code, not copyright copyleft or anything else.
'Some visual basic concepts taken from:
'http://www.planet-source-code.com/vb/scripts/ShowCode.asp?txtCodeId=21434&lngWId=1
'most of the algorithm is from functions in 633_WinTest:
'http://www.crystalfontz.com/products/633/633_WinTest.zip
'Full zip of the project is available in our forum:
'http://www.crystalfontz.com/forum/showthread.php?postid=9921#post9921
Private Type WORD
    Lo As Byte
    Hi As Byte
End Type
Private Type PACKET_STRUCT
    command As Byte
    data_length As Byte
    data(22) As Byte
    crc As WORD
End Type
Dim crcLookupTable(256) As WORD
Private Sub MSComm_OnComm()
'Leave this here
```
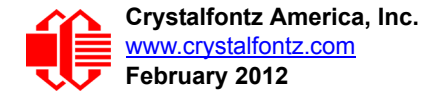

**End Sub**

```
'My understanding of visual basic is very limited--however it appears that there is no way 
'to initialize an array of structures. Nice language. Fast processors, lots of memory, big 
'disks, and we fill them up with this . . this . . this . . STUFF.
Sub Initialize_CRC_Lookup_Table()
  crcLookupTable(0).Lo = \overline{\&}H0
   crcLookupTable(0).Hi = &H0
 . . . 
'For purposes of brevity in this data sheet, I have removed 251 entries of this table, the
'full source is available in our forum:
'http://www.crystalfontz.com/forum/showthread.php?postid=9921#post9921
   . . . 
   crcLookupTable(255).Lo = &H78
   crcLookupTable(255).Hi = &HF
End Sub
'This function returns the CRC of the array at data for length positions
Private Function Get_Crc(ByRef data() As Byte, ByVal length As Integer) As WORD
   Dim Index As Integer
   Dim Table_Index As Integer
   Dim newCrc As WORD
  newCrc.Lo = &HFF
   newCrc.Hi = &HFF
   For Index = 0 To length - 1
     'exclusive-or the input byte with the low-order byte of the CRC register
     'to get an index into crcLookupTable
     Table_Index = newCrc.Lo Xor data(Index)
     'shift the CRC register eight bits to the right
     newCrc.Lo = newCrc.Hi
     newCrc.Hi = 0
     ' exclusive-or the CRC register with the contents of Table at Table_Index
     newCrc.Lo = newCrc.Lo Xor crcLookupTable(Table_Index).Lo
     newCrc.Hi = newCrc.Hi Xor crcLookupTable(Table_Index).Hi
   Next Index
   'Invert & return newCrc
   Get_Crc.Lo = newCrc.Lo Xor &HFF
   Get_Crc.Hi = newCrc.Hi Xor &HFF
End Function
Private Sub Send_Packet(ByRef packet As PACKET_STRUCT)
   Dim Index As Integer
   'Need to put the whole packet into a linear array
   'since you can't do type overrides. VB, gotta love it.
   Dim linear_array(26) As Byte
   linear_array(0) = packet.command
   linear_array(1) = packet.data_length
   For Index = 0 To packet.data_length - 1
     linear_array(Index + 2) = packet.data(Index)
   Next Index
   packet.crc = Get_Crc(linear_array, packet.data_length + 2)
   'Might as well move the CRC into the linear array too
   linear_array(packet.data_length + 2) = packet.crc.Lo
   linear_array(packet.data_length + 3) = packet.crc.Hi
   'Now a simple loop can dump it out the port.
   For Index = 0 To packet.data_length + 3
     MSComm.Output = Chr(linear_array(Index))
   Next Index
End Sub
```
#### **Algorithm 5: "Java" Table Implementation**

This [code was posted in our forum](http://www.crystalfontz.com/forum/showthread.php?postid=6623#post6623) by user "norm" as a working example of a Java CRC calculation.

```
public class CRC16 extends Object
 {
   public static void main(String[] args)
```

```
 {
    byte[] data = new byte[2];
    // hw - fw
    data[0] = 0x01;
    data[1] = 0x00;
    System.out.println("hw -fw req");
    System.out.println(Integer.toHexString(compute(data)));
     // ping
    data[0] = 0x00;
    data[1] = 0x00;
    System.out.println("ping");
    System.out.println(Integer.toHexString(compute(data)));
     // reboot
    data[0] = 0x05;
    data[1] = 0x00;
    System.out.println("reboot");
    System.out.println(Integer.toHexString(compute(data)));
    // clear lcd
    data[0] = 0x06;
    data[1] = 0x00;
    System.out.println("clear lcd");
    System.out.println(Integer.toHexString(compute(data)));
    // set line 1
    data = new byte[18];
    data[0] = 0x07;
    data[1] = 0x10;
    String text = "Test Test Test ";
    byte[] textByte = text.getBytes();
    for (int i=0; i < text.length(); i++) data[i+2] = textByte[i];
    System.out.println("text 1");
    System.out.println(Integer.toHexString(compute(data)));
 }
  private CRC16()
 {
 }
  private static final int[] crcLookupTable =
 {
    0x00000,0x01189,0x02312,0x0329B,0x04624,0x057AD,0x06536,0x074BF,
    0x08C48,0x09DC1,0x0AF5A,0x0BED3,0x0CA6C,0x0DBE5,0x0E97E,0x0F8F7,
    0x01081,0x00108,0x03393,0x0221A,0x056A5,0x0472C,0x075B7,0x0643E,
    0x09CC9,0x08D40,0x0BFDB,0x0AE52,0x0DAED,0x0CB64,0x0F9FF,0x0E876,
    0x02102,0x0308B,0x00210,0x01399,0x06726,0x076AF,0x04434,0x055BD,
    0x0AD4A,0x0BCC3,0x08E58,0x09FD1,0x0EB6E,0x0FAE7,0x0C87C,0x0D9F5,
    0x03183,0x0200A,0x01291,0x00318,0x077A7,0x0662E,0x054B5,0x0453C,
    0x0BDCB,0x0AC42,0x09ED9,0x08F50,0x0FBEF,0x0EA66,0x0D8FD,0x0C974,
    0x04204,0x0538D,0x06116,0x0709F,0x00420,0x015A9,0x02732,0x036BB,
    0x0CE4C,0x0DFC5,0x0ED5E,0x0FCD7,0x08868,0x099E1,0x0AB7A,0x0BAF3,
    0x05285,0x0430C,0x07197,0x0601E,0x014A1,0x00528,0x037B3,0x0263A,
    0x0DECD,0x0CF44,0x0FDDF,0x0EC56,0x098E9,0x08960,0x0BBFB,0x0AA72,
    0x06306,0x0728F,0x04014,0x0519D,0x02522,0x034AB,0x00630,0x017B9,
    0x0EF4E,0x0FEC7,0x0CC5C,0x0DDD5,0x0A96A,0x0B8E3,0x08A78,0x09BF1,
    0x07387,0x0620E,0x05095,0x0411C,0x035A3,0x0242A,0x016B1,0x00738,
    0x0FFCF,0x0EE46,0x0DCDD,0x0CD54,0x0B9EB,0x0A862,0x09AF9,0x08B70,
    0x08408,0x09581,0x0A71A,0x0B693,0x0C22C,0x0D3A5,0x0E13E,0x0F0B7,
    0x00840,0x019C9,0x02B52,0x03ADB,0x04E64,0x05FED,0x06D76,0x07CFF,
    0x09489,0x08500,0x0B79B,0x0A612,0x0D2AD,0x0C324,0x0F1BF,0x0E036,
    0x018C1,0x00948,0x03BD3,0x02A5A,0x05EE5,0x04F6C,0x07DF7,0x06C7E,
    0x0A50A,0x0B483,0x08618,0x09791,0x0E32E,0x0F2A7,0x0C03C,0x0D1B5,
    0x02942,0x038CB,0x00A50,0x01BD9,0x06F66,0x07EEF,0x04C74,0x05DFD,
    0x0B58B,0x0A402,0x09699,0x08710,0x0F3AF,0x0E226,0x0D0BD,0x0C134,
    0x039C3,0x0284A,0x01AD1,0x00B58,0x07FE7,0x06E6E,0x05CF5,0x04D7C,
```
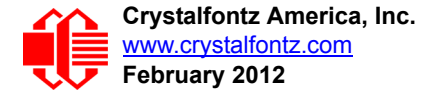

```
 0x0C60C,0x0D785,0x0E51E,0x0F497,0x08028,0x091A1,0x0A33A,0x0B2B3,
    0x04A44,0x05BCD,0x06956,0x078DF,0x00C60,0x01DE9,0x02F72,0x03EFB,
    0x0D68D,0x0C704,0x0F59F,0x0E416,0x090A9,0x08120,0x0B3BB,0x0A232,
    0x05AC5,0x04B4C,0x079D7,0x0685E,0x01CE1,0x00D68,0x03FF3,0x02E7A,
    0x0E70E,0x0F687,0x0C41C,0x0D595,0x0A12A,0x0B0A3,0x08238,0x093B1,
    0x06B46,0x07ACF,0x04854,0x059DD,0x02D62,0x03CEB,0x00E70,0x01FF9,
    0x0F78F,0x0E606,0x0D49D,0x0C514,0x0B1AB,0x0A022,0x092B9,0x08330,
    0x07BC7,0x06A4E,0x058D5,0x0495C,0x03DE3,0x02C6A,0x01EF1,0x00F78
 };
  public static int compute(byte[] data)
 {
    int newCrc = 0x0FFFF;
   for (int i = 0; i < data.length; i++ )
 {
      int lookup = crcLookupTable[(newCrc ^ data[i]) & 0xFF];
      newCrc = (newCrc >> 8) ^ lookup;
 }
    return(~newCrc);
     }
  }
```
#### **Algorithm 6: "Perl" Table Implementation**

This code was translated from the C version by one of our customers.

```
#!/usr/bin/perl
use strict;
my @CRC_LOOKUP =
   (0x00000,0x01189,0x02312,0x0329B,0x04624,0x057AD,0x06536,0x074BF,
    0x08C48,0x09DC1,0x0AF5A,0x0BED3,0x0CA6C,0x0DBE5,0x0E97E,0x0F8F7,
    0x01081,0x00108,0x03393,0x0221A,0x056A5,0x0472C,0x075B7,0x0643E,
    0x09CC9,0x08D40,0x0BFDB,0x0AE52,0x0DAED,0x0CB64,0x0F9FF,0x0E876,
    0x02102,0x0308B,0x00210,0x01399,0x06726,0x076AF,0x04434,0x055BD,
    0x0AD4A,0x0BCC3,0x08E58,0x09FD1,0x0EB6E,0x0FAE7,0x0C87C,0x0D9F5,
    0x03183,0x0200A,0x01291,0x00318,0x077A7,0x0662E,0x054B5,0x0453C,
    0x0BDCB,0x0AC42,0x09ED9,0x08F50,0x0FBEF,0x0EA66,0x0D8FD,0x0C974,
    0x04204,0x0538D,0x06116,0x0709F,0x00420,0x015A9,0x02732,0x036BB,
    0x0CE4C,0x0DFC5,0x0ED5E,0x0FCD7,0x08868,0x099E1,0x0AB7A,0x0BAF3,
    0x05285,0x0430C,0x07197,0x0601E,0x014A1,0x00528,0x037B3,0x0263A,
    0x0DECD,0x0CF44,0x0FDDF,0x0EC56,0x098E9,0x08960,0x0BBFB,0x0AA72,
    0x06306,0x0728F,0x04014,0x0519D,0x02522,0x034AB,0x00630,0x017B9,
    0x0EF4E,0x0FEC7,0x0CC5C,0x0DDD5,0x0A96A,0x0B8E3,0x08A78,0x09BF1,
    0x07387,0x0620E,0x05095,0x0411C,0x035A3,0x0242A,0x016B1,0x00738,
    0x0FFCF,0x0EE46,0x0DCDD,0x0CD54,0x0B9EB,0x0A862,0x09AF9,0x08B70,
    0x08408,0x09581,0x0A71A,0x0B693,0x0C22C,0x0D3A5,0x0E13E,0x0F0B7,
    0x00840,0x019C9,0x02B52,0x03ADB,0x04E64,0x05FED,0x06D76,0x07CFF,
    0x09489,0x08500,0x0B79B,0x0A612,0x0D2AD,0x0C324,0x0F1BF,0x0E036,
    0x018C1,0x00948,0x03BD3,0x02A5A,0x05EE5,0x04F6C,0x07DF7,0x06C7E,
    0x0A50A,0x0B483,0x08618,0x09791,0x0E32E,0x0F2A7,0x0C03C,0x0D1B5,
    0x02942,0x038CB,0x00A50,0x01BD9,0x06F66,0x07EEF,0x04C74,0x05DFD,
    0x0B58B,0x0A402,0x09699,0x08710,0x0F3AF,0x0E226,0x0D0BD,0x0C134,
    0x039C3,0x0284A,0x01AD1,0x00B58,0x07FE7,0x06E6E,0x05CF5,0x04D7C,
    0x0C60C,0x0D785,0x0E51E,0x0F497,0x08028,0x091A1,0x0A33A,0x0B2B3,
    0x04A44,0x05BCD,0x06956,0x078DF,0x00C60,0x01DE9,0x02F72,0x03EFB,
    0x0D68D,0x0C704,0x0F59F,0x0E416,0x090A9,0x08120,0x0B3BB,0x0A232,
    0x05AC5,0x04B4C,0x079D7,0x0685E,0x01CE1,0x00D68,0x03FF3,0x02E7A,
    0x0E70E,0x0F687,0x0C41C,0x0D595,0x0A12A,0x0B0A3,0x08238,0x093B1,
    0x06B46,0x07ACF,0x04854,0x059DD,0x02D62,0x03CEB,0x00E70,0x01FF9,
    0x0F78F,0x0E606,0x0D49D,0x0C514,0x0B1AB,0x0A022,0x092B9,0x08330,
    0x07BC7,0x06A4E,0x058D5,0x0495C,0x03DE3,0x02C6A,0x01EF1,0x00F78);
# our test packet read from an enter key press over the serial line:
# type = 80 (key press)
# data_length = 1 (1 byte of data)
```
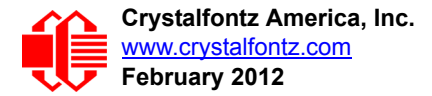

```
# data = 5
my $type = '80';
my $length = '01';
my $data = '05';
my $packet = chr(hex $type) .chr(hex $length) .chr(hex $data);
my $valid_crc = '5584' ;
print "A CRC of Packet ($packet) Should Equal ($valid_crc)\n";
my $crc = 0xFFFF ;
printf("%x\n", $crc);
foreach my $char (split //, $packet)
 {
   # newCrc = (newCrc >> 8) ^ crcLookupTable[(newCrc ^ *bufptr++) & 0xff];
   # & is bitwise AND
   # ^ is bitwise XOR 
   # >> bitwise shift right
   $crc = ($crc >> 8) ^ $CRC_LOOKUP[($crc ^ ord($char) ) & 0xFF] ;
   # print out the running crc at each byte
   printf("%x\n", $crc);
 }
# get the complement
$crc = ~$crc ;
$crc = ($crc & 0xFFFF) ;
# print out the crc in hex
printf("%x\n", $crc);
```
#### **Algorithm 7: For PIC18F8722 or PIC18F2685**

This code was written by customer Virgil Stamps of ATOM Instrument Corporation for our CFA635 module.

```
; CRC Algorithm for CrystalFontz CFA635 display (DB535)
; This code written for PIC18F8722 or PIC18F2685
;
; Your main focus here should be the ComputeCRC2 and
; CRC16_ routines
;
;===================================================================
ComputeCRC2:
       movlb RAM8<br>movwf dsplyLPCNT
                              ;w has the byte count
nxt1_dsply:
        movf POSTINC1,w
                call CRC16_
        decfsz dsplyLPCNT
        goto nxt1_dsply
               .0 b is shift accumulator 16 more bits
        call CRC16_
        movlw .0
       call CRC16<br>comf dsplyCRC,F
        comf dsplyCRC,F ; invert result
        comf dsplyCRC+1,F
        return
;===================================================================
CRC16_ movwf:
                                ; w has byte to crc
        movlw .8
        movwf dsplyCRCCount
```
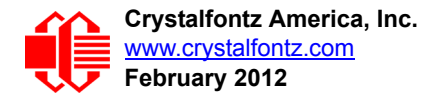

**\_cloop: bcf STATUS,C ; clear carry for CRC register shift rrcf dsplyCRCData,f ; perform shift of data into CRC ;register rrcf dsplyCRC,F rrcf dsplyCRC+1,F btfss STATUS,C ; skip jump if carry goto \_notset ; otherwise goto next bit movlw 0x84 xorwf dsplyCRC,F movlw 0x08 ; XOR poly mask with CRC register xorwf dsplyCRC+1,F \_notset: decfsz dsplyCRCCount,F ; decrement bit counter** bra cloop **;** loop if not complete  **return ;=================================================================== ; example to clear screen dsplyFSR1\_TEMP equ 0x83A ; 16-bit save for FSR1 for display ; message handler dsplyCRC equ 0x83C ; 16-bit CRC (H/L) dsplyLPCNT equ 0x83E ; 8-bit save for display message ; length - CRC dsplyCRCData equ 0x83F ; 8-bit CRC data for display use dsplyCRCCount equ 0x840 ; 8-bit CRC count for display use SendCount equ 0x841 ; 8-bit byte count for sending to ; display RXBUF2 equ 0x8C0 ; 32-byte receive buffer for ; Display TXBUF2 equ 0x8E0 ; 32-byte transmit buffer for ; Display ;------------------------------------------------------------------- ClearScreen: movlb RAM8 movlw .0 movwf SendCount movlw 0xF3 movwf dsplyCRC ; seed ho for CRC calculation** movlw 0x21<br>movwf dsplyCRC+1 *;* **seen lo for CRC calculation call ClaimFSR1 movlw 0x06 movwf TXBUF2** LFSR FSR1, TXBUF2  **movf SendCount,w movwf TXBUF2+1 ; message data length call BMD1 goto SendMsg ;=================================================================== ; send message via interrupt routine. The code is made complex due ; to the limited FSR registers and extended memory space used ; ; example of sending a string to column 0, row 0 ;------------------------------------------------------------------- SignOnL1: call ClaimFSR1 lfsr FSR1,TXBUF2+4 ; set data string position SHOW C0R0,BusName ; move string to TXBUF2 movlw .2 ; addwf SendCount ; movff SendCount,TXBUF2+1 ; insert message data length call BuildMsgDSPLY call SendMsg return ;=================================================================== ; BuildMsgDSPLY used to send a string to LCD ;-------------------------------------------------------------------**

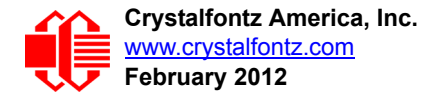

**BuildMsgDSPLY: movlw 0xF3 movwf dsplyCRC ; seed hi for CRC calculation** movlw 0x21<br>movwf dsplyCRC+1  **movwf dsplyCRC+1 ; seed lo for CRC calculation LFSR FSR1,TXBUF2 ; point at transmit buffer movlw 0x1F ; command to send data to LCD movwf TXBUF2 ; insert command byte from us to ; CFA635 BMD1 movlw .2 ddwf SendCount,w ; + overhead call ComputeCRC2 ; compute CRC of transmit message movf dsplyCRC+1,w movwf POSTINC1 ; append CRC byte movf dsplyCRC,w** *;* append CRC byte  **return ;=================================================================== SendMsg: call ReleaseFSR1 LFSR FSR0,TXBUF2 movff FSR0H,irptFSR0 movff FSR0L,irptFSR0+1 ; save interrupt use of FSR0 movff SendCount,TXBUSY2 bsf PIE2,TX2IE ; set transmit interrupt enable ; (bit 4) return ;=================================================================== ; macro to move string to transmit buffer SHOW macro src, stringname call src MOVLF upper stringname, TBLPTRU MOVLF high stringname, TBLPTRH MOVLF low stringname, TBLPTRL MOVE STR endm ;=================================================================== MOVE\_STR: tblrd \*+ movf TABLAT,w bz ms1b movwf POSTINC1 incf SendCount goto MOVE\_STR ms1b: return ;===================================================================**

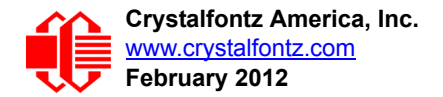

# **APPENDIX D: QUALITY ASSURANCE STANDARDS**

### <span id="page-82-0"></span>**INSPECTION CONDITIONS**

- **•** Environment
	- $\blacksquare$  Temperature: 25 $\pm$ 5°C
	- Humidity: 30~85% RH noncondensing
- For visual inspection of active display area
	- Source lighting: two 20 Watt or one 40 Watt fluorescent light
	- Display adjusted for best contrast
	- Viewing distance:  $30±5$  cm (about 12 inches)
	- Viewable angle: inspect at 45° angle of vertical line right and left, top and bottom0

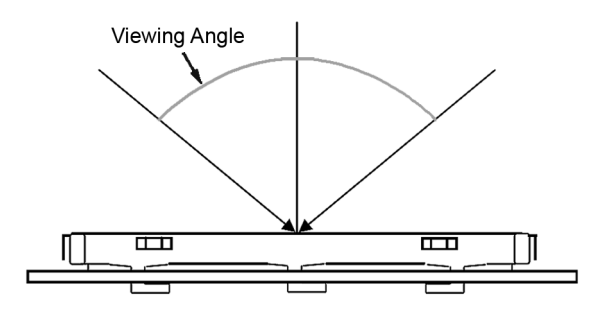

### **COLOR DEFINITIONS**

We try to describe the appearance of our modules as accurately as possible. For the photos, we adjust for optimal appearance. Actual display appearance may vary due to (1) different operating conditions, (2) small variations of component tolerances, (3) inaccuracies of our camera, (4) color interpretation of the photos on your monitor, and/or (5) personal differences in the perception of color.

# **DEFINITION OF ACTIVE AREA AND VIEWING AREA**

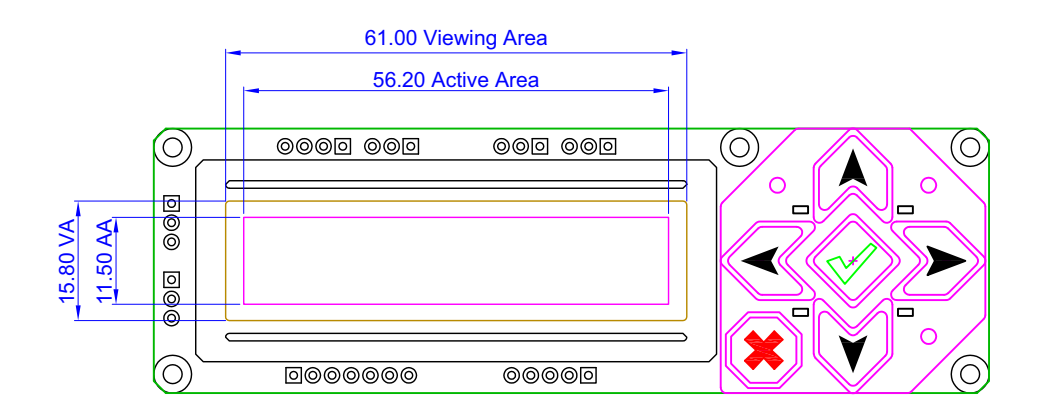

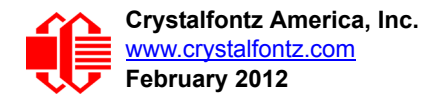

### **ACCEPTANCE SAMPLING**

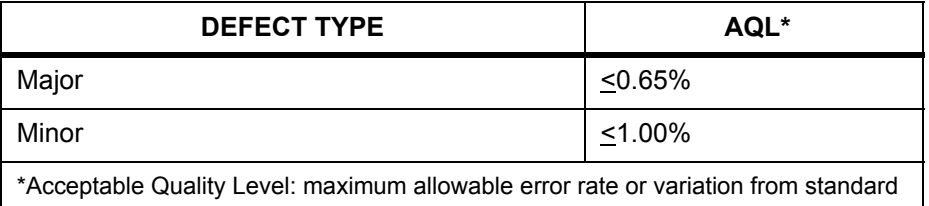

## **DEFECTS CLASSIFICATION**

Defects are defined as:

- Major Defect: results in failure or substantially reduces usability of unit for its intended purpose
- Minor Defect: deviates from standards but is not likely to reduce usability for its intended purpose

## **ACCEPTANCE STANDARDS**

<span id="page-83-0"></span>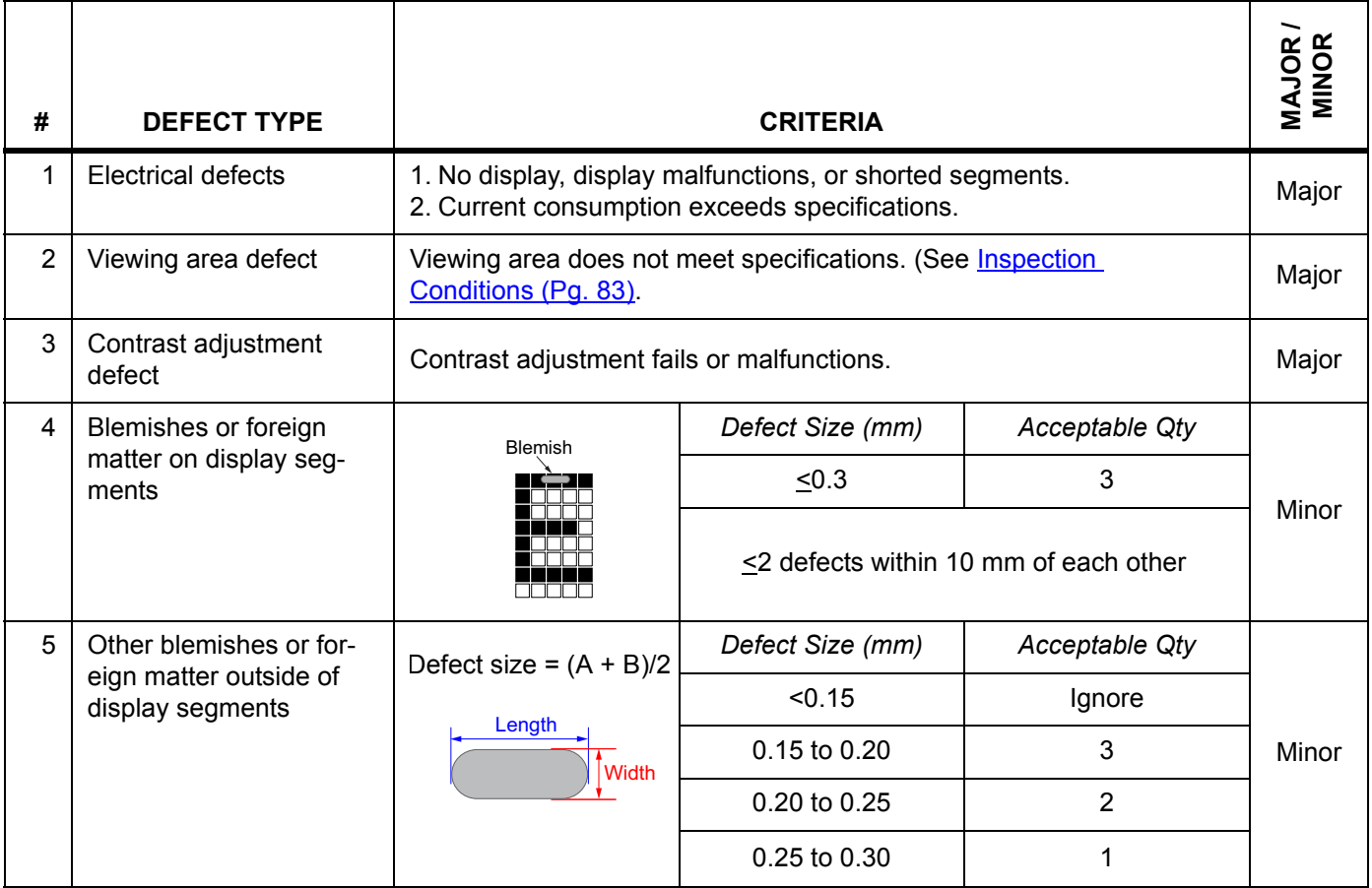

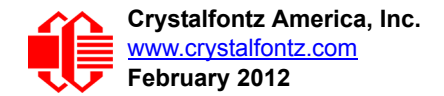

<span id="page-84-0"></span>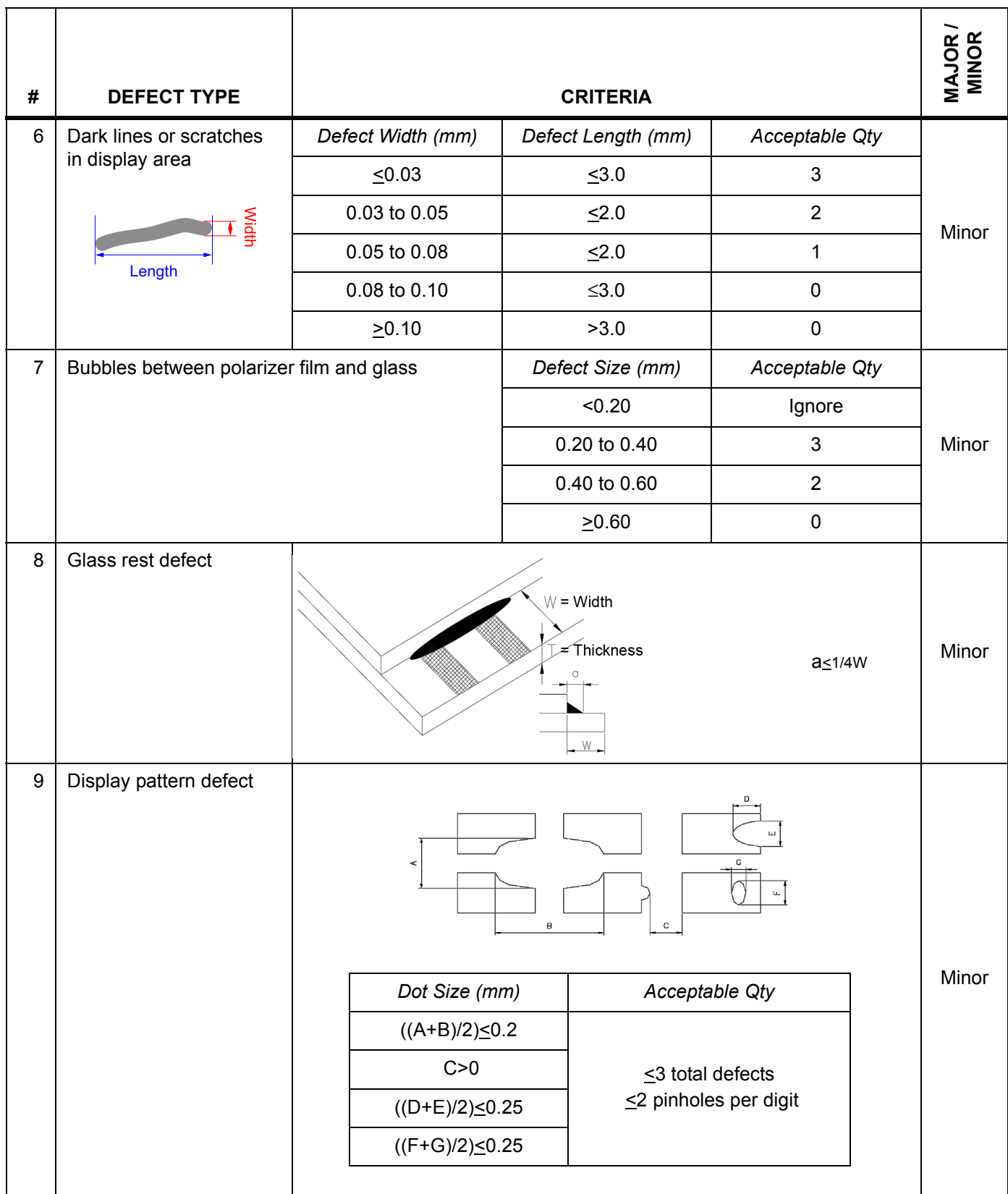

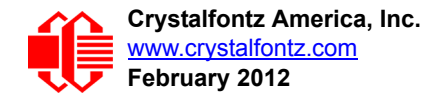

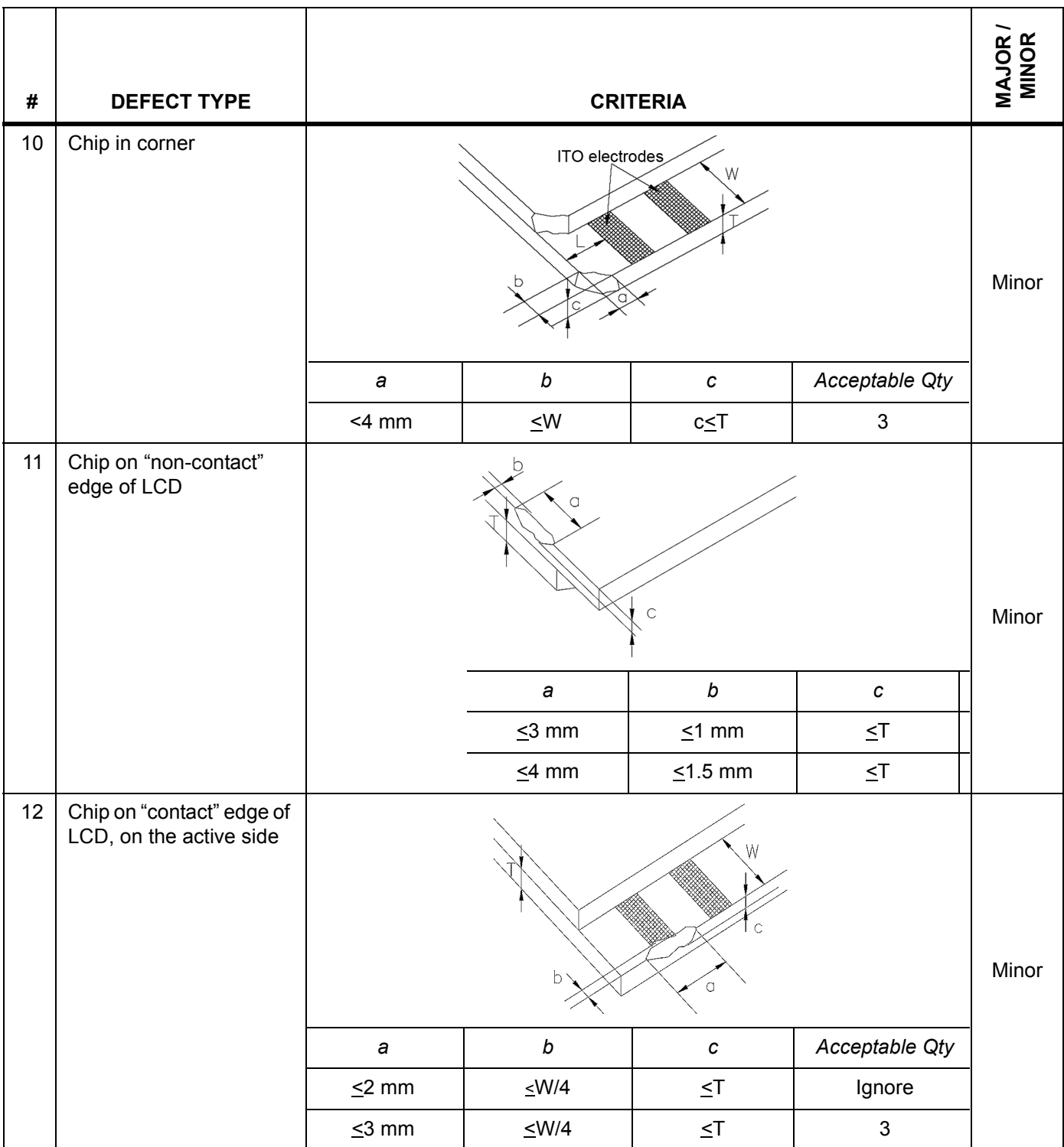

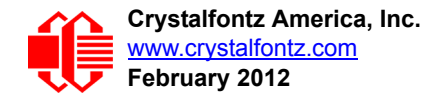

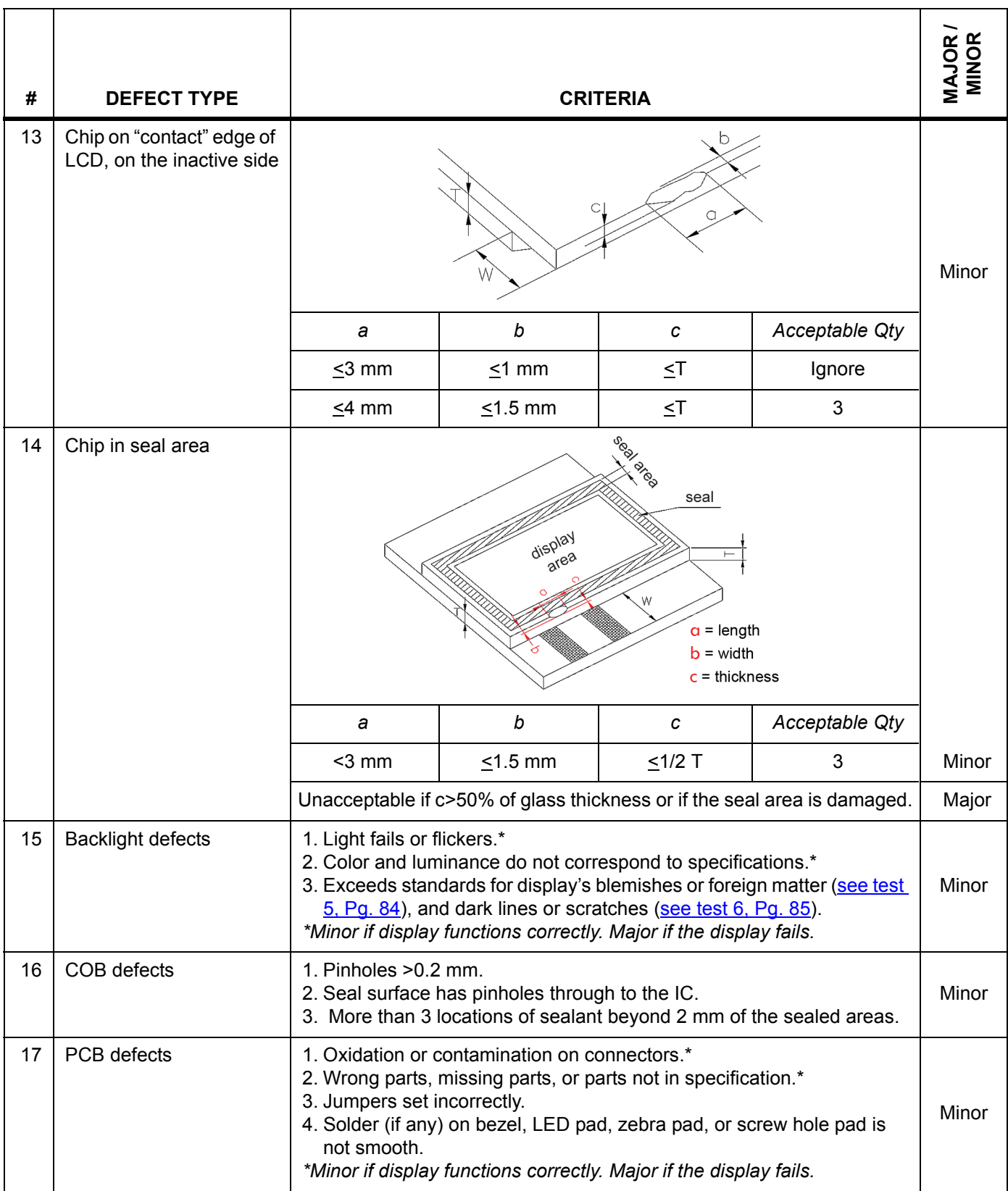

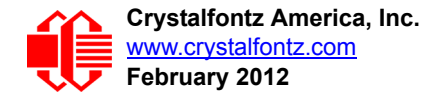

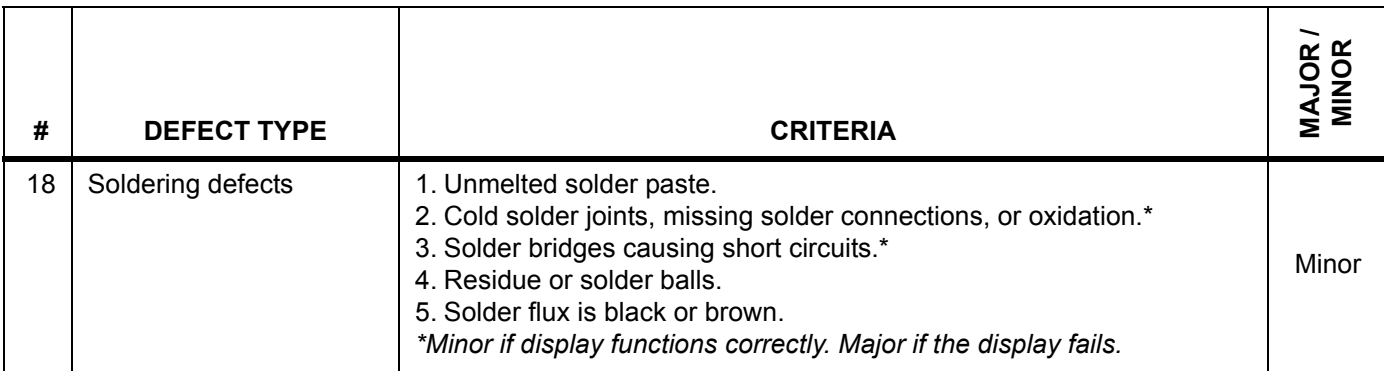